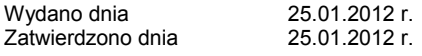

### **SPIS TREŚCI**

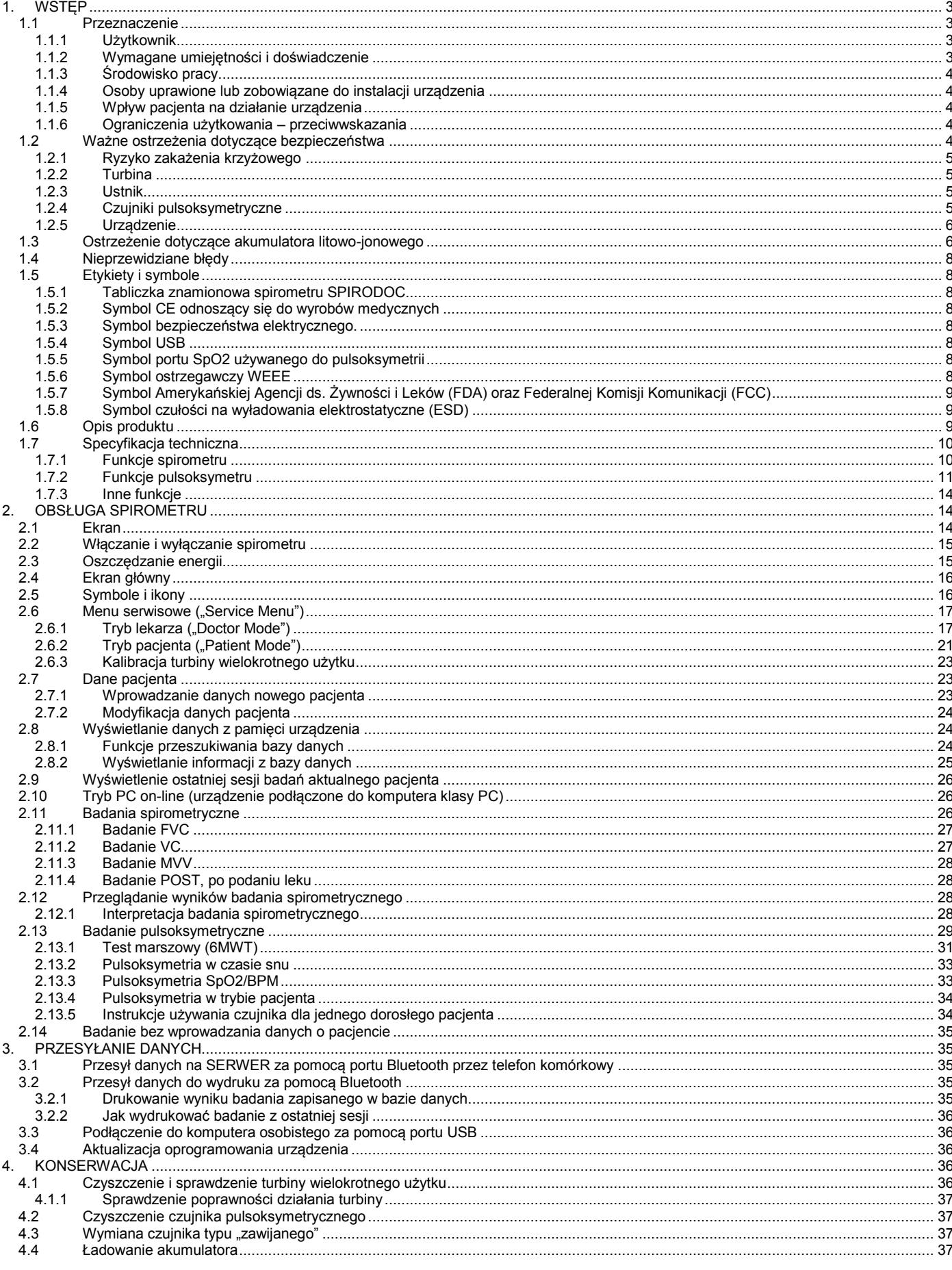

PL 1/47

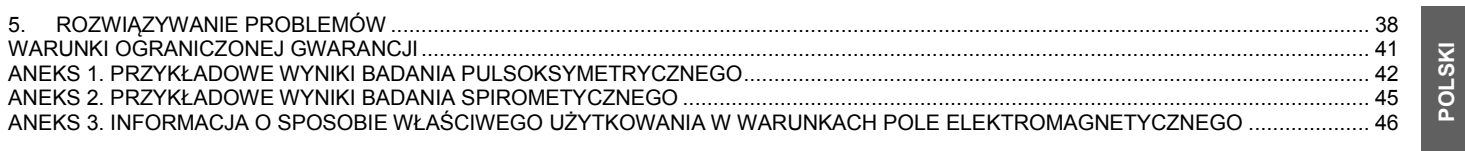

### **OSTRZEŻENIE**

**Papierowy ustnik, zacisk nosa i czujnik turbinowy jednorazowego użytku wraz z ustnikiem na wyposażeniu powinny być traktowane jako produkty jednorazowego użytku.**

#### **Przed pierwszym użyciem spirometru**

 Prosimy o uważne przeczytanie instrukcji obsługi wraz z wszystkimi ostrzeżeniami, etykietami oraz innymi informacjami dostarczonymi z produktem.

Urządzenie należy skonfigurować (data, godzina, język, normatywne wartości, itp.), korzystając ze wskazówek umieszczonych w sekcji 3.6

# **OSTRZEŻENIE**

**Przed podłączeniem spirometru do komputera klasy PC należy zainstalować oprogramowanie winspiroPRO dostarczone wraz z urządzeniem. Urządzenie SPIRODOC może zostać podłączone do komputera klasy PC wyłącznie po zainstalowaniu oprogramowania winspiroPRO. Po wykryciu nowego sprzętu przez komputer, urządzenie może być używane wraz z oprogramowaniem winspiroPRO.**

#### **Należy zachować oryginalne opakowanie!**

Jeśli wystąpił problem z urządzeniem, powinno ono być przesłane do producenta lub dystrybutora w oryginalnym opakowaniu.

Wysyłając urządzenie należy postępować zgodnie z następującymi wskazówkami:

- urządzenie należy przesłać w oryginalnym opakowaniu
- koszty transportu i ewentualnych opłat celnych pokrywa nadawca

Adres producenta:

**MIR SRL ULICA DEL MAGGIOLINO, 125 00155 RZYM (WŁOCHY)**

**Tel ++ 39 0622754777 Fax ++ 39 0622754785 Adres internetowy: www.spirometry.com Adres e-mail: mir@spirometry.com**

**MIR prowadzi politykę ciągłego udoskonalania urządzenia i wprowadzania usprawnień. Firma MIR zastrzega sobie prawo do wprowadzania aktualizacji niniejszej instrukcji obsługi jeśli uzna to za słuszne. Jakiekolwiek pytania lub sugestie dotyczące tego produktu prosimy kierować na adres: mir@spirometry.com. Dziękujemy.**

**MIR nie ponosi odpowiedzialności za jakiekolwiek straty lub uszkodzenia spowodowane przez użytkownika w związku z zastosowaniem instrukcji obsługi lub wynikające z niewłaściwego użytkowania produktu.**

**W związku z ograniczeniami drukarskimi, obrazy ekranu urządzenia zawarte w instrukcji mogą różnić się od tych wyświetlanych na ekranie lub klawiszach urządzenia.**

**Kopiowanie całości lub fragmentów niniejszej instrukcji jest zabronione.**

**PRAWO FEDERALNE OGRANICZA MOŻLIWOŚĆ SPRZEDAŻY TEGO URZĄDZENIA DO SPRZEDAŻY PRZEZ LEKARZA LUB NA JEGO POLECENIE**

### <span id="page-2-0"></span>**1. WSTĘP**

#### <span id="page-2-1"></span>**1.1 Przeznaczenie**

Spirometr **SPIRODOC** oraz pulsoksymetr jest przeznaczony do użytku przez lekarza lub pacjenta pod nadzorem lekarza. Urządzenie jest przeznaczone do badania funkcji płuc; za jego pośrednictwem można wykonywać:

- badania spirometryczne u pacjentów w każdym wieku, z wyjątkiem niemowląt i noworodków
- badanie pulsoksymetryczne u pacjentów w każdym wieku

Z urządzenia można korzystać w dowolnym miejscu, z wyjątkiem transportu pacjenta poza zakładem opieki zdrowotnej.

#### <span id="page-2-2"></span>**1.1.1 Użytkownik**

Spirometr + pulsoksymetr **SPIRODOC** oblicza szereg parametrów związanych z funkcjami układu oddechowego. Zazwyczaj lekarz zleca wykonanie badania spirometrycznego i jest odpowiedzialny za analizę jego wyników.

#### <span id="page-2-3"></span>**1.1.2 Wymagane umiejętności i doświadczenie**

Właściwe stosowanie urządzenia, interpretacja wyników oraz konserwacja urządzenia wymagają wykwalifikowanego personelu. W przypadku, gdy urządzenie ma być obsługiwane przez pacjenta, musi on zostać odpowiednio poinstruowany przez lekarza lub przeszkolony personel medyczny pod nadzorem lekarza.

### **OSTRZEŻENIE**

**Firma MIR nie ponosi odpowiedzialności za wszelkie szkody spowodowane przez użytkownika urządzenia spowodowane niestosowaniem się do poleceń i ostrzeżeń zawartych w niniejszej Instrukcji. Jeśli z urządzenia SPIRODOC korzysta osoba o ograniczonych funkcjach poznawczych, wówczas obsługa urządzenia powinna przebiegać pod opieką i na odpowiedzialność osoby prawnie odpowiedzialnej za nadzór nad tą osobą.**

# **OSTRZEŻENIE**

**Gdy urządzenie SPIRODOC jest używane jako pulsoksymetr, służy ono do kontroli wyrywkowej, całonocnej kontroli podczas snu i/lub stałego monitorowania pod nadzorem przeszkolonego pracownika służby zdrowia.**

### <span id="page-3-0"></span>**1.1.3 Środowisko pracy**

Urządzenie **SPIRODOC** jest przeznaczone do użytkowania w gabinecie lekarskim, szpitalu lub bezpośrednio przez pacjenta w celu stałego monitorowania jego warunków fizycznych podczas wykonywania codziennych czynności.

Wszystkie informacje wymagane do właściwego używania urządzenia w środowisku elektromagnetycznym (zgodnie z wymogami bezpieczeństwa EN 60601-1-2) zawarte są w Aneksie 3 do tej instrukcji.

Przy codziennym użytkowaniu urządzenia w domu, pracy, szkole lub podczas aktywności fizycznej, gromadzi one dane dotyczące funkcjonalnych parametrów oddechowych przez okres tygodni, a nawet miesięcy, pomagając pacjentowi w lepszej ocenie swojego stanu zdrowia.

Procedury dotyczące użytkowania urządzenia w warunkach domowych są opisane według rodzajów badań, które mają zostać przeprowadzone; na ekranie zostaną wyświetlone wszystkie instrukcje (komunikaty, wskazówki etc.) krok po kroku, pozwalając pacjentowi prawidłowo wykonać badania i uzyskać właściwe wyniki przeznaczone do dalszej analizy przez lekarza.

Urządzenie nie jest przeznaczone do użytku na sali operacyjnej, ani w pobliżu łatwopalnych cieczy czy detergentów lub łatwopalnych gazów znieczulających (tlenu i azotu).

Urządzenie nie jest przeznaczone do stosowania w bezpośrednim narażeniu na działanie: prądów powietrza (np.: wiatr), źródeł ciepła lub zimna, promieni słonecznych lub innych źródeł światła oraz energii, kurzu, piasku oraz innych substancji chemicznych.

Użytkownik i/lub lekarz są odpowiedzialni za zapewnienie odpowiednich warunków środowiska, w których urządzenie jest przechowywane i używane; szczegółowe informacje dotyczące powyższych kwestii znajdują się w punkcie 2.7.3 poniżej.

# **OSTRZEŻENIE**

**Jeśli urządzenie będzie narażone na działanie nieodpowiednich warunków środowiska, może to spowodować jego wadliwe działanie, a co za tym idzie, może ono podawać błędne wyniki.**

### <span id="page-3-1"></span>**1.1.4 Osoby uprawione lub zobowiązane do instalacji urządzenia**

Urządzenie powinno być zainstalowane przez wykwalifikowany personel. Lekarz skonfiguruje urządzenie przed przekazaniem go pacjentowi do użytkowania w domu.

#### <span id="page-3-2"></span>**1.1.5 Wpływ pacjenta na działanie urządzenia**

Badanie spirometryczne powinno być wykonywane wyłącznie wtedy, gdy pacjent jest zdrowy i wypoczęty, a zatem są spełnione odpowiednie warunki do przeprowadzenia badania. Badanie spirometryczne wymaga współpracy badanego, ponieważ musi on wykonać pełny wymuszony wydech, aby uzyskać wiarygodny wynik badania.

#### <span id="page-3-3"></span>**1.1.6 Ograniczenia użytkowania – przeciwwskazania**

Analiza wyników badania spirometrycznego nie jest sama w sobie wystarczająca do prawidłowej oceny stanu klinicznego pacjenta. W tym celu potrzebna jest także szczegółowa historia choroby wraz z wynikami innych badań zalecanych przez lekarza. Do komentowania badania, jego interpretacji i podawania zalecanych sposobów leczenia uprawiony jest wyłącznie lekarz.

Jakiekolwiek objawy obecne u badanego w dniu badania, należy dokładnie przeanalizować przed przystąpieniem do testu spirometrycznego. Użytkownik powinien najpierw dokonać weryfikacji zdolności psychicznych i fizycznych badanego w celu zapewnienia prawidłowego wykonania badania. Dodatkowo użytkownik w trakcie oceny wyników badań powinien również ocenić stopień współpracy badanego przy każdym przeprowadzonym teście.

Poprawne wykonanie badania spirometrycznego wymaga pełnej współpracy pacjenta. Wyniki zależą od zdolności badanego do zaczerpnięcia jak największej objętości powietrza na wdechu, a następnie wydmuchnięcia możliwie jak największej ilości powietrza z płuc w jak najkrótszym czasie. Jeśli te podstawowe warunki nie zostaną spełnione, wówczas uzyskane podczas badania spirometrycznego wyniki nie będą dokładne, a zatem wyniki testów będą "nie do przyjęcia".

Za zaakceptowanie poprawności badania odpowiedzialny jest lekarz. Szczególną ostrożność należy zachować podczas badania starszych pacjentów, dzieci oraz osób niepełnosprawnych. Urządzenie nie powinno być stosowane, jeżeli występuje usterka lub nieprawidłowości, które mogłyby zniekształcić wyniki badań, lub jeżeli zachodzi podejrzenie takiej usterki lub nieprawidłowości.

# **OSTRZEŻENIE**

**Urządzenie SPIRODOC używane jako pulsoksymetr ma ograniczone funkcje alarmów, dlatego wymagana jest częsta kontrola parametru SpO2 oraz tętna na ekranie.**

#### <span id="page-3-4"></span>**1.2 Ważne ostrzeżenia dotyczące bezpieczeństwa**

**SPIRODOC** został przetestowany przez niezależne laboratorium, które potwierdza zgodność wyrobu z europejską normą bezpieczeństwa **EN 60601-1** oraz gwarantuje zgodność z wymogami kompatybilności elektromagnetycznej określonymi przez europejską normę **EN 60601-1-2**. **SPIRODOC** jest stale kontrolowany podczas cyklu produkcji, co zapewnia spełnienie poziomów bezpieczeństwa i standardów jakości ustalonych w Dyrektywie Rady 93/42/EWG dotyczącej wyrobów medycznych.

Po wyjęciu urządzenia z opakowania należy sprawdzić, czy nie nosi ono widocznych śladów uszkodzeń. W przypadku gdy urządzenie nosi widoczne ślady uszkodzeń, nie należy go używać - urządzenie powinno być odesłane do producenta w celu naprawy.

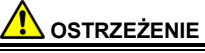

**Bezpieczeństwo oraz prawidłowe działanie urządzenia może być zapewnione jedynie wtedy, gdy użytkownik stosuje się do wszystkich istotnych zasad i przepisów bezpieczeństwa.**

**Producent nie ponosi odpowiedzialności za szkody spowodowane przez niestosowanie się użytkownika do instrukcji. Urządzenie może być używane wyłącznie jako spirometr, z wykorzystaniem tylko oryginalnych części zamiennych i akcesoriów. Urządzenia należy używać zgodnie z wytycznymi producenta, ze zwróceniem szczególnej uwagi na dział PRZEZNACZENIE. Stosowanie części innych niż oryginalne, takich jak czujnik turbinowy przepływu, czujnik oksymetrii lub innych elementów wyposażenia, może spowodować błędy w pomiarze i/lub zakłócić prawidłowe działanie urządzenia, w związku z czym nie jest dozwolone.**

**Urządzenia nie należy używać po upływie określonego przez producenta okresu żywotności. Okres żywotności urządzenia jest ściśle powiązany z okresem żywotności jego wewnętrznego akumulatora litowego. W normalnych warunkach żywotność akumulatora jest**  **szacowana na okres około 10 lat. Urządzenie nieustannie monitoruje stan akumulatora; jeżeli jest on rozładowany, na ekranie urządzenia pojawi się informujący o tym komunikat.**

**W przypadku wystąpienia jakiegokolwiek incydentu lub wypadku wskutek korzystania z urządzenia, użytkownik jest zobowiązany niezwłocznie powiadomić o tym fakcie producenta urządzenia. Procedurę tę określono w art. 9 rozporządzenia nr 46/1997, wdrażającego Dyrektywę Rady 93/42.**

#### <span id="page-4-0"></span>**1.2.1 Ryzyko zakażenia krzyżowego**

Z urządzeniem można używać dwóch rożnych rodzajów czujników turbinowych: wielokrotnego lub jednorazowego użytku. W celu przeprowadzenia badania na pacjencie przy pomocy spirometru wymagany jest jednorazowy ustnik. Aby zapobiec niebezpieczeństwu krzyżowego zakażenia pacjenta, przed każdorazowym wykonaniem badania spirometrycznego należy wyczyścić czujnik przepływu wielokrotnego użytku i wymienić jednorazowy ustnik. Decyzja o zastosowaniu filtra antybakteryjnego należy do lekarza. W przypadku stosowania turbiny jednorazowej, musi ona być wymieniona na nową po każdorazowym użyciu przez pacjenta.

#### <span id="page-4-1"></span>**1.2.2 Turbina**

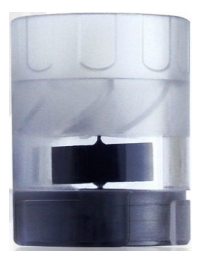

### **Turbina jednorazowego użytku**

#### **OSTRZEŻENIE**

Jeśli badanie spirometryczne będzie wykonywane przy użyciu turbiny jednorazowego użytku, należy bezwzględnie dopilnować, aby dla każdego pacjenta użyto nowej turbiny. Przechowywanie turbiny jednorazowego użytku w oryginalnym, szczelnie zamkniętym opakowaniu jest jedyną gwarancją jej czystości i dokładności przy dokonywaniu pomiarów z jej użyciem.

Turbina jednorazowego użytku jest wykonana z tworzyw sztucznych i dlatego jej utylizację należy przeprowadzać zgodnie z obowiązującymi na danym terenie przepisami i normami.

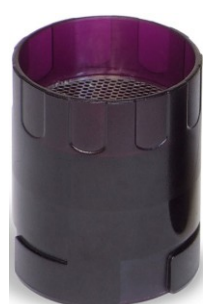

### **Turbina wielokrotnego użytku**

#### **OSTRZEŻENIE**

Poprawne funkcjonowanie turbiny wielokrotnego użytku może być zagwarantowane jedynie w przypadku, gdy jest ona czyszczona w odpowiedni sposób oraz wolna od ciał obcych, które mogłyby ograniczać jej ruch. W przypadku niewystarczającego oczyszczenia turbiny, może nastąpić zakażenie krzyżowe. Okresowe czyszczenie turbiny można stosować wyłącznie wtedy, gdy narzędzie służy do użytku osobistego i korzysta z niego tylko jedna osoba. Podczas czyszczenia turbiny należy stosować się do wskazówek zawartych w instrukcji obsługi urządzenia.

Następujące informacje dotyczą obydwu rodzajów turbin:

Nigdy nie należy umieszczać turbiny pod strumieniem wody lub powietrza, nie może mieć ona również kontaktu z płynami o wysokiej temperaturze. Nie wolno dopuścić, aby do czujnika turbiny dostał się kurz lub ciała obce, aby zapobiec nieprawidłowemu działaniu turbiny i możliwemu jej uszkodzeniu. Obecność wszelkich zanieczyszczeń wewnątrz turbiny, takich jak włosy, plwociny, nitki itp. może poważnie obniżyć dokładność pomiarów.

#### <span id="page-4-2"></span>**1.2.3 Ustnik**

Wszelkie ustniki jednorazowego użytku dołączone do urządzenia służą wyłącznie jako punkt odniesienia w celu wyboru i zakupu odpowiedniej wielkości ustników. Dołączone ustniki są czyste, ale nie sterylne. Aby zakupić odpowiednie ustniki, zazwyczaj papierowe lub plastikowe, ale zawsze jednorazowego użytku, należy skontaktować się z lokalnym dystrybutorem dostarczającym dany model spirometru.

## **OSTRZEŻENIE**

**Zaleca się używanie ustników biokompatybilnych w celu uniknięcia wszelkich problemów wobec pacjenta; nieodpowiednie materiały mogą spowodować nieprawidłowe działanie urządzenia skutkujące uzyskaniem niepoprawnych wyników.**

Użytkownik jest zobowiązany pozyskać do urządzenia ustniki odpowiedniego typu. Wymagane są standardowe ustniki o średnicy zewnętrznej 30 mm, są one w powszechnym użyciu i można je łatwo nabyć.

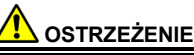

**Aby uniknąć zanieczyszczenia środowiska spowodowanego nieprawidłową utylizacją ustników, należy przestrzegać lokalnie obowiązujących przepisów.**

### <span id="page-4-3"></span>**1.2.4 Czujniki pulsoksymetryczne**

Z urządzeniem **SPIRODOC** używany może być znajdujący się w zestawie czujnik pulsoksymetryczny typu 919024\_INV lub inne czujniki wymienione poniżej:

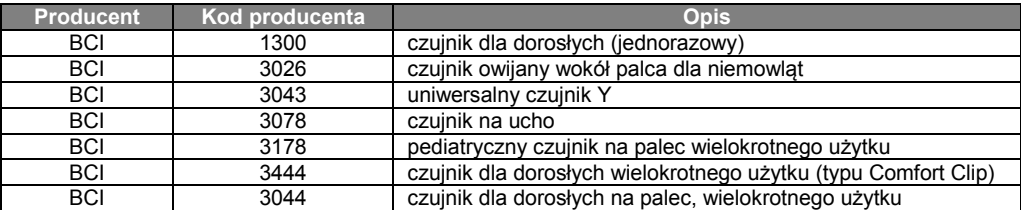

Czujniki te wymagają poprawnego podłączenia do urządzenia **SPIRODOC** poprzez zastosowanie przedłużacza typu 919100. Dostępne są dwie długości kabli:

919200 długość 1,5 m

919210\_INV długość 0,5 m

Długotrwałe korzystanie z urządzenia i/lub stan pacjenta mogą wymagać okresowej zmiany miejsca zamocowania czujnika. Należy zmieniać miejsce zamocowania czujnika, a także kontrolować stan skory, sprawdzać krążenie oraz kontrolować poprawne zamocowanie czujnika przynajmniej co 4 godziny.

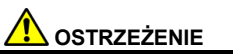

**Niepoprawnie zamocowane czujniki lub uszkodzone kable mogą być przyczyną niedokładnych odczytów.**

**Stosowanie uszkodzonych czujników może być przyczyną niedokładnych wskazań, co z kolei może spowodować uraz lub śmierć pacjenta. Każdy czujnik należy kontrolować przed użyciem.**

**Jeśli czujnik sprawia wrażenie uszkodzonego, nie należy go używać. Należy użyć innego czujnika lub skontaktować się z autoryzowanym punktem serwisowym w celu uzyskania pomocy.**

**Należy używać wyłącznie czujników firmy MIR dostarczonych z urządzeniem lub innych przeznaczonych do urządzenia SPIRODOC. Używanie czujników innego typu może powodować niedokładne odczyty.**

**Pomiary pulsoksymetryczne mogą być niedokładne w jasno oświetlonym otoczeniu. W razie konieczności, należy zasłonić czujnik (np.: przy użyciu ręcznika chirurgicznego).**

# **OSTRZEŻENIE**

**Barwniki wprowadzone do krwioobiegu (np. na potrzeby przeprowadzenia testów diagnostycznych), takie jak błękit metylenowy, zieleń indocyjaninowa, indygokarmin, błękit patentowy V (PBV) i fluoresceina mogą mieć negatywny wpływ na dokładność odczytu badania pulsoksymetrycznego.**

**Jakikolwiek stan ograniczający przepływ krwi, taki jak zastosowanie mankietu do pomiaru ciśnienia tętniczego krwi lub urządzenia wpływającego na obwodowy opór naczyniowy, może uniemożliwić dokładne określenie tętna oraz SpO2. Przed zamocowaniem czujników SpO2 należy usunąć lakier do paznokci i/lub sztuczne paznokcie. Mogą one powodować niedokładność pomiarów pulsoksymetrycznych.**

**Znaczący poziom zmienionej strukturalnie hemoglobiny, jak np. karboksyhemoglobiny lub methemoglobiny, może mieć negatywny wpływ na dokładność pomiaru pulsoksymetrycznego.**

**Do interferencji optycznej może dojść wówczas, jeżeli dwa lub więcej czujników zostanie umieszczonych blisko siebie. Interferencja optyczna może mieć negatywny wpływ na dokładność odczytu badania pulsoksymetrycznego. Zjawisko to można wyeliminować zasłaniając każde miejsce pomiaru nieprzezroczystym materiałem.**

**Fizyczne przeszkody lub brud znajdujący się na emiterze lub detektorze czujnika mogą spowodować awarię czujnika lub niedokładne wskazania. Należy upewnić się, że nie ma żadnych przeszkód i że czujnik jest czysty.**

**Sterylizacja w autoklawie i/lub tlenkiem etylenu może spowodować uszkodzenie czujnika. Nie należy próbować sterylizować czujnika.**

**Aby uniknąć uszkodzenia czujnika lub urządzenia i aby chronić użytkownika przed niebezpieczeństwem, czujnik należy odłączyć od urządzenia SPIRODOC przed rozpoczęciem procesu czyszczenia lub dezynfekcji.**

### <span id="page-5-0"></span>**1.2.5 Urządzenie**

## **OSTRZEŻENIE**

**Czynności konserwacyjne należy wykonywać stosując się dokładnie do wskazówek zawartych w niniejszej instrukcji obsługi. W przypadku nieprzestrzegania niniejszych zasad, mogą wystąpić błędy pomiarów, a wyniki badań mogą być niewłaściwie zinterpretowane.**

**Modyfikacji, regulacji, naprawy oraz ponownej konfiguracji urządzenia może dokonywać jedynie producent lub osoby do tego upoważnione. Nie należy podejmować samodzielnych prób naprawy urządzenia. Ustawienie parametrów konfiguracyjnych może wykonywać jedynie wykwalifikowany personel. Nieprawidłowe skonfigurowanie urządzenia nie stanowi jednakże jakiegokolwiek niebezpieczeństwa dla zdrowia pacjenta.**

**Fale o wysokiej częstotliwości z urządzeń "elektronicznych" mogą zakłócić poprawne działanie urządzenia. Z tego powodu należy zachować pewien minimalny odstęp (kilka metrów) w przypadku, gdy w tym samym pomieszczeniu używane są urządzenia emitujące fale o wysokiej częstotliwości, takie jak telewizor, odbiornik radiowy, telefony komórkowe oraz inne urządzenia elektroniczne.**

**Urządzenie może dawać niedokładne wskazania, jeśli jest używane w obecności źródeł promieniowania elektromagnetycznego o dużym natężeniu, takich jak sprzęt elektrochirurgiczny lub sprzęt do tomografii komputerowej (CT).**

**Urządzenia nie należy używać w pobliżu sprzętu przeznaczonego do obrazowania metodą rezonansu magnetycznego (MRI). Sprzęt do MRI może przyczynić się do powstania prądu indukowanego w czujniku pulsoksymetrycznym, powodując obrażenia u pacjenta.**

**Jeśli komputer osobisty i/lub drukarka podłączone do urządzenia SPIRODOC mają dostęp do miejsca przechowywania danych dotyczących pacjentów (patrz norma EN 60601-1-1), powinny one być zgodne z normą EN 60601-1.**

**W celu utylizacji urządzenia SPIRODOC, akcesoriów, plastikowych materiałów eksploatacyjnych (ustników) oraz akumulatora, należy wyrzucić je do specjalnie do tego przeznaczonych pojemników lub oddać sprzedawcy lub firmie zajmującej się przetwarzaniem surowców wtórnych. Należy postępować zgodnie z lokalnymi przepisami.**

**W razie nieprzestrzegania którejkolwiek z powyższych zasad, firma MIR nie będzie ponosić żadnej odpowiedzialności za jakiekolwiek bezpośrednie lub pośrednie szkody, niezależnie od ich przyczyny.**

**Do zasilania urządzenia należy używać jedynie akumulatorów wskazanych w dziale Specyfikacje Techniczne.**

**Spirometr może być zasilany z komputera osobistego przez kabel USB. Kabel USB może służyć zarówno do wymiany danych z komputerem, jak i do zasilania przez komputer.**

**Urządzenie należy przechowywać poza zasięgiem dzieci oraz osób z upośledzeniem umysłowym.**

### <span id="page-5-1"></span>**1.3 Ostrzeżenie dotyczące akumulatora litowo-jonowego**

Urządzenie jest zasilane z akumulatora litowo-jonowego. Wraz z urządzeniem dostarczona jest ładowarka, która podaje do urządzenia zasilanie 3,7 V.

W celu prawidłowego korzystania z akumulatora, prosimy o uważne przeczytanie ostrzeżenia znajdującego się poniżej.

**POLSKI**

# **OSTRZEŻENIE**

**Należy używać tylko i wyłącznie akumulatora dostarczonego przez MIR.**

**Niewłaściwe używanie akumulatora może spowodować wyciek kwasu, przegrzewanie się, dymienie, uszkodzenia mechaniczne oraz eksplozję i/lub zapłon akumulatora. Konsekwencją nieprawidłowego używania akumulatora może być zarówno jego uszkodzenie, jak i spadek ogólnej wydajności akumulatora. W wyniku wystąpienia wyżej wymienionych nieprawidłowości może także zostać uszkodzony czujnik bezpieczeństwa akumulatora. Ponadto, wyżej wymienione czynniki mogą wyrządzić krzywdę użytkownikowi, jak i uszkodzić inne urządzenia znajdujące się w pobliżu.**

**Prosimy przeczytać uważnie poniższe instrukcje.**

#### **NIEBEZPIECZEŃSTWO!**

**Nie należy rozbierać lub modyfikować akumulatora. Akumulator dostarczony jest z wewnętrznym czujnikiem bezpieczeństwa – jeśli zostanie uszkodzony, może spowodować wyciek kwasu, przegrzewanie się, dymienie, uszkodzenia mechaniczne oraz eksplozję i/lub zapłon akumulatora.**

**Nie należy zwierać biegunów dodatniego (+) i ujemnego (-). Nie należy przenosić akumulatora w kieszeni lub torbie z metalowymi obiektami takimi, jak np. naszyjniki, spinki do włosów, monety czy śruby. Nie należy przechowywać akumulatora w pobliżu takich obiektów.**

**Nie należy podgrzewać akumulatora ani wrzucać go do ognia.**

**Nie należy używać lub przechowywać akumulatora w pobliżu ognia lub w pojeździe, jeśli temperatura może osiągnąć lub przekroczyć 60°C.**

**Nie należy zanurzać akumulatora w wodzie lub słonej wodzie, ani też nie zostawiać go mokrego. Takie działania mogą uszkodzić wewnętrzny czujnik bezpieczeństwa i spowodować, że akumulator zostanie naładowany wyższym napięciem, wyzwalając nieprawidłowe reakcje chemiczne prowadzące do wycieku kwasu, przegrzewania się, dymienia oraz eksplozji i/lub zapłonu akumulatora.**

**Nie należy ładować akumulatora w pobliżu ognia lub w bardzo gorącym otoczeniu. Wysoka temperatura może aktywować wewnętrzny czujnik bezpieczeństwa, blokujący przepływ prądu. Wysoka temperatura może także uszkodzić wewnętrzny czujnik bezpieczeństwa, powodując wysoki prąd przepięcia wyzwalający nieprawidłowe reakcje chemiczne prowadzące do wycieku kwasu, przegrzewania się, dymienia, uszkodzeń mechanicznych, eksplozji i/lub zapłonu akumulatora.**

**Do ładowania akumulatora należy używać wyłącznie ładowarki dostarczonej przez MIR. Ładowanie akumulatora przy użyciu nieodpowiedniej ładowarki w niesprzyjających warunkach może spowodować przeładowanie akumulatora lub ładowanie go bardzo wysokim napięciem wywołującym nieprawidłowe reakcje chemiczne prowadzące do wycieku kwasu, przegrzewania się, dymienia, uszkodzeń mechanicznych, eksplozji i/lub zapłonu akumulatora.**

**Nie należy przekłuwać akumulatora ostrymi obiektami takimi, jak np. gwóźdź.**

**Nie należy deptać, rzucać ani uderzać akumulatora młotkiem lub w jakikolwiek inny sposób. Uszkodzenie lub zdeformowanie akumulatora może spowodować wewnętrzne zwarcia, które mogą doprowadzić do wycieku kwasu, przegrzewania się, dymienia, uszkodzeń mechanicznych, eksplozji i/lub zapłonu akumulatora.**

**Nie należy używać mocno porysowanych lub zdeformowanych akumulatorów ze względu na ryzyko wycieku kwasu, przegrzewania się, dymienia, uszkodzeń mechanicznych, eksplozji i/lub zapłonu akumulatora.**

**Nie należy lutować bezpośrednio na obudowie akumulatora.**

**Nie należy montować akumulatora w urządzeniu SPIRODOC z biegunami ustawionymi odwrotnie niż przewidziane. Jeśli akumulator nie łączy się łatwo z ładowarką lub urządzeniem SPIRODOC, nie należy stosować nadmiernej siły. Należy sprawdzić, czy przewody są prawidłowo ustawione. Jeżeli są odwrócone, połączenie o odwrotnej polaryzacji może spowodować wyciek kwasu, przegrzewanie się, dymienie, uszkodzenia mechaniczne i/lub zapłon akumulatora.**

**Nie należy podłączać wyprowadzeń akumulatora do gniazdka ściennego lub zapalniczki samochodowej pod wysokim napięciem, gdyż może to spowodować wyciek kwasu, przegrzewanie się, dymienie, eksplozję i/lub zapłon akumulatora. Nie należy wykorzystywać akumulatora do jakichkolwiek innych zastosowań niż tych określonych przez producenta - w przeciwnym wypadku może utracić swoje właściwości, a jego okres żywotności może ulec skróceniu.**

**Jeżeli kwas z akumulatora przypadkowo dostanie się do oczu, nie wolno ich trzeć – zamiast tego należy przemyć je czystą, bieżącą wodą i natychmiast wezwać lekarza.**

#### **OSTRZEŻENIE**

**Nie należy zostawiać akumulatora w stanie ładowania się dłużej niż wynosi przeciętny czas potrzebny do naładowania go według specyfikacji.**

**Nie należy umieszczać akumulatora w kuchence mikrofalowej lub pojemniku pod ciśnieniem. Nagłe przegrzanie lub utrata szczelności może spowodować wyciek kwasu, przegrzewanie się, dymienie, uszkodzenia mechaniczne i/lub zapłon akumulatora**

**Jeżeli akumulator wydziela przykry zapach, generuje ciepło, uległ odbarwieniu lub odkształceniu, lub dzieje się z nim coś nieprawidłowego zarówno podczas przechowywania, użytkowania jak i ładowania, należy natychmiast wyjąć akumulator z urządzenia lub odłączyć od ładowarki i nie używać ponownie, gdyż każdy z tych objawów może spowodować wyciek kwasu, przegrzewanie się, dymienie, uszkodzenia mechaniczne i/lub zapłon akumulatora**

#### **NOTA**

**Akumulator posiada wewnętrzne zabezpieczenie. Nie należy używać akumulatora w obecności elektryczności statycznej (większej, niż zadeklarowana przez producenta).**

**Jeżeli dojdzie do kontaktu kwasu z akumulatora ze skórą lub odzieżą, należy natychmiast przemyć to miejsce bieżącą wodą aby zapobiec zapaleniu skóry.**

**Akumulator należy przechowywać w miejscu niedostępnym dla dzieci, aby zapobiec przypadkowemu połknięciu. W przypadku, gdy dziecko ma używać akumulatora, dorosły musi objaśnić mu prawidłowy sposób jego użycia.**

**Przed użyciem akumulatora należy przeczytać uważnie instrukcję, zwracając uwagę na rekomendowane sposoby prawidłowego obchodzenia się z nim.**

**Prosimy o uważne przeczytanie instrukcji w celu zapoznania się z prawidłowym sposobem wkładania i wyjmowania akumulatora z urządzenia.**

**Przed rozpoczęciem ładowania akumulatora należy przeczytać dokładnie instrukcję.**

**Żywotność akumulatora jest ograniczona. W przypadku odnotowania znacznego skrócenia czasu między ładowaniami, należy wymienić akumulator na nowy.**

**W przypadku gdy okres ważności akumulatora wygasł należy go usunąć.**

**Po usunięciu akumulatora z urządzenia, należy upewnić się, że wyprowadzenia (+) oraz (-) są izolowane taśmą elektryczną; aby poprawnie zutylizować akumulator należy stosować się do lokalnych przepisów i dostarczyć akumulator do centrum recyklingu akumulatorów.**

**Przed przechowywaniem przez długi czas urządzenia SPIRODOC, należy wyjąć akumulator i przechowywać go w miejscu, gdzie temperatura i wilgotność utrzymują się w określonych przedziałach.**

**Jeżeli wyprowadzenia akumulatora są brudne, należy przed jego użyciem wyczyścić je suchą szmatką.**

**Akumulator może być ładowany w temperaturze od 0°C do ok. 40°C Akumulator może być używany w temperaturze od -20°C do ok. 60°C Akumulator może być przechowywany w temperaturze od -20°C do ok. 60°C**

### <span id="page-7-0"></span>**1.4 Nieprzewidziane błędy**

W razie wystąpienia uszkodzenia pamięci wewnętrznej, po włączeniu urządzenia zostanie wyświetlony następujący komunikat:

#### **BŁĄD PAMIĘCI**

W takim wypadku należy wyłączyć urządzenie i skontaktować się z pomocą techniczną.

#### <span id="page-7-1"></span>**1.5 Etykiety i symbole**

#### <span id="page-7-2"></span>**1.5.1 Tabliczka znamionowa spirometru SPIRODOC**

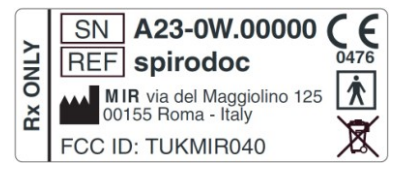

Tabliczka znamionowa pokazuje:

- Numer seryjny urządzenia
- Nazwę produktu
- Nazwę i adres producenta
- Symbol bezpieczeństwa elektrycznego
- Symbol CE zgodności z dyrektywą 93/42/EWG
- Symbol WEEE

#### <span id="page-7-3"></span>**1.5.2 Symbol CE odnoszący się do wyrobów medycznych**

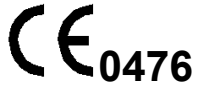

Ten produkt posiada certyfikat zgodności klasy II z wymogami dyrektywy 93/42/EWG dotyczącej urządzeń medycznych.

#### <span id="page-7-4"></span>**1.5.3 Symbol bezpieczeństwa elektrycznego.**

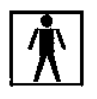

Zgodnie z normą **IEC 60601-1**, niniejszy produkt i jego części należą do typu **BF**; oznacza to, że nie stanowią niebezpieczeństwa wynikającego z bezpośredniego i pośredniego kontaktu z elektrycznością.

### <span id="page-7-5"></span>**1.5.4 Symbol USB**

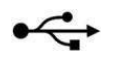

Oznacza możliwość połączenia z innymi urządzeniami posiadającymi port USB, takimi jak komputer klasy PC lub drukarka. W celu podłączenia **SPIRODOC** do urządzeń posiadających port USB, należy używać wyłącznie kabla USB dostarczonego przez producenta i postępować zgodnie z przepisami bezpieczeństwa określonymi przez normę **IEC 60601-1-1**.

#### <span id="page-7-6"></span>**1.5.5 Symbol portu SpO2 używanego do pulsoksymetrii**

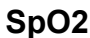

#### <span id="page-7-7"></span>**1.5.6 Symbol ostrzegawczy WEEE**

Jak określono w dyrektywie 2002/96/EWG dotyczącej utylizacji urządzeń elektrycznych i elektronicznych (WEEE), pod koniec okresu żywotności urządzenia nie należy go wyrzucać razem z innymi odpadami komunalnymi, gdyż zawiera ono substancje które stanowią zagrożenie dla środowiska i/lub stwarzają zagrożenie dla zdrowia. Zamiast tego należy dostarczyć do autoryzowanego punktu zajmującego się zbieraniem zużytego sprzętu elektrycznego i elektronicznego WEEE, gdzie urządzenie zostanie odpowiednio zutylizowane.

Urządzenie można także zwrócić bez opłat do sprzedawcy lub dystrybutora, jeśli dokonany zostanie zakup podobnego urządzenia.

Ze względu na rodzaj materiałów zastosowanych w procesie produkcji urządzenia, jego utylizacja wraz z odpadami komunalnymi może mieć negatywny wpływ na środowisko naturalne i/lub zdrowie ludzi.

Niestosowanie się do tych przepisów jest karalne.

#### <span id="page-8-0"></span>**1.5.7 Symbol Amerykańskiej Agencji ds. Żywności i Leków (FDA) oraz Federalnej Komisji Komunikacji (FCC)**

Urządzenie **SPIRODOC** jest zgodne z częścią 15 przepisów FCC. Poprawne działanie urządzenia jest uwarunkowane spełnieniem następujących czynników:

(1) urządzenie nie może powodować szkodliwych zakłóceń

(2) urządzenie musi znosić wszelkie zakłócenia, włącznie z tymi, które mogą powodować niepożądane działanie

Jakiekolwiek modyfikacje wprowadzone do urządzenia, na które producent nie wyraził wyraźnej zgody mogą pozbawić użytkownika prawa do korzystania z urządzenia.

**WSKAZÓWKA:** Urządzenie przeszło testy na zgodność z wymogami dotyczącymi urządzeń cyfrowych klasy B, stosownie do części 15 przepisów FCC. Ograniczenia zawarte w wyżej wymienionych regulacjach zostały sporządzone w celu zapewnienia pewnej ochrony przed szkodliwymi zakłóceniami w instalacjach domowych. Niniejszy sprzęt wytwarza, wykorzystuje i może emitować energię fal radiowych, a jeśli nie będzie zainstalowany i używany zgodnie z podanymi wskazówkami, może powodować szkodliwe zakłócenia komunikacji radiowej.

Jednakże, nie można zagwarantować, że w przypadku określonej instalacji zakłócenia nie wystąpią. Jeśli urządzenie będzie powodować zakłócenia w odbiorze sygnału radiowego lub telewizyjnego, co można stwierdzić wyłączając i włączając urządzenie, zaleca się wypróbować jeden z poniżej podanych sposobów w celu eliminacji zakłócenia:

- zmiana położenia anteny odbiorczej
- zwiększenie odległości pomiędzy urządzeniem i odbiornikiem
- podłączenie urządzenia do gniazda zasilania znajdującego się w innym obwodzie niż gniazdo, do którego jest podłączony odbiornik
- zwrócenie się o pomoc do sprzedawcy lub doświadczonego serwisanta sprzętu RTV

Etykiety i symbole są umieszczone na urządzeniu w miejscach pokazanych na poniższych ilustracjach:

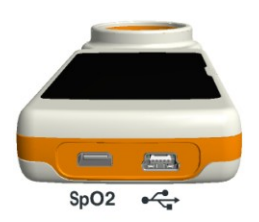

#### <span id="page-8-1"></span>**1.5.8 Symbol czułości na wyładowania elektrostatyczne (ESD)**

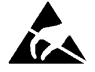

Symbol czułości na wyładowania elektrostatyczne (ESD) wymagany przez międzynarodowy standard EN 60601-1-2 widnieje w pobliżu każdego złącza, które nie przeszło testu na wyładowania elektrostatyczne.

#### <span id="page-8-2"></span>**1.6 Opis produktu**

Urządzenie **SPIRODOC** jest podręcznym spirometrem z opcjonalnym modułem pulsoksymetrii. Może działać samodzielnie jak również podłączone do komputera klasy PC lub drukarki przy pomocy złącza USB lub Bluetooth.

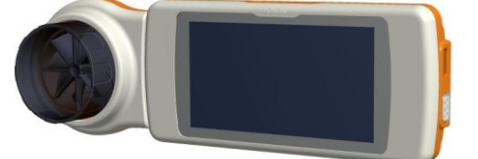

Urządzenie jest zaprojektowane do mierzenia szeregu parametrów oddechowych oraz do monitorowania nasycenia krwi tlenem i rytmu serca. Sprawdzanie kontroli jakości jest przeprowadzane wewnętrznie na mierzonych parametrach. Urządzenie posiada pamięć wewnętrzną wystarczającą na około 10 000 badań spirometrycznych lub przynajmniej 300 godzin monitorowania pulsoksymetrycznego.

**SPIRODOC** jest wielofunkcyjnym kompaktowym urządzeniem pomiarowym, przeznaczonym do użytku przez pulmonologów i inny personel medyczny zajmujący się chorobami płuc lub odpowiednio przeszkolonego lekarza rodzinnego. Urządzenie oblicza ponad 30 parametrów spirometrycznych, dzięki czemu może ukazać efekt farmakodynamiczny, tzn. reakcję na podanie leku (PRE/POST) w badaniach na rozszerzanie oskrzeli lub testach prowokacji oskrzelowej. Uzyskiwane wyniki są porównywane pomiędzy badaniem PRE (przed podaniem leku) oraz POST (po podaniu leku).

Czujnik służący do pomiaru przepływu i pojemności to turbina cyfrowa działająca w oparciu o przerwanie wiązki podczerwieni. Taki rodzaj przetwornika zapewnia dokładność i powtarzalność pomiaru bez konieczności okresowej kalibracji. Główne cechy takiego czujnika są wymienione poniżej:

- Dokładny pomiar, nawet przy bardzo niskim tempie przepływu (koniec wydechu)
- Działanie niezależne od wilgotności lub gęstości powietrza
- Odporność na wstrząsy i niełamliwość
- Niski koszt wymiany.

Turbinowy czujnik pomiaru przepływu jest dostępny zarówno w wersji wielokrotnego, jak i jednorazowego użytku.

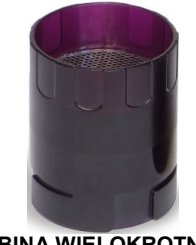

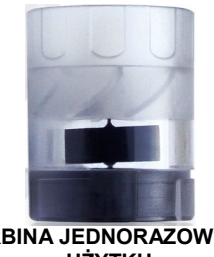

**TURBINA WIELOKROTNEGO UŻYTKU**

**TURBINA JEDNORAZOWEGO UŻYTKU**

Aby upewnić się, że parametry turbiny nie ulegną zmianie w czasie, należy przestrzegać następujących środków ostrożności:

- w przypadku turbiny jednorazowej: po zakończeniu badania pacjenta powinna być wymieniona na nową.
- w przypadku turbiny wielokrotnego użytku: po zakończeniu badania należy wyczyścić i zdezynfekować turbinę, aby zapewnić maksymalny poziom higieny i bezpieczeństwa.

W celu zapewnienia poprawnej interpretacji badania spirometrycznego, należy porównać uzyskane wartości z tak zwanymi **wartościami normalnymi lub wzorcowymi**, które są obliczane na podstawie szczegółów antropometrycznych pacjenta, lub opcjonalnie z **najlepszymi wynikami osobistymi** z historii klinicznej pacjenta.

Najlepsze wyniki osobiste mogą się znacznie różnić od wartości wzorcowych, które pochodzą od "zdrowych" pacjentów.

Urządzenie **SPIRODOC** można również podłączyć do komputera osobistego (lub innego systemu komputerowego) w celu skonfigurowania systemu. Wszystkie wyniki badań spirometrycznych oraz powiązane z nimi dane pacjenta przechowywane w pamięci urządzenia można przenieść do pamięci komputera osobistego, w celu ich przeglądu (krzywe przepływ/pojemność, parametry spirometryczne, oraz opcjonalnie parametry pulsoksymetryczne).

Połączenie z winspiroPRO może być wykonane za pomocą połączenia USB.

Urządzenie **SPIRODOC** może wykonać testy FVC, VC i IVC, MVV oraz badania profilu oddechowego i obliczyć wskaźnik prawidłowości badania (kontrola jakości badania) oraz stopień powtarzalności wyników przeprowadzonych badań. Automatyczna interpretacja badania posługuje się najnowszą, 11 stopniową klasyfikacją Amerykańskiego Towarzystwa Chorób Klatki Piersiowej (American Thoracic Society, ATS). W razie konieczności istnieje możliwość powtórzenia każdego badania. Najlepsze parametry są zawsze dostępne do przeglądu. Normalne (wzorcowe) wartości można wybrać spośród kilku różnych "zestawów". Na przykład, w Unii Europejskiej używa się zazwyczaj wzorcowych wartości Europejskiego Towarzystwa Chorób Płuc (European Respiratory Society, ERS).

#### Funkcja pulsoksymetrii

Czujnik pulsoksymetryczny wyposażony jest w dwie diody LED – jedna emituje spektrum widzialne, a druga podczerwone. Oba rodzaje światła przechodzą przez palec i są "odczytywane" przez odbiornik. W momencie, gdy wiązki światła przechodzą przez palec, część światła jest absorbowana przez krew i tkankę miękką, w funkcji stężenia hemoglobiny. W przypadku obu częstotliwości, Ilość absorbowanego światła uzależniona jest od stopnia utlenowania hemoglobiny wewnątrz tkanki miękkiej. Ta metoda pomiaru gwarantuje dokładność i powtarzalność, bez konieczności regularnej kalibracji.

Czujnik pulsoksymetryczny można dezynfekować alkoholem izopropylowym.

#### <span id="page-9-0"></span>**1.7 Specyfikacja techniczna**

Dokładny opis głównych funkcji urządzenia, turbiny pomiarowej oraz czujnika pulsoksymetrycznego znajduje się poniżej:

#### <span id="page-9-1"></span>**1.7.1 Funkcje spirometru**

#### **Mierzone parametry**

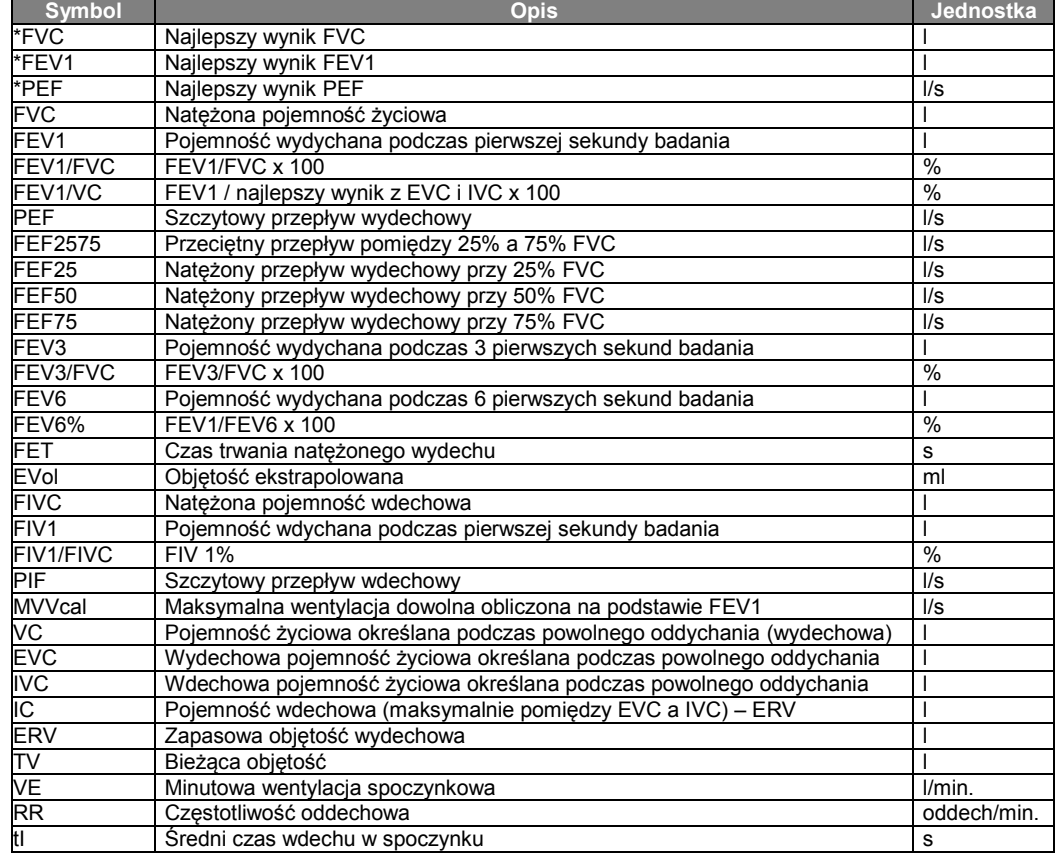

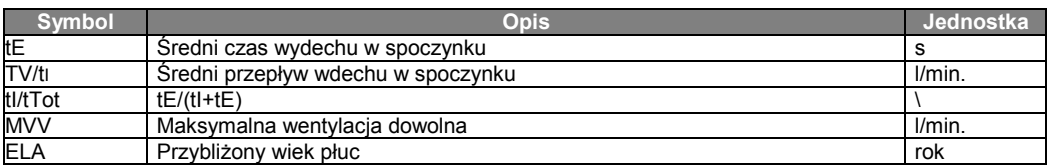

\*= najlepsze wyniki

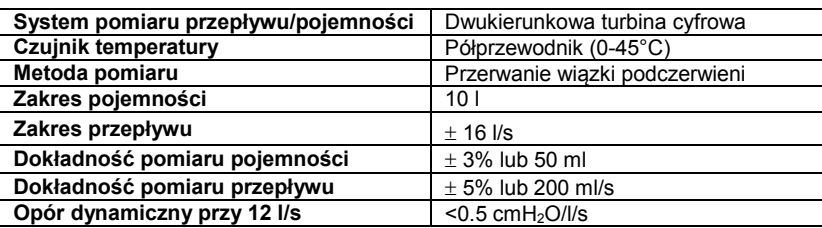

## <span id="page-10-0"></span>**1.7.2 Funkcje pulsoksymetru**

#### **Definicje**

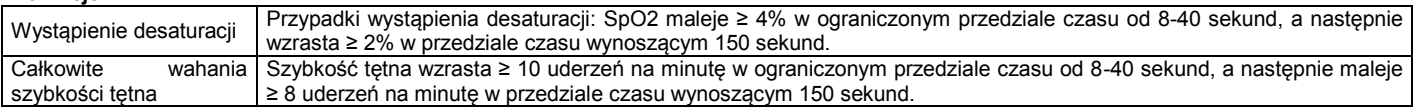

### **Parametry mierzone w trakcie badania pulsoksymetrycznego**

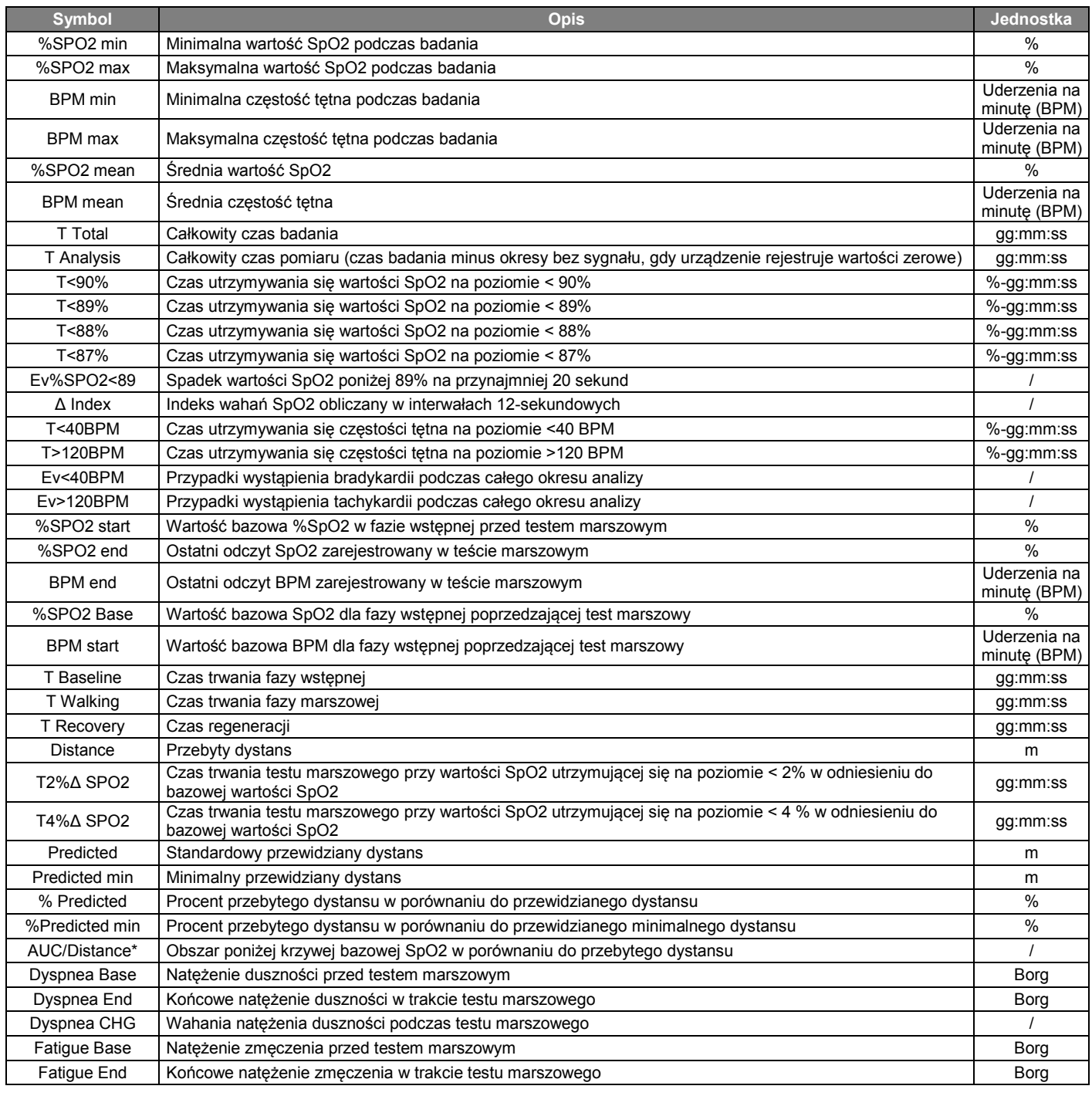

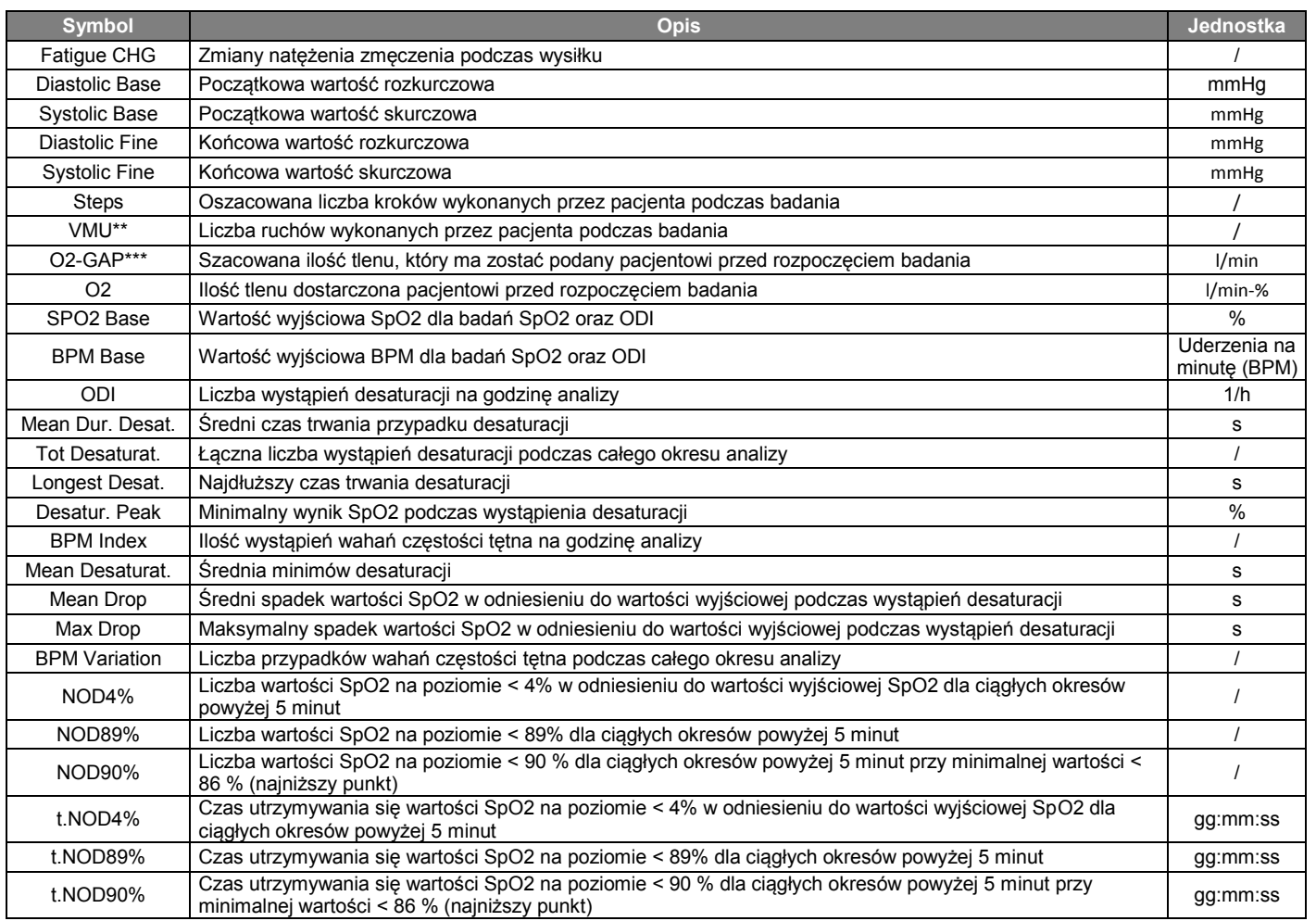

\* Poniżej opisana jest metoda obliczania obszaru krzywej bazowej SpO2:

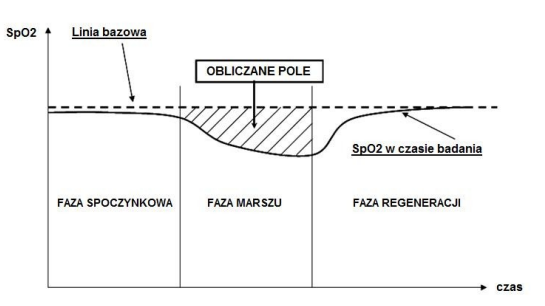

\*\* "Wskaźnik ruchu" – ten parametr został wyrażony w VMU i używany jest do naliczania ruchów pacjenta podczas badań pulsoksymetrycznych. \*\*\* Wskaźnik ruchu – ten parametu został wyrazony w viwo i używany jest do naliszania rusnow pacjestica powszeszczonie proceszczone proceszczone proceszczone proceszczone proceszczone proceszczone proceszczone wykonującemu pozyskania większej ilości informacji prosimy o zapoznanie się z publikacją: "Sześciominutowy test marszu (6MWT) może prognozować przepływ tlenu potrzebny do zapobieżenia desaturacji O2 występującej podczas wysiłku" autorstwa G. Pezzuto, L. Calzetta, M.C. Basili, M.A. Porretta, L. Senis, P. Rogliani, M. Cazzola oraz C. Saltini z Uniwersytetu Rzymskiego Tor Vergata we Włoszech, zaprezentowanej na kongresie Europejskiego Towarzystwa Chorób Płuc (European Respiratoty Society, ERS) w Barcelonie (Hiszpania) 21 września 2010 r.

Następująca tabela zawiera wszystkie symbole parametrów używane w menu serwisowym w opcji "ustawienia parametrów" ("set parameters"), opisując do jakiego badania się odnoszą i czy są opcjonalne:

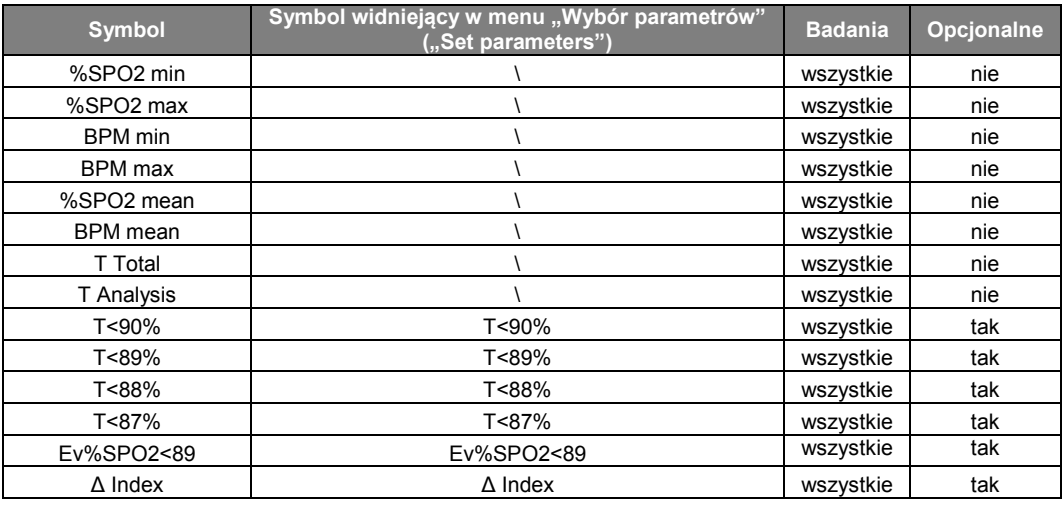

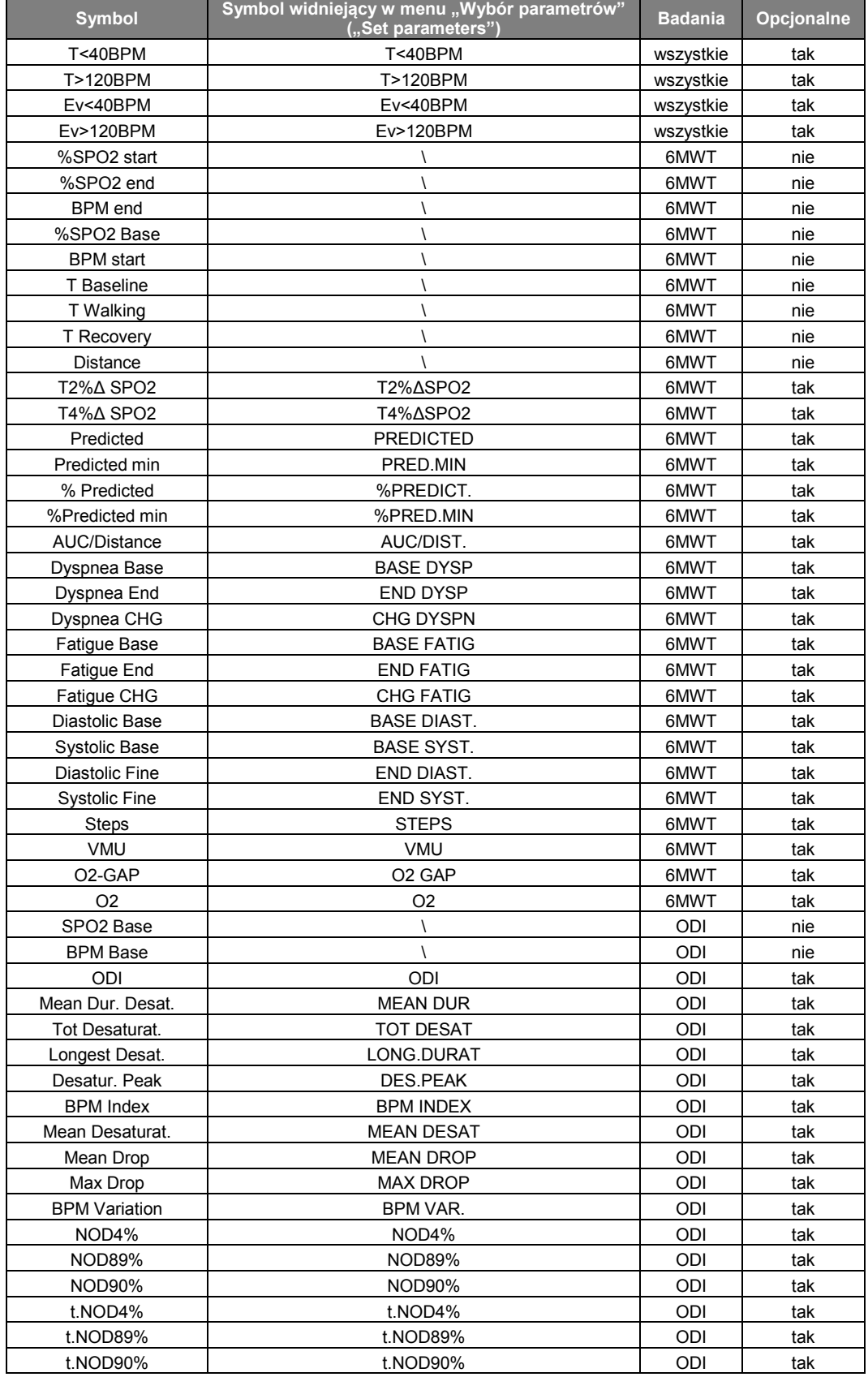

=DELTA; 6MWT = sześciominutowy test marszu; ODI = wskaźnik desaturacji tlenowej

### **Parametry wymagane do analizy sześciominutowego testu marszu**

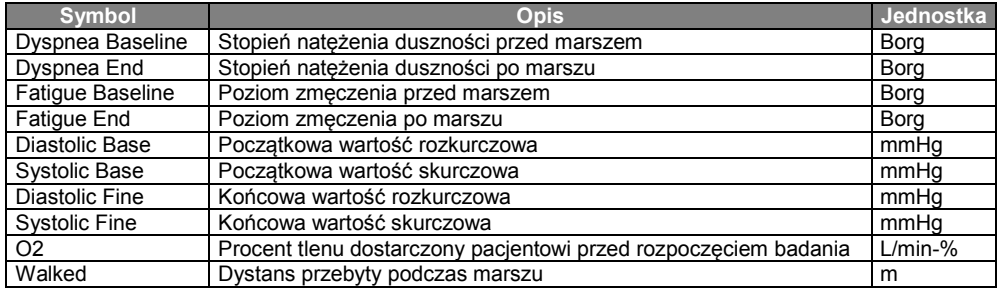

#### **Sygnały dźwiękowe:**

• Sygnał dźwiękowy zgodnie z częstotliwością tętna

• Sygnał alarmowy wyzwalany w przypadku, gdy wartość %SpO2 lub tętna wykracza poza zaprogramowane wartości alarmowe

• Sygnał alarmowy podczas pomiaru pulsoksymetrycznego w przypadku niskiego poziomu naładowania akumulatora

• Jeśli palec pacjenta nie jest poprawnie włożony lub złącze nie jest odpowiednio zamocowane, przez 10 sekund będzie słyszalny przerywany sygnał dźwiękowy

• Jeśli badanie zostanie przerwane z powodu nieoczekiwanego zdarzenia, po ponownym włączeniu urządzenia przez 5 sekund będzie słyszalny przerywany sygnał dźwiękowy

Specyfikacja podana dla badań pulsoksymetrycznych oraz pomiaru tętna jest ważna dla wszystkich wyżej podanych rodzajów czujników pulsoksymetrycznych.

#### <span id="page-13-0"></span>**1.7.3 Inne funkcje**

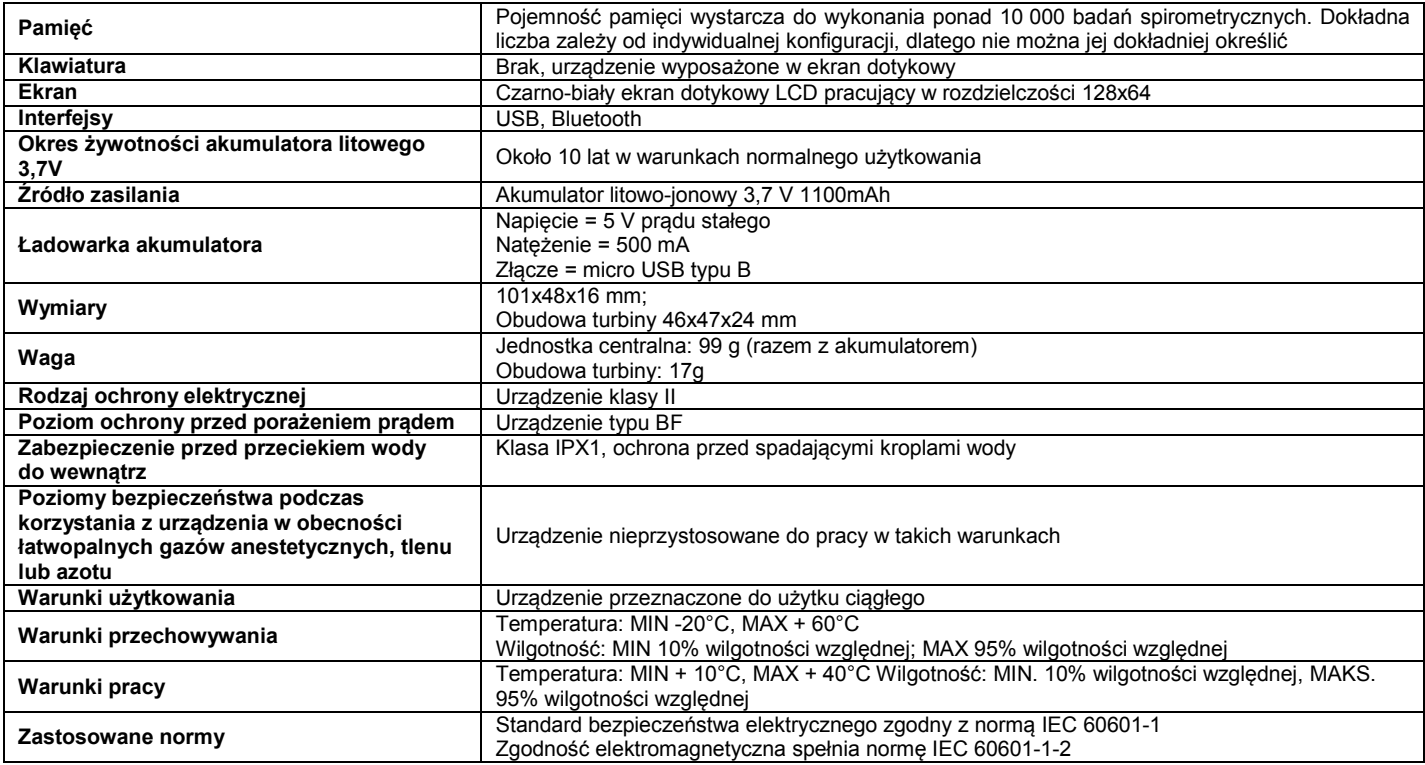

# <span id="page-13-1"></span>**2. OBSŁUGA SPIROMETRU**

#### <span id="page-13-2"></span>**2.1 Ekran**

Urządzenie nie posiada klawiatury. Wszystkie funkcje dostępne są z poziomu ekranu dotykowego. Ikony na ekranie zmieniają się dynamicznie, w zależności od używanej w danej chwili funkcji.

Aby uzyskać dostęp do danej funkcji należy na ekranie wybrać odpowiadającą jej ikonę.

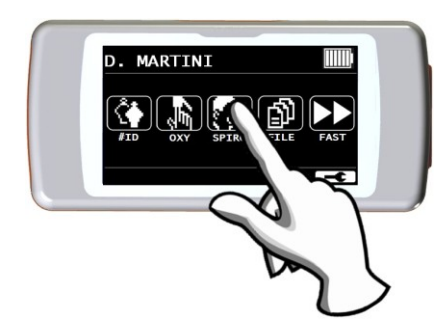

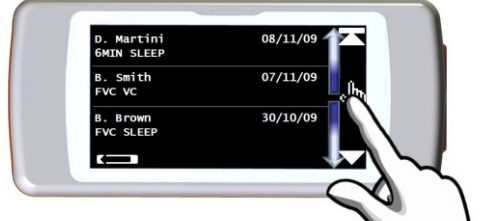

<span id="page-14-0"></span>Aby włączyć urządzenie **SPIRODOC** należy nacisnąć i puścić przycisk zasilania znajdujący się z boku urządzenia, w połowie jego długości.

Jeżeli **SPIRODOC** jest podłączony przez USB lub jest zasilane zewnętrznie, nie ma możliwości wyłączenia go.

Po uruchomieniu urządzenia, pierwszy wyświetlony obraz odnosi się do producenta, zawiera także datę i ustawienia czasu.

Urządzenie automatycznie przejdzie do ekranu głównego bez konieczności dotykania ekranu.

Po dotknięciu ikony **w** wyświetlone zostaną różne informacje, w zależności od trybu, na którego zostało ustawione urządzenie ("Lekarz" lub "Pacjent")

#### **Tryb lekarza** ("Doctor Mode")

Wyświetlane informacje:

- Wybór parametrów spirometrii
- Wybór parametrów pulsoksymetrii
- Historia badań spirometrycznych I pulsoksymetrycznych
- Dostępna ilość wolnej pamięci

### **Tryb Pacjenta ("Patient Mode")**

Wyświetlane informacje:

- Liczba aktywnych objawów
- Liczba aktywnych pytań diagnostycznych
- Historia badań spirometrycznych I pulsoksymetrycznych
- Dostępna ilość wolnej pamięci

Aby wyłączyć **SPIRODOC** należy nacisnąć przycisk umieszczony na górze urządzenia, a następnie dotknąć ikonki "OK" w dolnym prawym rogu ekranu. Możliwe jest także wyłączenie urządzenia poprzez naciśnięcie i przytrzymanie przycisku na górze urządzenia. Po naciśnięciu przycisku na górze urządzenia, po prawej stronie ekranu pojawi się komunikat – wskazówka, jak wykonać właściwie tą czynność.

## <span id="page-14-1"></span>**2.3 Oszczędzanie energii**

#### **OSTRZEŻENIE**

**Po ok. jednej minucie nieużywania urządzenia od momentu jego włączenia, ekran przejdzie w tryb oszczędzania energii automatycznie obniżając poziom kontrastu.**

**Jeżeli urządzenie pozostanie bezczynne przez ok. pięć minut nie będąc podłączone do komputera osobistego lub ładowarki; wyemituje ono sygnał dźwiękowy i wyłączy się.**

Po uruchomieniu urządzenia, poziom naładowania baterii pokazany jest przy pomocy symbolu:

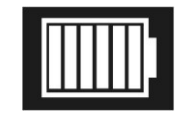

Ten obrazek wskazuje na pełne naładowanie akumulatora (6 kresek). Spadek stopnia naładowania akumulatora pokazany jest przez zmniejszenie liczby kresek.

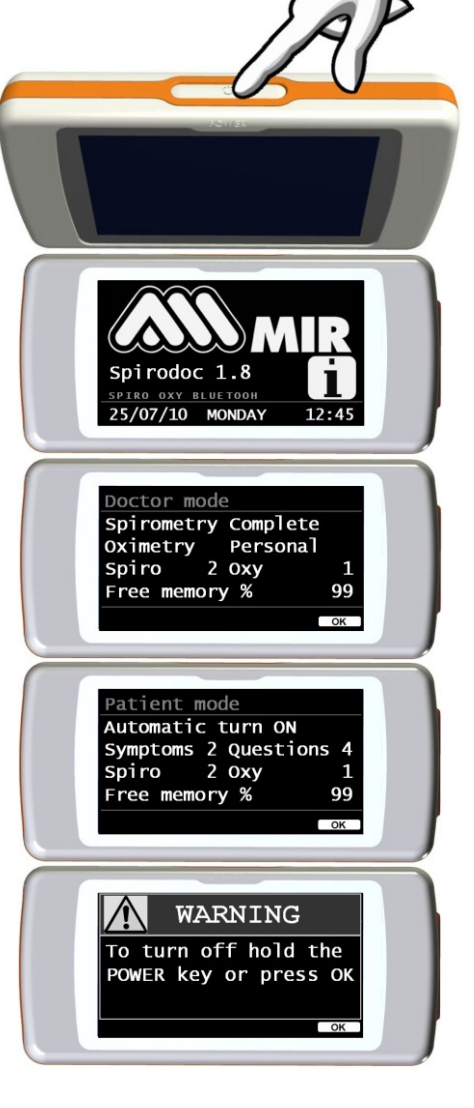

### <span id="page-15-0"></span>**2.4 Ekran główny**

 $\overline{\mathcal{L}}$ 

ĺ

 $\sqrt{2}$ 

Jeśli urządzenie działa w trybie lekarza ("Doctor Mode"), na ekranie głównym użytkownik ma dostęp do następujących menu:

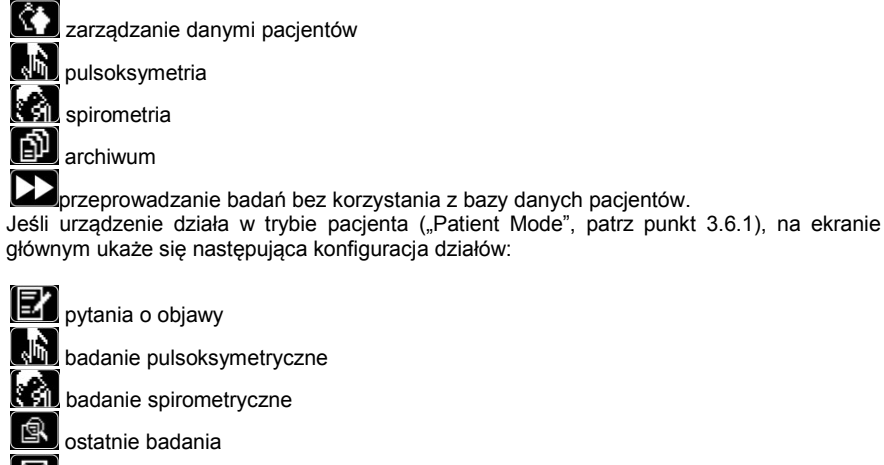

przesył danych przez Bluetooth

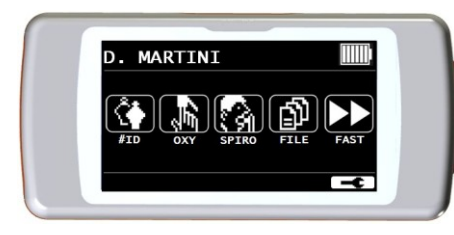

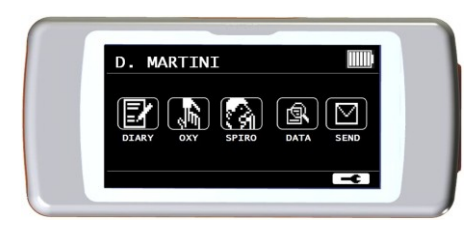

Ekran ten pozwala pacjentowi na szybszy dostęp do dedykowanych funkcji. W celu uzyskania dalszych informacji prosimy o zapoznanie się z punktem 3.6.1.

### <span id="page-15-1"></span>**2.5 Symbole i ikony**

Ikony użyte na różnych ekranach menu opisane są w poniższej tabeli:

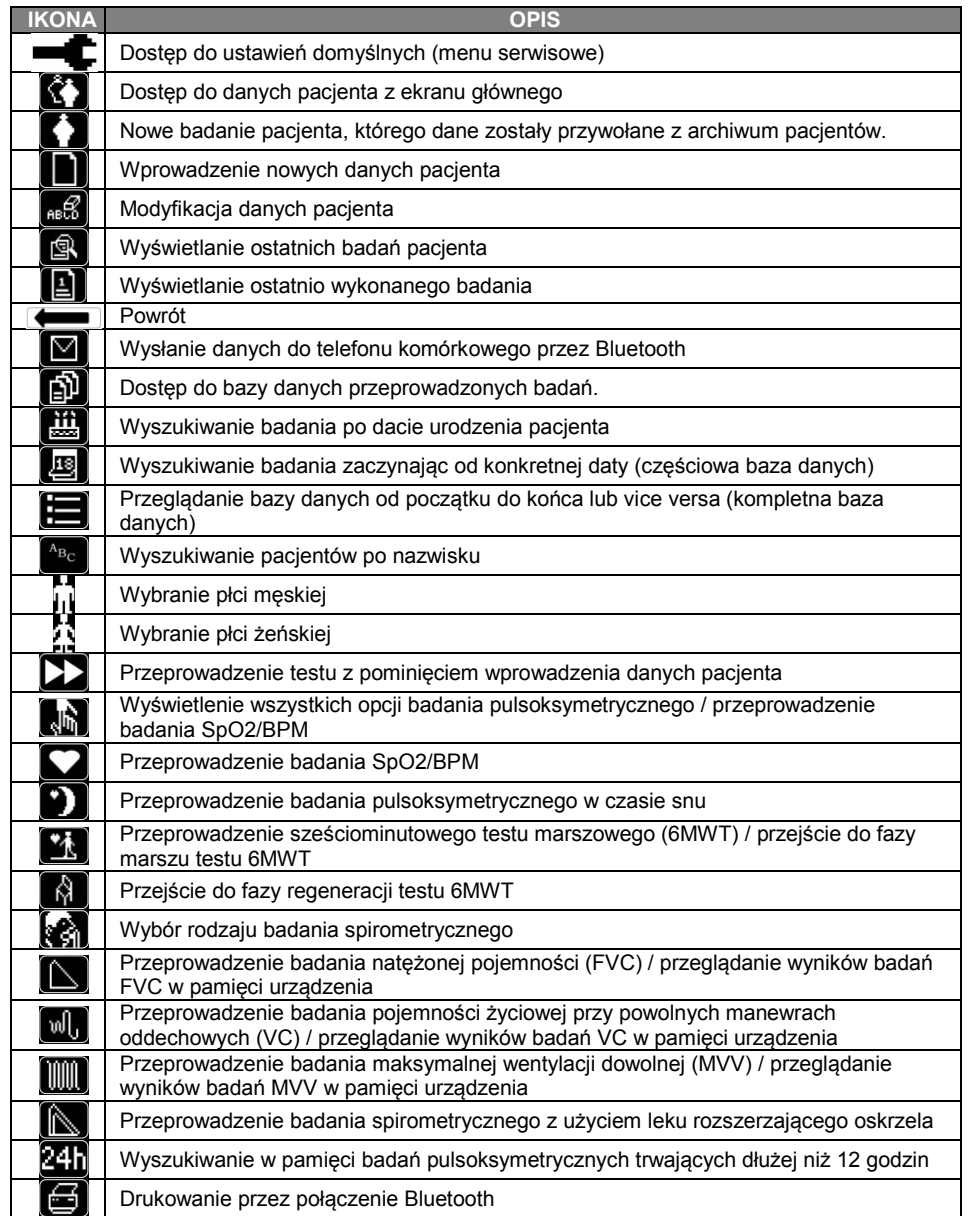

**SPIRODOC** kod 980158 Wer. 2.1 PL 16/47

### <span id="page-16-0"></span>**2.6 Menu serwisowe ("Service Menu")**

Do menu serwisowego wchodzi się dotykając ekranu, gdy pojawi się na nim następująca ikona + dotyk należy przytrzymać przez kilka sekund.

Menu serwisowe zawiera dwa zestawy ikon, wyświetlane w zależności od trybu pracy urządzenia – jeden zestaw w trybie lekarza ("Doctor Mode"), a drugi w trybie pacjenta ("Patient Mode"). Pierwsza ikona, "tryb SPIRODOC" wyświetlana jest w obu trybach. Ułożenie ikon w obu trybach ukazane jest w tabeli poniżej:

#### **Tryb pacjenta Patient Mode**

- Lekarz/Pacjent
- Automatyczne uruchomienie
- Dane pacjenta
- Ustawienia pulsoksymetrii
- Wybór zapytań diagnostycznych
- Wybór objawów
- Najlepsze wyniki pacjenta
- Wybór wartości wzorcowych
- Wybór wartości standardowych
- Wybór turbiny
- Kalibracja turbiny
- Wybór języka
- Format daty
- Format jednostek
- Kasowanie pamięci

- Lekarz/Pacjent
- Zmiana datę/czas
- Ustawienia ekranu
- Ustawienia Bluetooth
- Automatyczne uruchomienie
- Ustawienia pulsoksymetrii
- Wybór wartości wzorcowych
- Wybór wartości standardowych
- Ustawienia parametrów
- Wybór turbiny
- Kalibracja turbiny
- Wybór języka
- Format daty
- Format jednostek
- Kasowanie pamięci
- Informacje o oprogramowaniu
- Demo Oxi

- Doctor/Patient
- Turn-ON Mode
- Patient data
- Oximetry setup
- Set questions
- Set symptoms
- Personal best
- Select predicted
- Select standard
- Select turbine
- Turbine calibration
- Select language
- Date format
- Unit format
- Delete memory

#### **Tryb lekarza Doctor Mode**

- Doctor/Patient
- Change date/time
- LCD settings
- Bluetooth settings
- Turn-ON mode
- Oximetry setup • Select predicted
- Select standard
- Set parameters
- Select turbine
- Turbine calibration
- Select language
- Date format
- Unit format
- Delete memory
- Info firmware
- Demo Oxi
- Aby poruszać się pomiędzy różnymi pozycjami menu, należy przewijać je palcem, jak opisano to w punkcie 2.1; w momencie gdy interesująca nas pozycja ukaże się na ekranie, należy ją wybrać.

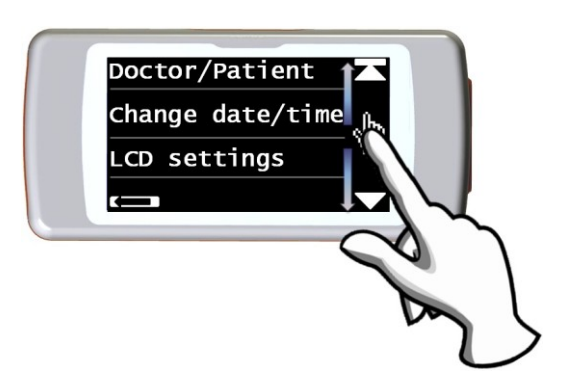

#### <span id="page-16-1"></span>**2.6.1 Tryb lekarza ("Doctor Mode")**

W trybie lekarza użytkownik ma dostęp do wszystkich funkcji urządzenia do użytku profesjonalnego, w przeciwieństwie do trybu pacjenta, który ograniczony jest jedynie do uproszczonego korzystania z urządzenia (zobacz punkt 3.6.2). Następujące pozycje są wyświetlane w menu serwisowym, gdy urządzenie znajduje się w trybie lekarza.

#### Lekarz/Pacjent ("Doctor/Patient")

Ta funkcja pozwala na wybranie jednego z dwóch trybów:

- Tryb pacjenta
	- Tryb lekarza

Pierwszy z nich ustawiany jest przez lekarza, gdy urządzenie ma być używane w warunkach domowych, drugi pozwala na dostęp do wszystkich funkcji urządzenia, gdy jest ono używane bezpośrednio przez lekarza.

Po wybraniu żądanego trybu i naciśnięciu ikony "OK" urządzenie automatycznie powróci do menu serwisowego. W zależności od wybranego trybu, elementy menu serwisowego będą się różnić.

W celu uzyskania dalszych informacji prosimy o zapoznanie się z punktem 3.6.2.

#### **Zmiana daty/czasu ("Change date/time")**

W celu zmiany daty/czasu należy wybrać odpowiednią ikonę na ekranie.

Podczas ustawiania daty i czasu, kursor \_ wyznacza pozycję, która będzie modyfikowana. W celu wpisania poprawnej daty należy użyć cyfr wyświetlonych na ekranie, a żeby przejść do kolejnej pozycji należy wybrać "OK". Po ustawieniu wszystkich parametrów daty i czasu należy wybrać "OK" w celu zatwierdzenia zmian i powrotu do menu serwisowego. Aby powrócić do menu serwisowego bez zatwierdzenia zmian, należy wybrać .

#### **Ustawienia ekranu ("LCD settings")**

Ta pozycja pozwala na:

- Ustawienie jasności i kontrastu ekranu Parametry ustawiane są w czasie rzeczywistym za pomocą dwóch skal o przedziale 0–31. Po osiągnięciu wymaganej jasności i kontrastu ekranu należy wybrać "OK" w prawym dolnym rogu ekranu.
- Kalibracja reakcji ekranu dotykowego
	- Ta pozycja pozwala na określenie prawidłowej reakcji na dotyk ekranu dotykowego; rozpoczęcie kalibracji należy potwierdzić przyciskiem "OK"; następnie rozpocznie się kalibracja, składająca się z trzech etapów:
	- dotknięcia białej kropki w górnym prawym rogu ekranu
	- dotknięcia białej kropki w dolnym lewym rogu ekranu
	- dotknięcia białej kropki na środku ekranu

Procedura kalibracji bierze pod uwagę wymiary ekranu dotykowego. Dotknięcia ekranu muszą zostać wykonane długopisem trzymanym maksymalnie pionowo w stosunku do ekranu. Jeżeli kalibracja zakończy się sukcesem, na ekranie pojawi się komunikat:

#### **Kalibracja powiodła się ("Calibration is OK")**

W przeciwnym wypadku urządzenie zażąda powtórzenia procedury.

#### **Ustawienia Bluetooth ("Bluetooth settings")**

Aktywacja funkcji Bluetooth odbywa się z poziomu menu. Pozycja "Aktywacja" ("Activation") pozwala na wybranie jednej z dwóch dostępnych opcji połączenia: "Na żądanie" ("On request") lub "Zawsze aktywne" ("Always on"); w pierwszym przypadku połączenie aktywuje się wyłącznie na żądanie (np. w przypadku wydruku wyników badania), a przez pozostały czas połączenie pozostaje nieaktywne w celu oszczędzania energii; natomiast wybierając opcję "Zawsze aktywne" urządzenie będzie nieustannie wyszukiwać połączenia Bluetooth (np. w celu transferu danych na telefon komórkowy).

Aby SPIRODOC zaczął wyszukiwać urządzenia Bluetooth znajdujące się w pobliżu należy wybrać opcję "Wyszukaj urządzenie" ("Search Device"). W momencie, gdy urządzenie **SPIRODOC** znajdzie jedno lub więcej urządzeń z aktywnym połączeniem Bluetooth, poda ich listę razem z ich nazwami. Po wybraniu żądanego urządzenia, zostanie ono w zależności od wybranej opcji zapisane w pamięci **SPIRODOC** jako drukarka, telefon komórkowy lub komputer on-line.

W menu "Ustawienia Bluetooth" wszystkie uprzednio zapisane w pamięci urządzenia mogą być przeglądane według list "drukarki" ("Printers"), "telefony" ("Telephones") lub "komputery on-line" ("PC on-line"). Obok nazwy urządzenia pojawi się odpowiadająca mu ikona (telefonu komórkowego, drukarki, lub komputera). Dowolne urządzenie znajdujące się na liście może zostać ustawione jako urządzenie domyślne (urządzenie, z którym za pośrednictwem Bluetooth automatycznie połączy się **SPIRODOC**); w tym celu należy wejść do danej listy i wybrać interesujące nas urządzenie. Urządzenie znajdujące się na liście może także zostać z niej usunięte (w tym przypadku użytkownik musi potwierdzić jego usunięcie poprzez dotknięcie ikony "OK").

Jeśli nie chcemy dokonywać żadnych modyfikacji, należy dotknąć ikonę **znajdującą się w lewym dolnym rogu urządzenia.** 

#### **Automatyczne uruchomienie ("Turn-ON Mode")**

Ta funkcja pozwala urządzeniu na automatyczne włączenie się w uprzednio zdefiniowanym czasie. Urządzenie włączy się automatycznie i przeprowadzi badanie pulsoksymetryczne w czasie snu. Przy pomocy tej funkcji można też monitorować pacjenta cały dzień, a także używać jako licznik kroków i trójosiowy akcelerometr w celu pomiaru ruchów pacjenta (VMU).

Urządzenie wyłączy się automatycznie w uprzednio ustalonym czasie.

## **OSTRZEŻENIE**

**Jeżeli funkcja automatycznego uruchomienia urządzenia ("Turn-ON Mode") jest aktywna, wyłączenie urządzenia podczas badania nie będzie możliwe. O braku możliwości wyłączenia spirometru informuje ikona zamkniętej kłódki w górnej środkowej części ekranu.**

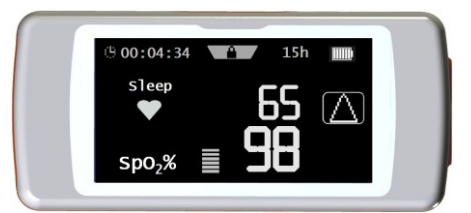

**POLSKI**

W celu wyboru trybu uruchamiania urządzenia należy dotknąć ekranu i wybrać jedną poniższych opcji:

- Uruchamianie ręczne ("Manual")
- Uruchamianie automatyczne ("Automatic")

Ręczne uruchamianie spirometru pozwala na włączanie i wyłączanie urządzenia przyciskiem zasilania.

Uruchamianie automatyczne pozwala na zaprogramowanie częstotliwości uruchomień urządzenia i czasu ich trwania.

Należy wybrać żądaną opcję i wybrać "OK". W przypadku wybrania automatycznego uruchamiania urządzenia, należy wybrać jedną spośród dodatkowych opcji:

- Jednorazowe ("One time only")
- Raz na tydzień ("Once a week")
- Poniedziałek-piątek ("Monday to Friday")
- Sobota-niedziela ("Saturday-Sunday")
- Codzienne ("Every day")

Po wybraniu którejkolwiek z tych opcji zostanie wyświetlone dodatkowe menu, w którym należy ustawić dzień i czas, kiedy urządzenie ma się automatycznie włączyć i wyłączyć.

W przypadku, gdy uprzednio włączony został tryb automatycznego uruchamiania się urządzenia, a użytkownik włączy urządzenie w innym czasie niż jest to zaprogramowane, po prawej stronie ekranu wyświetli się ikona. Aby kontynuować należy wybrać "OK" i wprowadzić hasło 1 2 2 3 3 3; natomiast po dotknięciu ikony **wyz** urządzenie wyłączy się.

**Ustawienia pulsoksymetrii** ("Oximetry setup") Menu pulsoksymetrii zawiera następujące pozycje:

- Ustawienia alarmu ("Alarms Setting")
- Częstotliwość próbkowania SpO2 ("SpO2 Sampling Rate")
- Dźwięk tętna włączony/wyłączony ("Pulse tone ON/OFF")
- Alarmy domyślne ("Default alarms")

### **Ustawienia alarmu ("Alarms Setting")**

Ta funkcja pozwala na ustawienie wartości granicznych dla SpO2 i BPM; jeżeli podczas badania SpO2 lub BPM spadnie poniżej progu minimalnego lub przekroczy próg maksymalny uprzednio ustawiony dla SpO2 i BPM, użytkownik zostanie poinformowany o tym fakcie alarmem akustycznym.

Pierwszym konfigurowalnym parametrem jest dźwięk: możliwe jest wybranie rodzaju dźwięku i jego głośności, oba parametry mają dwie opcjonalne wartości, przedstawione na ilustracji po prawej stronie:

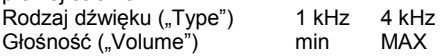

W celu wybrania żądanej wartości należy dotknąć ją na ekranie.

Aby uzyskać dostęp do granicznych wartości parametrów oksymetrycznych należy wybrać "OK" w prawym dolnym rogu ekranu. Do każdego parametru z osobna można włączyć lub wyłączyć alarm (poprzez dotknięcie ikony "włącz" lub "wyłącz") lub zmienić wartości progów za

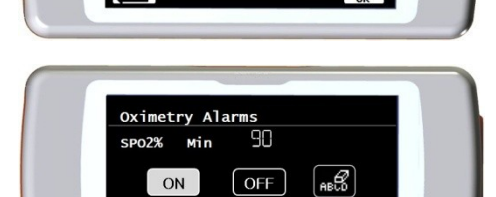

 $1$  KHz

 $min$ 

 $4$  KHz

MAX

Oximetry sound

**Type** 

Volume

pomocą ikony **nac** 

Sekwencja wartości jest podana w tabeli poniżej:

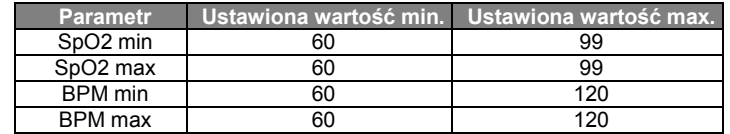

### **OSTRZEŻENIE**

**Jeżeli maksymalna wartość parametru SpO2/BPM zostanie ustawiona jako taka sama lub niższa od parametru minimalnego, zmiany w ustawieniach nie zostaną zapisane. Urządzenie wyemituje dźwięk ostrzegawczy, po czym powróci do ustawienia wartości minimalnej.**

W celu ustawienia alarmów akustycznych, po określeniu maksymalnej wartości BPM, należy dotknąć ikonę "OK". Sekwencja alarmów podana jest poniżej:

- Palec nie został umieszczony w czujniku
- Czujnik nie został podłączony
- Akumulator jest rozładowany

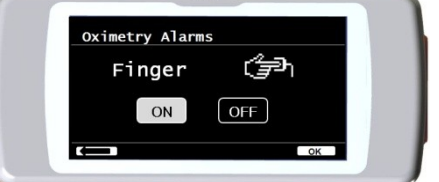

Powyższa ilustracja pokazuje włączanie/wyłączanie alarmu sygnalizującego, że palec nie został umieszczony w czujniku do badania pulsoksymetrycznego.

#### Częstotliwość próbkowania SpO2 ("SpO2 Sampling Rate")

Ta funkcja pozwala na ustawienie przedziałów czasowych pomiędzy następującymi po sobie odczytami pulsoksymetrycznymi; w tym celu należy wybrać jedną z dwóch widocznych na ekranie ikon: "2 sekundy" lub "4 sekundy", po czym dotknąć "OK", aby ustawić wybraną wartość. Urządzenie automatycznie powróci do menu serwisowego.

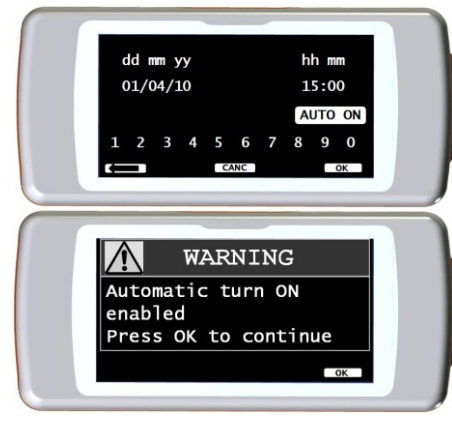

Ten parametr pozwala na ustawienie sygnału dźwiękowego dla tętna podczas badania pulsoksymetrycznego.

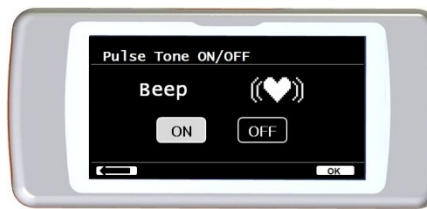

Oximetry Alarms **SpO2%** min 85  $max$ 

> min 60 max

ቅ @ந

99 120

—ा K) **POLSKI**

### **Sygnał dźwiękowy tętna jest zawsze wyłączony w badaniu pulsoksymetrycznym w czasie snu (prosimy zapoznać się z punktem 3.13.2.).**

#### Alarmy domyślne ("Default alarms")

Funkcja ta pozwala na przywrócenie wszystkich wartości domyślnych alarmów. Aby przywrócić wartości domyślne należy wybrać ikonę "TAK" ("YES"). Ilustracja po prawej pokazuje ustawienia fabryczne alarmów.

Po kilku sekundach urządzenie powróci do ekranu pulsoksymetrycznego.

#### **Wybór wartości wzorcowych ("Select predicted")**

Aby wybrać tę pozycję należy dotknąć ją na ekranie.

Tabela poniżej pokazuje zestawy wartości wzorcowych; należy wybrać żądany zestaw.

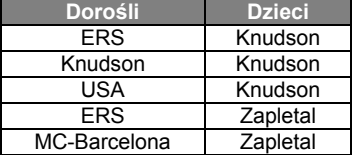

Należy wybrać żądaną parę i wybrać OK. Urządzenie zapamięta wartości wzorcowe i powróci do menu serwisowego.

#### **Wybór wartości standardowych ("Select standard")**

#### Pozycję wybieramy dotykając ekranu.

Należy wybrać wartości standardowe, które mają być używane przez urządzenie (ATS/ERS lub NHANES III) i wybrać "OK", co spowoduje akceptację zmian i powrót urządzenia do menu serwisowego.

# **OSTRZEŻENIE**

**Jeżeli zostanie wybrany standard NHANES III, funkcja zmiany wartości wzorcowych nie będzie dostępna.**

#### **Wybór parametrów ("Select parameters")**

Podczas badania spirometrycznego i pulsoksymetrycznego można wybrać typ obliczanych parametrów.

Dla obydwu rodzajów użytkownik może wybrać jeden z trzech trybów:

- uproszczony ("simplified")
- spersonalizowany ("personal")
- pełny ("complete")

Tryb "uproszczony" pozwala tylko na zobaczenie parametrów głównych w odniesieniu do ustawionych głównych wartości standardowych. Parametry te opisane są w punktach 2.7.1 i 2.7.2.

W trybie "spersonalizowanym" użytkownik może wybrać parametry, które będą wyświetlane. Wyświetlone zostaną parametry wyróżnione na biało. Aby usunąć parametr z listy wystarczy dotknąć parametr wyróżniony na biało, a jego kolor zmieni się na szary.

W trybie "pełnym", po wykonaniu wszystkich badań przez urządzenie, ukazane zostaną wszystkie parametry, które jest w stanie obliczyć **SPIRODOC**.

## **OSTRZEŻENIE**

**Parametry z trybu "uproszczony" pokazywane są niezależnie od wybranego trybu.**

## **OSTRZEŻENIE**

**Niektóre parametry pulsoksymetryczne są pogrupowane razem, według rodzaju wyświetlanych informacji; wybierając jeden parametr z danej grupy, automatycznie wybrane zostaną wszystkie inne informacje należące do tej samej grupy.**

### **OSTRZEŻENIE**

**Jeżeli wybrany zostanie standard NHANES III, funkcja wyboru parametrów badań spirometrycznych zostanie automatycznie wyłączona** 

#### **Wybór turbiny ("Select turbine")**

Opcję wybieramy dotykając ekranu. Należy wybrać typ turbiny, która ma zostać użyta (wielokrotnego lub jednorazowego użytku) oraz dotknąć ikony "OK". Wybór turbiny zostanie automatycznie zapisany, a urządzenie powróci do menu serwisowego.

#### **Kalibracja turbiny** ("Turbine calibration")

Opcję wybieramy dotykając ekranu. Należy wybrać jedną z poniższych pozycji:

- pokaż bieżące wartości ("show current values")
- modyfikacia kalibracii ("modify calibration")
- ustawienia fabryczne ("factory defaults")

**1 2 2 3 3 3** 

Pozycja "ustawienia fabryczne" wymazuje wszystkie uprzednie wartości kalibracji i przywraca dwa korekcyjne współczynniki procentowe do poziomu 0 procent; w tym wypadku również wymagane jest wyżej wymienione hasło. Aby przeprowadzić poprawnie tę procedurę należy odnieść się do punktu 3.6.2.

#### **Wybór języka ("Select Language")**

Należy wybrać żądany język i potwierdzić ikoną "OK" na ekranie. Wybór zostanie zapisany automatycznie w pamięci, a urządzenie powróci do menu serwisowego.

#### **Format daty ("Date format")**

Żądany format wybierany jest przez dotknięcie na ekranie.

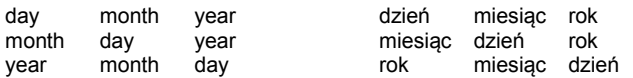

Po wybraniu żądanego formatu należy dotknąć ikonę "OK"; wybór zostanie automatycznie zapisany, a urządzenie powróci do menu serwisowego.

#### **Format jednostek ("Unit Format")**

Należy wybrać jeden z dwóch dostępnych formatów jednostek.

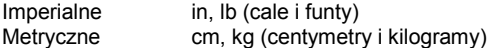

Należy wybrać żądany format i dotknąć ikony "OK"; wybór zostanie automatycznie zapisany, a urządzenie powróci do menu serwisowego.

#### **Kasowanie pamięci** ("Delete Memory")

Opcję wybieramy dotykając ekranu. Aby wykasować pamięć urządzenia należy wpisać następujący kod dotykając cyfr na ekranie:

### **1 2 2 3 3 3**

Jeżeli kod nie zostanie poprawnie wpisany, na ekranie pojawi się komunikat:

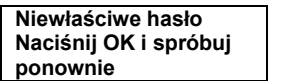

**Password Error Press OK to try again**

Jeśli użytkownikowi nie uda się trzy razy z rzędu wpisać poprawnego hasła urządzenie automatycznie wyłączy się. W przypadku, gdy hasło zostanie poprawnie wpisane, na ekranie pojawi się komunikat:

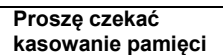

**Please wait erasing memory**

Po około 30 sekundach pojawi się następujący komunikat:

**Pamięć wykasowana**

**Memory deleted**

Urządzenie powróci teraz do menu serwisowego.

#### Informacje o oprogramowaniu ("Info firmware")

W tym menu użytkownik może zobaczyć aktualną wersję oprogramowania dla następujących elementów:

#### **SPIRODOC**

- Port Bluetooth
- Pulsoksymetr

Po około 10 sekundach urządzenie powróci automatycznie do menu serwisowego, do menu wrócić można także poprzez naciśnięcie ikony

Po ustawieniu wszystkich parametrów w menu serwisowym, można je opuścić dotykając ikonę w lewym dolnym rogu ekranu.

#### **Demo Oxi**

.

Ta funkcja przeprowadza demonstrację/symulację badania pulsoksymetrycznego.

Jeżeli przeprowadzane jest badanie spirometryczne, a następnie uruchomiona zostanie funkcja Demo Oxi, podczas demonstracji badania pulsoksymetrycznego na ekranie zostanie także wyświetlone badanie FVC, w tym wykres przepływu/objętości oraz wykres objętości w czasie.

#### <span id="page-20-0"></span>**2.6.2 Tryb pacjenta ("Patient Mode")**

Tryb Pacjenta pozwala na uproszczone używanie urządzenia przez pacjenta w warunkach domowych. W tym trybie lekarz może także ustawić/włączyć niektóre funkcje użyteczne dla zrozumienia stanu zdrowia pacjenta i jego zmian w czasie.

Użytkownik może wejść do uproszczonego menu serwisowego poprzez dotknięcie i przytrzymanie przez kilka sekund ikony . Uproszczone menu serwisowe składani się z następujących elementów:

- Zmiana daty/czasu
- Ustawienia LCD
- Konfiguracja
- Ustawienia Bluetooth
- Informacje o oprogramowaniu
- Change date/time
- LCD settings
- Configuration
	- Bluetooth settings Info firmware
	-

**1 2 2 3 3 3**

Następnie, pojawi się menu serwisowe zawierające następujące elementy:

- Lekarz/Pacjent
- Automatyczne uruchomienie
- Dane pacjenta \*
- Ustawienia pulsoksymetrii \*
- Wybór zapytań diagnostycznych
- Wybór objawów
- Najlepsze wyniki pacjenta
- Wybór wartości wzorcowych \*
- Wybór wartości standardowych \*
- Wybór turbiny \*
- Kalibracja turbiny \*
- Wybór języka \*
- Format daty \*
- Format jednostek \*
- 
- Kasowanie pamięci \*
- Doctor/Patient
- $\bullet$  Turn-ON mode  $^{\circ}$
- Patient data \*
- Oximetry setup
- Set questions
- Set symptoms
- Personal best
- Select predicted \*
- Select standard \*
- Select turbine
- Turbine calibration \*
- Select language
- Date format \*
- Unit format \*
- Delete memory \*

Elementy oznaczone gwiazdką (\*) znajdują się także w trybie lekarza. Pozycje te są objaśnione w punkcie 3.6.1. (Tryb lekarza). Wszystkie inne pojawiają się wyłącznie w trybie pacjenta i opisane są poniżej.

#### **Najlepsze wyniki pacjenta ("Personal best")**

Użytkownik może wybrać parametr referencyjny, który ma zostać użyty do porównania z raportem badań spirometrycznych. Lista dostępnych parametrów:

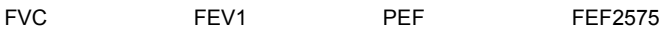

Każdy z czterech parametrów może być porównany zarówno z najlepszym wynikiem pacjenta lub wartością wzorcową przez wybranie jednej z dwóch poniższych pozycji:

- Ustaw wartość pacjenta ("Set personal value").
- Użyj wartości wzorcowej ("Set predicted value").

#### **Wybór zapytań diagnostycznych ("Set questions")**

Ta pozycja pozwala na wybór zestawu pytań, na które po włączeniu urządzenia będzie musiał odpowiedzieć pacjent. Poniższa tabela ukazuje elementy, które można modyfikować oraz możliwe odpowiedzi:

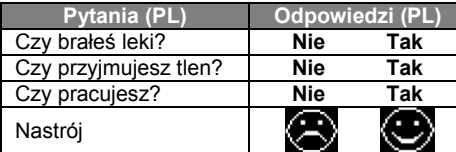

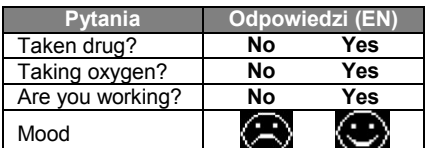

#### **Wybór objawów ("Set symptoms")**

Ta pozycja zawiera listę pytań, na które pacjent odpowiada przy każdej rejestracji badania.

Poniższa tabela ukazuje wszystkie pozycje, które mogą być wybrane razem z możliwymi odpowiedziami pacjenta:

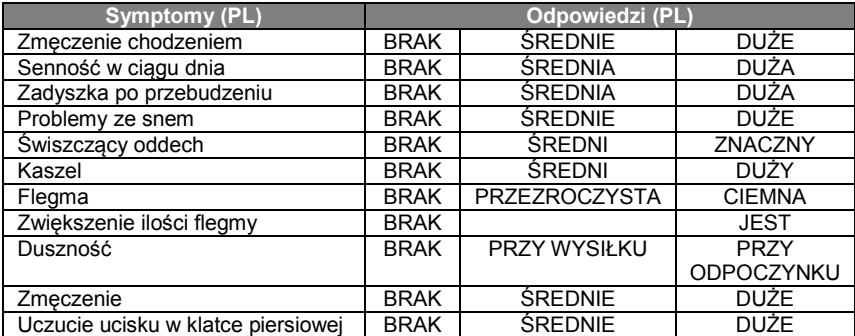

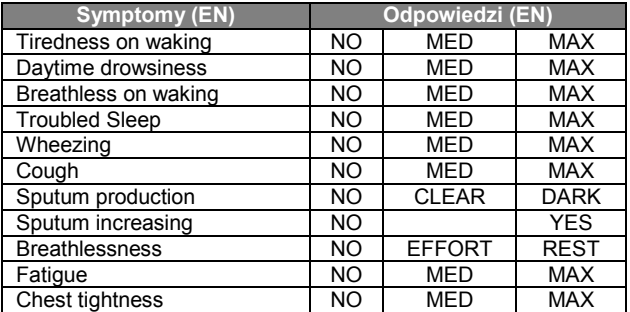

W momencie, gdy symptom zostanie wybrany przez lekarza, pacjent może pominąć pytanie i przejść do kolejnego.

### <span id="page-22-0"></span>**2.6.3 Kalibracja turbiny wielokrotnego użytku**

#### ́ ∆ **OSTRZEŻENIE**

**Turbinowy czujnik przepływu nie wymaga kalibracji, ale wymagane jest regularne czyszczenie turbiny. Jeżeli jednak zajdzie potrzeba kalibracji, należy uwzględnić następujące wskazówki. Kalibrację przeprowadzić można jedynie dla turbiny wielokrotnego użytku.**

Kalibracja turbiny przeprowadzana jest za pomocą strzykawki kalibracyjnej symulującej badanie FVC dla parametrów wydechu oraz FIVC dla parametrów wdechu.

Aby uruchomić kalibrację należy wybrać pozycję "Kalibracja turbiny" ("Turbine calibration") z menu serwisowego (patrz punkt 3.6).

Aby wprowadzić nowe wartości kalibracji należy wybrać pozycję "Modyfikuj" ("Modify") w podmenu, wprowadzić hasło i wpisać nowe wartości kalibracji.

Przed wprowadzeniem nowych wartości kalibracji należy upewnić się, że objętość strzykawki odpowiada wartości podanej w górnym prawym rogu ekranu. Aby zmienić wartość objętości strzykawki wybierz ikonę (www.ten sposób kursor pozwoli na wprowadzenie właściwej objętości strzykawki, która ma zostać użyta do testu kalibracji.

W polach FVC oraz FIVC należy za pomocą cyfr wyświetlanych na dole ekranu wprowadzić parametry FCV oraz FIVC zmierzone podczas testu kalibracji przeprowadzonego przy pomocy strzykawki. Po wprowadzeniu danych dla obydwu parametrów należy wybrać ikonę "OK".

Należy wprowadzić zarówno wartości FVC jak i FIVC. Jeżeli obliczone współczynniki korekcyjne są akceptowalne (<10%), są one wyświetlone obok nowych parametrów FVC oraz FIVC.

Pojawi się komunikat DOTKNIJ OK ABY POTWIERDZIĆ ZMIANY.<br>Po dotknięciu ikony (Cometal), urządzenie powróci do poprzedniego

 $\blacksquare$ , urządzenie powróci do poprzedniego kroku. Jeżeli czynniki korekcyjne FVC oraz FIVC wynoszą > 10%, wartości FVC oraz FIVC, nie zostaną zaakceptowane, gdyż urządzenie nie będzie w stanie skorygować błędu w kalibracji tej wielkości. W takim przypadku należy:

- Sprawdzić prawidłowe funkcjonowanie urządzenia **SPIRODOC** przy pomocy nowej turbiny

- Wyczyścić turbinę

Aby usunąć nowe wartości kalibracji i przywrócić fabryczną kalibrację urządzenia, należy wybrać pozycję "Ustawienia fabryczne" z menu kalibracji.

## **OSTRZEŻENIE**

**Zgodnie z publikacją "Standardy badania czynności płuc" ("Standardised Lung Function Testing") Europejskiego Towarzystwa Chorób Płuc (nr 6, suplement 16, marzec 1993), temperatura powietrza wydychanego z ust wynosi około 33–34°C.**

**Aby przeliczyć ilość i przepływ wydychanego powietrza na jednostki zgodne z BTPS (37°C), wyniki należy powiększyć o 2,6%. Wynika to z faktu, że współczynnik BTPS w temperaturze 33°C wynosi 1,026, co daje korektę w wysokości 2,6%. W praktyce współczynnik BTPS dla wydychanego przepływu i pojemności powietrza jest stały i wynosi 1,026.**

**Natomiast przypadku przepływu i pojemności wdychanego powietrza, współczynnik BTPS zależy od temperatury otoczenia, ponieważ wdychane powietrze ma temperaturę otoczenia.**

**Na przykład, w temperaturze otoczenia wynoszącej 20°C przy wilgotności względnej na poziomie 50%, współczynnik BTPS wynosi 1,102 (co daję korektę rzędu +10,2%).**

**Korekta pojemności i przepływów wdychanego powietrza dokonuje się automatycznie, ponieważ urządzenie jest wyposażone w wewnętrzny czujnik temperatury. W związku z tym wszystkie parametry są podawane z uwzględnieniem warunków BTPS.**

**Jeśli do wykonania kalibracji użyto strzykawki o pojemności 3l i jeśli spirometr został skalibrowany poprawnie, to wartość FVC (strzykawki) wyniesie:**

**3,00 (FVC) x 1,026 (BTPS) = 3,08l (FVC w warunkach BTPS).**

**Jeśli temperatura otoczenia wynosi 20°C, wartość FIVC (strzykawki) wyniesie:**

**3,00 (FIVC) x 1,102 (BTPS) = 3,31l (FIVC w warunkach BTPS).**

**Użytkownik musi być świadomy, że pojemność strzykawki wyświetlana w urządzeniu jest przeliczana wg wskaźnika BTPS, a zatem wyniki "zawyżone" względem przewidywanych wartości nie stanowią błędu.**

**Na przykład jeśli w procedurze kalibracji uzyskamy następujące pomiary:**

**FVC = 3,08; FIVC = 3,30 w temperaturze otoczenia 20°C, to współczynniki korekty wyniosą:**

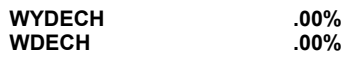

**Nie stanowi to błędu, lecz jest logiczną konsekwencją powyższych objaśnień.**

#### **WSKAZÓWKA**

**Kalibracja może być także przeprowadzona przy wykorzystaniu dołączonego do urządzenia oprogramowania winspiroPRO. Aby uzyskać więcej informacji dotyczących procedury kalibracji on-line z wykorzystaniem winspiroPRO należy przeczytać instrukcję winspiroPRO online.**

#### <span id="page-22-1"></span>**2.7 Dane pacjenta**

Użytkownik może uzyskać dostęp do danych pacjenta z poziomu ekranu głównego, w tym celu należy dotknąć ikony **KY**. Menu danych pacjenta pozwala na wybór dwóch funkcji:

Modyfikacja obecnych danych pacjenta \* Modify current patient data \*

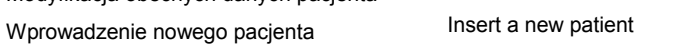

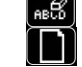

\* ta funkcja jest wyświetlona tylko jeżeli plik z danymi pacjenta zostanie uprzednio załadowany do bazy danych Jeżeli baza danych jest pusta, urządzenie automatycznie poprosi użytkownika o wpisanie nazwy pacjenta.

#### <span id="page-22-2"></span>**2.7.1 Wprowadzanie danych nowego pacjenta**

Aby wprowadzić dane nowego pacjenta należy wybrać ikonę **oraz** oraz wprowadzić dane pacjenta w wymaganej sekwencji.

#### **Ekran pierwszy (imie / ..name")**

Imię pacjenta wpisuje się używając klawiatury wyświetlonej na ekranie dotykowym. Aby przejść do następnego ekranu należy dotknąć ikony "OK".

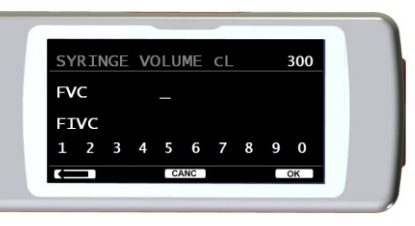

#### **Ekran drugi (nazwisko / "surname")**

Jak wyżej, należy wpisać nazwisko pacjenta i dotknąć ikony "OK".

#### **Ekran trzeci (data urodzenia, waga, wzrost i płeć / "date of birth, weight, height and sex")**

W celu ustawienia daty urodzenia, wagi i wzrostu pacjenta należy użyć cyfr wyświetlonych na dole ekranu. Wprowadzenia płci pacjenta dokonuje się poprzez wybranie jednej z dwóch ikon widocznych na ekranie:

Mężczyzna **in** Kobieta

Aby przejść z jednej pozycji do następnej należy dotknąć ikony "OK".

#### **Ekran czwarty (grupa etniczna / "ethnic group")**

Wybór grupy etnicznej powoduje nałożenie czynnika korygującego: wartości korekcji pozwalają dostosować wyniki badań jako funkcję przypisaną do grupy etnicznej pacjenta (możliwe jest także pominięcie korekty);

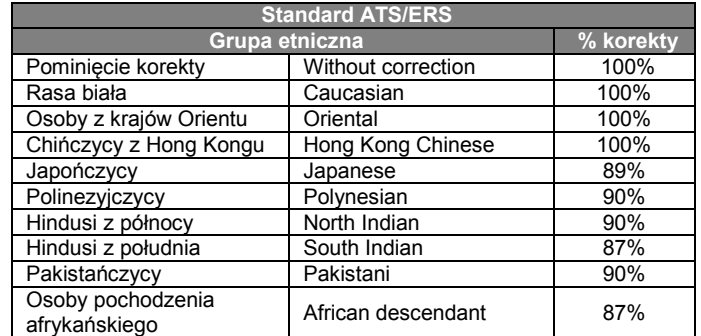

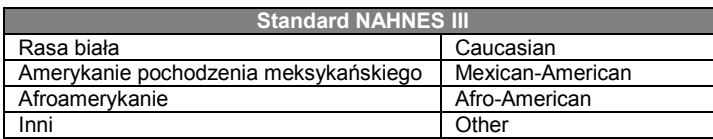

W przypadku normy ATS/ERS współczynnik korygujący jest stosowany do następujących wartości wzorcowych:

#### FVC, FEV1, FEV3, FEV6, VC

W przypadku standardu NHANES III współczynniki korygujące są oparte na rożnych wzorach teoretycznych (wg standardów określonych w publikacji).

Po wybraniu grupy etnicznej urządzenie automatycznie zapisze zmiany i powróci do ekranu głównego. Aby przerwać wprowadzanie danych, należy wybrać ikonę ESC, co spowoduje automatyczny powrót do ekranu głównego.

#### <span id="page-23-0"></span>**2.7.2 Modyfikacja danych pacjenta**

Ikona **pozwala na modyfikację aktualnych danych pacjenta**; po wybraniu tej opcji dane pacjenta zostaną zaprezentowane na różnych ekranach; w celu ich modyfikacji należy użyć wyświetlonej na ekranie klawiatury.

Aby powrócić do ekranu głównego bez modyfikacji jakichkolwiek danych należy wybrać ikonę .

### **OSTRZEŻENIE**

**Ta funkcja nie tworzy w bazie nowych pacjentów na podstawie już istniejących. Pozwala jednak na modyfikację ich danych. Wszystkie przyszłe badania będą zawsze przypisane do tego samego numeru identyfikacyjnego (ID) pacjenta.**

#### <span id="page-23-1"></span>**2.8 Wyświetlanie danych z pamięci urządzenia**

#### <span id="page-23-2"></span>**2.8.1 Funkcje przeszukiwania bazy danych**

### **OSTRZEŻENIE**

**Baza danych zawiera wyłącznie badania przeprowadzone przed obecną sesją badań. Aby dokonać analizy danych powiązanych z obecną sesją badań prosimy odnieść się do punktu 2.9.**

Dostęp do bazy danych jest możliwy z poziomu ekranu głównego urządzenia, aby wejść do bazy danych należy wybrać ikonę Dostępne są cztery metody wyszukiwania danych:

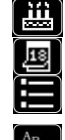

Wyszukiwanie po dacie urodzenia pacjenta. Wyszukiwanie po dacie przeprowadzenia badania.

Wyświetlenie wszystkich badań znajdujących się w bazie danych, począwszy od

najnowszego.

Wyszukiwanie po nazwisku pacjenta.

**Wyszukiwanie po dacie urodzenia pacjenta:** należy wprowadzić datę urodzenia i potwierdzić ikoną "OK". Wyświetlone zostaną wszystkie badania pacjentów, których data urodzenia odpowiada wprowadzonej dacie urodzenia.

**Wyszukiwanie po dacie przeprowadzenia badania:** należy wprowadzić datę przeprowadzenia badania i potwierdzić ikoną "OK". Urządzenie wyświetli wszystkie badania, które zostały przeprowadzone w dniu wprowadzonym przez użytkownika.

**Wyświetlenie wszystkich badań:** wybranie tej opcji wyświetli wszystkie badania znajdujące się w bazie danych począwszy od najnowszego. Ostatni wpis w bazie sygnalizowany jest podwójnym sygnałem dźwiękowym. Przeglądanie bazy danych wznawiane jest od miejsca w którym było ostatnio zakończone.

**Wyszukiwanie po nazwisku pacjenta**: należy wprowadzić nazwisko pacjenta lub inicjał i potwierdzić ikoną "OK". Wyświetlone zostaną wszystkie badania tego pacjenta.

#### **WSKAZÓWKA**

**Sesja badań w trybie lekarza odnosi się do badań (spirometryczne PRE, POST oraz pulsoksymetryczne) wykonywanych u tego samego pacjenta tego samego dnia. Wyświetlona w bazie danych sesja badań może składać się z różnych badań, które jako całość pozwalają lekarzowi na ocenę stanu zdrowia pacjenta w danym dniu.**

**Sesja badań w trybie pacjenta odnosi się do badań spirometrycznych PRE oraz badań pulsoksymetrycznych przeprowadzonych w ciągu 20 minut.**

**Jeżeli od czasu uruchomienia ostatniej sesji minęło więcej niż 20 minut, po ponownym uruchomieniu urządzenia zostanie uruchomiona nowa sesja.**

**Jeśli urządzenie pozostaje włączone przez ponad 20 minut, bieżąca sesja badań będzie kontynuowana aż do momentu wyłączenia urządzenia.**

Użytkownik może wybrać rodzaj wyświetlanych wyników badań korzystając z ekranu pokazanego po prawej stronie. Użytkownik może wykonać wiele wyszukiwań, jak pokazano poniżej.

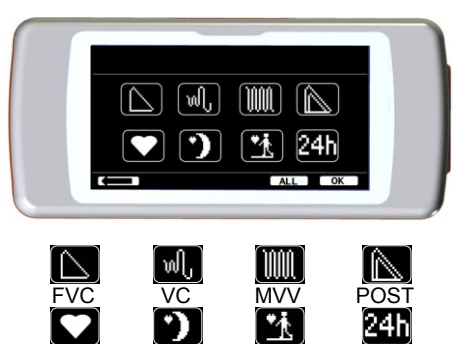

W momencie, gdy zostaną wybrane żądane badania, odpowiadające im ikony zostaną podświetlone. Aby wyświetlić listę odpowiadających im w bazie danych wyników badań, należy dotknąć ikonę "OK". Ikona ALL ("WSZYSTKIE") wybierze jednocześnie wszystkie testy.

6 MWT Holte

Ikona 2411 ogranicza wyszukiwanie badań pulsoksymetrycznych do badań trwających więcej niż 12 godzin.

#### <span id="page-24-0"></span>**2.8.2 Wyświetlanie informacji z bazy danych**

Rezultat wyszukiwania przeprowadzonego jedną z metod opisanych w punkcie 3.8.1. można zobaczyć na ilustracji obok. Dotykając żądanej sesji można uzyskać dostęp do przeprowadzonych badań.

Po wybraniu sesji badań, pojawi się ekran bazy danych jak na ilustracji obok. Użytkownik może wybrać żądane badanie z sesji przewijając ekran, jak opisano w punkcie 3.1. Trzy ikony znajdujące się na dole ekranu umożliwiają dostęp do następujących funkcji:

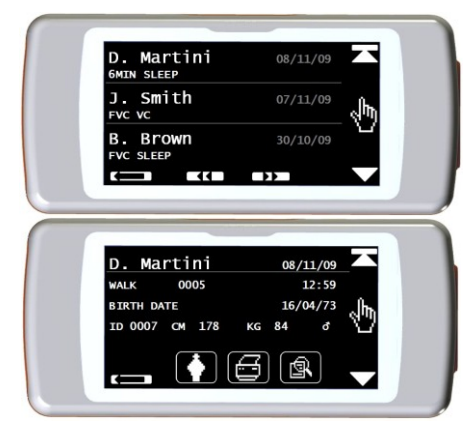

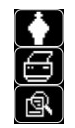

Przeprowadzenie nowej sesji badań dla wybranego pacjenta.

Przesłanie parametrów wybranego badania drukarce za pośrednictwem Bluetooth.

Przegląd parametrów wybranego badania.

W przypadku badań FVC, krzywe przepływ-objętość oraz czas-objętość wyświetlają się tak, jak na ilustracji po prawej stronie; aby przejrzeć parametry badania należy po prostu dotknąć ekranu. Poniższy zrzut ekranu ukazuje uprzednio wybrane parametry menu serwisowego, w tym procentową zmianę względem wartości wzorcowych.

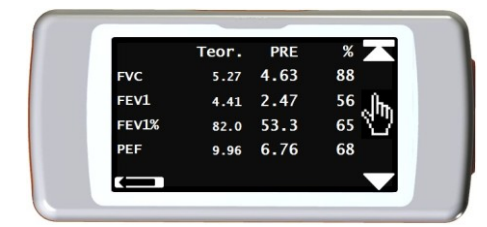

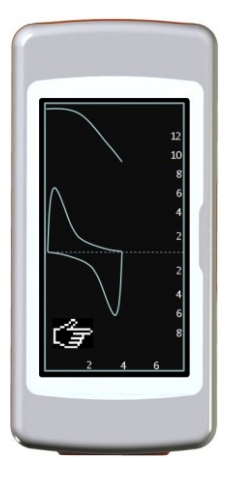

W badaniach pulsoksymetrycznych wyświetlane są parametry wybrane z menu serwisowego; są one ukazane takim sam sposób jak parametry badań spirometrycznych na ilustracji powyżej.

Użytkownik może powrócić do poprzedniego ekranu za pomocą ikony  $\blacksquare$ 

Ikony ◄◄ oraz ►► są wyświetlane tylko wtedy, gdy w pamięci urządzenia są więcej niż 32 badania. Służą do przewijania bloków składających się z 32 sesii.

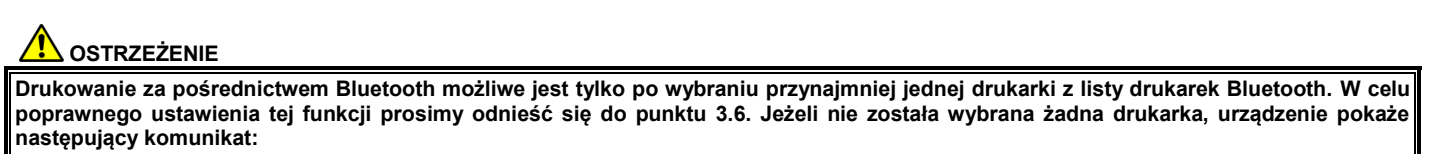

#### **PUSTA LISTA Szukanie urządzeń Naciśnij OK aby potwierdzić**

**Po dotknięciu ikony "OK" urządzenie rozpocznie poszukiwanie wszystkich urządzeń w pobliżu; w razie odnalezienia jakichkolwiek urządzeń mogą one zostać zapisane na liście urządzeń Bluetooth.**

#### <span id="page-25-0"></span>**2.9 Wyświetlenie ostatniej sesji badań aktualnego pacjenta**

Aby zobaczyć ostatnie badanie spirometryczne aktualnego pacjenta należy dotknąć ikony

Następnie, aby uzyskać dostęp do ostatnio przeprowadzonych badań, należy dotknąć ikony .

W celu wyświetlenia ostatnio przeprowadzonych badań pulsoksymetrycznych należy dotknać ikony **znajdującej się na ekranie głównym**.

Ikona **ZA** znajdująca się w menu pulsoksymetrii pozwala na dostęp do wszystkich danych z najnowszych badań.

Jeżeli jeszcze nie zostało przeprowadzone żadne badanie, lecz poprzednia sesja badań aktualnego pacjenta już istnieje w bazie danych, wyżej opisana procedura pozwala na przeglądanie poprzedniej sesji badań. Jeżeli natomiast dostępne są zarówno ostatnia sesja badań jak i poprzednia sesja badań, procedura pozwala na wybranie, która sesja ma być wyświetlona, co pokazane jest na zrzucie ekranu po prawo.

Jeżeli natomiast pacjent przeprowadził badanie w obecnej sesji, a poprzednie badania są zapisane w archiwum, wyświetlone zostaną informacje widoczne na następującym zrzucie ekranu:

#### <span id="page-25-1"></span>**2.10 Tryb PC on-line (urządzenie podłączone do komputera klasy PC)**

W trybie PC on-line **SPIRODOC** staje się w pełni funkcjonalnym urządzeniem laboratoryjnym pracującym w czasie rzeczywistym. Połączenie z komputerem odbywa się za pomocą kabla USB.

Urządzenie **SPIRODOC** może stać się inteligentnym narzędziem pomiaru objętości i przepływu powietrza, podczas gdy komputer klasy PC będzie kontrolować urządzenie łącznie z jego włączaniem i wyłączaniem się.

Podłączony do przenośnego komputera, **SPIRODOC** może być używany do badań epidemiologicznych prowadzonych w środowisku pracy, szkołach, etc.

Oprócz typowych parametrów spirometrycznych oraz przepływu/objętości w czasie rzeczywistym, **SPIRODOC** może również generować bardzo zaawansowane wykresy, takie jak profil oddechowy oraz objętość ekstrapolowana (Vext).

Oprogramowanie dla komputera klasy PC zawiera najnowsze procedury prowokacji oskrzelowej wyświetlając odpowiedź pacjenta na dawkę oraz odpowiedź w czasie FEV1

# **OSTRZEŻENIE**

**Podczas, gdy urządzenie jest podłączone do komputera klasy PC nie może być sterowane z własnego interfejsu. Domyślne ustawienia oprogramowania zostaną przeniesione do urządzenia i zostaną w nim zapisane, dzięki czemu pozostaną w nim nawet gdy będzie operować w trybie samodzielnej pracy; na przykład, gdy SPIRODOC zostanie podłączony do komputera, a użytkownik wybierze typ turbiny (jednorazowa lub wielokrotnego użytku) wybór zostanie zapisany w urządzeniu i pozostanie w pamięci również wtedy, gdy SPIRODOC będzie używany jako samodzielne urządzenie. Należy więc przykładać wagę do ustawień turbiny.**

#### <span id="page-25-2"></span>**2.11 Badania spirometryczne**

W celu prawidłowego przeprowadzenia badań spirometrycznych należy uważnie stosować się do następujących instrukcji:

- Wsunąć turbinę do odpowiedniej obudowy aż do napotkania oporu, a następnie obrócić ją zgodnie z ruchem wskazówek zegara do oporu. Wsunąć ustnik przynajmniej 0,5 cm w głąb rowka turbiny.
- Umieścić zacisk nosa na nosie tak, aby całkowicie uniemożliwić przepływ powietrza przez nozdrza.
- Trzymać **SPIRODOC** z obu stron obiema rękoma lub jak telefon komórkowy. Podczas przeprowadzania badania ekran dotykowy musi być zawsze zwrócony w kierunku pacjenta.
- Górną część ustnika należy wsunąć do ust, a wargi należy zacisnąć, aby powietrze nie uciekało bokami z ust.

### **OSTRZEŻENIE**

**Prawidłowe położenie ustnika pod łukiem zębowym w ustach pacjenta jest niezbędne w celu uniknięcia jakichkolwiek turbulencji, które mogłyby spowodować nieprawidłowe wyniki.**

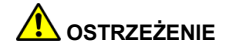

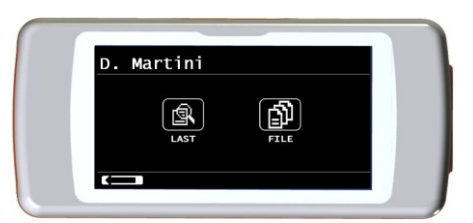

**Jeżeli to możliwe, zalecamy stać podczas przeprowadzania testu. Podczas wydechu zalecane jest pochylenie do przodu górnej części ciała, aby wypuścić całe powietrze z pomocą mięśni brzucha.**

Aby uzyskać dostęp do ekranu badań spirometrycznych należy nacisnąć ikonę **REM**. Ekran badań spirometrycznych zawiera następujące badania:

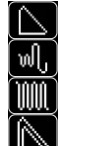

VC  $MN<sub>V</sub>$ badanie z lekiem rozszerzającym oskrzela

W momencie, gdy wybrane zostanie któreś z badań, na ekranie wyświetlone zostaną informacje dotyczące typu używanej turbiny (wielokrotnego lub jednorazowego użytku) oraz instrukcje potrzebne do właściwego wykonania badania.

# **OSTRZEŻENIE**

FVC

**Badanie zapisywane jest według nazwy ostatnio wyświetlonego pacjenta. Jeżeli badanie odnosi się do uprzednio zapisanego pacjenta, przed wykonaniem badania użytkownik musi pamiętać o wywołaniu pacjenta z bazy danych jak opisane w dziale 3.8.2.**

Aby zakończyć badanie należy nacisnąć przycisk zasilania znajdujący się na górze urządzenia.

### <span id="page-26-0"></span>**2.11.1 Badanie FVC**

# ∣∖

Prawidłowe wykonanie badania FVC musi brać pod uwagę fazy wyszczególnione na ekranie, a w szczególności:

szybki wdech mocny wydech mocny wdech

Można zacząć badanie od oddychania w spoczynku przez kilka chwil, co bywa pomocne. Gdy pacjent będzie gotowy, powinien *dokonać powolnego wdechu jak największej ilości powietrza* (w tym celu zaleca się rozpostarcie szeroko ramion) a następnie *wykonać jak najszybszy, pełny wydech*. Następnie, trzymając ustnik cały czas mocno w ustach należy powtórzyć cykl jeszcze raz, wykonując *jak najszybszy* wdech. Ostatni wdech mona pominąć, jeżeli parametry wdechu (FIVC, FIV1, FIV1%, PIF) nie są istotne.

Opcjonalna wstępna faza wdechu może także zostać przeprowadzona przed włożeniem ustnika do ust.

Po wolnym i głębokim wdechu należy z całych sił wykonać wydech opróżniając płuca z całego znajdującego się w nich powietrza tak szybko, jak się da.

Po 6 sekundach wykonywania wydechu urządzenie wyemituje ciągły sygnał dźwiękowy, który informuje użytkownika o osiągnięciu minimalnego czasu wykonywania wydechu, rekomendowanego przez międzynarodowe organizacje medyczne.

# **OSTRZEŻENIE**

**Aby uzyskać dokładny pomiar spirometryczny, pacjenta musi wydmuchnąć całe powietrze z płuc.**

Cykl badania może być powtórzony wielokrotnie bez wyjmowania ustnika z ust; w tym wypadku **SPIRODOC** uwzględni najlepszy wynik (największa wartość FVC+FEV1) i automatycznie wyświetli go na ekranie.

Aby zakończyć badanie prosimy dotknąć ikony "OK".

Podczas badania urządzenie **SPIRODOC** wyemituje sygnał dźwiękowy, o częstotliwości wprost proporcjonalnej do wdychanej i wydychanej prędkości powietrza. To pomaga lekarzowi rozpoznać, kiedy prędkość powietrza zbliża się do zera, a pacjent zbliża się do granicznej objętości wdychanego lub wydychanego powietrza.

W dziale "Konserwacja" opisane jest, jak wykorzystać tą funkcję do prostego sprawdzenia, czy turbina działa w sposób prawidłowy.

W celu prawidłowego wykonania badania FVC, czas natężonego wydychania powietrza (FET) musi być odpowiednio długi, aby zapewnić całkowite wypuszczenie powietrza znajdującego się w płucach. (Oczywiście inną istotną kwestią jest to, aby pacjent oddychał maksymalnie głęboko).

### <span id="page-26-1"></span>**2.11.2 Badanie VC**

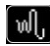

### **Profil oddechowy**

Badanie wolnej pojemności życiowej można rozpocząć od kilku swobodnych oddechów. Po trzech lub czterech oddechach urządzenie wyemituje sygnał akustyczny potwierdzający pomiar profilu oddechowego, po czym pacjent będzie mógł bezpośrednio przejść do badania VC lub IVC.

#### **Wydechowa pojemność życiowa określana podczas powolnych manewrów oddechowych: VC**

Po sygnale dźwiękowym należy wykonać *powolny*, maksymalnie głęboki wdech, a następnie wykonać *powolny wydech* wydychając tyle powietrza, ile się da.

#### **Wdechowa pojemność życiowa określana podczas powolnych manewrów oddechowych: IVC**

Po sygnale dźwiękowym prosimy wykonać *powolny*, maksymalnie głęboki wydech, a następnie wykonać *powolny wdech*, wdychając tyle powietrza, ile się da.

Aby zakończyć badanie należy wybrać ikonę "OK".

W celu prawidłowego przeprowadzenia badania prosimy uważnie stosować się do instrukcji wyświetlanych na ekranie urządzenia.

# **OSTRZEŻENIE**

Aby móc wykonać badanie, w menu serwisowym, w opcjach "wyboru parametrów" musi być aktywowany co najmniej jeden parametr **związany z tym badaniem, w przeciwnym wypadku ikona będzie nieaktywna.**

### <span id="page-27-0"></span>**2.11.3 Badanie MVV**

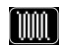

Badanie należy rozpocząć wykonując serię natężonych wdechów i wydechów o maksymalnej amplitudzie. Zalecaną częstotliwością jest 30 oddechów na minutę. Badanie zakończy się automatycznie po 12 sekundach.

### **OSTRZEŻENIE**

**Aby móc wykonać badanie, w menu serwisowym, w opcjach "wyboru parametrów" ("Set parameters") musi być aktywowany co najmniej jeden parametr związany z tym badaniem, w przeciwnym wypadku ikona będzie nieaktywna.**

### **OSTRZEŻENIE**

**Jeżeli w badaniach używany był ustnik jednorazowego użytku i/lub turbina jednorazowego użytku, należy je wymienić przed badaniem kolejnego pacjenta.**

### <span id="page-27-1"></span>**2.11.4 Badanie POST, po podaniu leku**

### **OSTRZEŻENIE**

**Aby przeprowadzić badanie POST niezbędne jest wcześniejsze przeprowadzenie przynajmniej jednego badania PRE FVC tego samego dnia. Nie można przeprowadzić badania POST korzystając z wyników PRE VC lub MVV. Jednak można przeprowadzić badania POST VC lub MVV, jeśli w archiwum znajduje się przynajmniej jedno badanie PRE przeprowadzone tego samego dnia.**

Aby przeprowadzić badanie POST należy wejść do menu spirometrii przez dotknięcie ikony **każy** na ekranie głównym, a następnie ikony

Badanie "POST" odnosi się do badania spirometrycznego po podaniu pacjentowi leku rozszerzającego oskrzela. Przed przeprowadzeniem badania ważnym jest sprawdzenie dawki podanego leku jako punktu odniesienia do wyników testu.

Przy wybranym paciencie wyświetlone zostaną następujące parametry:

- Dane z przeprowadzonego badania
- Dane z najlepszego badania PRE przeprowadzonym na tym samym pacjencie w tym samym dniu (w ciągu tej samej sesji). Różnica procentowa pomiędzy wartościami PRE i POST (w kolumnie CHG).

Nie można przeprowadzić badania POST na pacjencie, który tego samego dnia nie miał robionego badania PRE. Jeżeli podczas sesji POST zostanie wprowadzony nowy pacjent lub któryś z pacjentów zostanie przywołany z archiwum bazy danych, urządzenie automatycznie zakończy obecną sesję POST.

### <span id="page-27-2"></span>**2.12 Przeglądanie wyników badania spirometrycznego**

Po przeprowadzeniu badania FVC pokazywane są wyniki badania spirometrycznego. Na pierwszym ekranie wyświetlone są:

- Wykres przepływ/objętość natężonej pojemności życiowej.
- Wszystkie parametry (łącznie z procentowymi odchyleniami od wartości wzorcowych) wybrane w menu konfiguracji.

Przewijając ekran prawą stronę można przejrzeć wszystkie parametry obok wartości wzorcowych.

#### <span id="page-27-3"></span>**2.12.1 Interpretacja badania spirometrycznego**

Interpretacja badania spirometrycznego opiera się na badaniu natężonej pojemności życiowej (FVC). Urządzenie dokonuje interpretacji wyświetlając następujące komunikaty:

- Spirometria w normie
- Nieznaczna obturacja
- Umiarkowana obturacja
- Umiarkowanie poważna obturacja
- Poważna obturacja
- Bardzo poważna obturacja
- Nieznaczna restrykcja
- Mild Restriction • Moderate Restriction
- Umiarkowana restrykcja Umiarkowanie poważna restrykcja
- Poważna restrykcja
- Severe Restriction Very severe Restriction
- Bardzo poważna restrykcja Obturacja + restrykcja
- Obstruct. + Restrict

Moder Severe Restriction

 Normal Spirometry Mild obstruction Moderate obstruction • Moder severe obstruct. Severe obstruction • Very severe obstruction

Dla badania POST komunikaty są identyczne, lecz zamiast terminu "obturacja" w badaniu POST mówi się o "restrykcji".

Dzięki użyciu analizy matematycznej zastosowanej do niektórych wskaźników i parametrów obliczanych w badaniu FVC, urządzenie **SPIRODOC** wyświetla szereg komentarzy kontroli jakości, przydatnych do oceny jakości i powtarzalności przeprowadzanych prób (manewrów) oddechowych.

Sesje spirometryczne oceniane są przez moduł kontroli jakości w skali od A do F, jak podano poniżej:

#### **Badanie PRE**

A = Przynajmniej dwie prawidłowo wykonane próby, gdzie najwyższe wartości FEV1 nie różnią się od siebie o więcej niż 100 ml i dwie najwyższe wartości ich FEV6 nie różnią się od siebie o więcej niż 100 ml.

B = Przynajmniej dwie prawidłowo wykonane próby, przy których różnica między najwyższymi wartościami FEV1 mieści się w zakresie od 101 do 150 ml

C = Przynajmniej dwie prawidłowo wykonane próby, przy których różnica między najwyższymi wartościami FEV1 mieści się w zakresie od 151 do 200 ml

D = Tylko jedna prawidłowo wykonana próba, lub wiele prób, przy których różnica między najwyższymi wartościami przekracza 200 ml (brak interpretacji)

F = Brak prawidłowo wykonanych prób (brak interpretacji)

#### **Badanie POST**

A = Dwie akceptowalne wartości FEV1, których różnica nie przekracza 100 ml

- B = Dwie akceptowalne wartości FEV1, których różnica nie przekracza 200 ml
- C = Dwie akceptowalne wartości FEV1, których różnica przekracza 200 ml
- D = Tylko jedna prawidłowo wykonana próba FEV1
- F = Brak prawidłowo wykonanych prób FEV1

Prawidłowo wykonana próba (manewr) oznacza odpowiedni początek i prawidłowy wydech (czas trwania i przepływ).

Do pojedynczego badania generowane jest wiele komentarzy, jednakże w celu ułatwienia interpretacji wyników, urządzenie **SPIRODOC** przedstawi tylko te najważniejsze.

#### **BŁĄD Vext i PEFT**

Jeśli ekstrapolowana objętość Vext jest większa niż 500 ml lub przekracza 5% FVC, lub jeśli PEFT (czas do szczytowego przepływu) jest dłuższy niż 200 ms, zostanie wyświetlony następujący komunikat:

#### **Należy powtórzyć badanie szybciej wydychając powietrze**

#### **("Repeat test and blow faster")**

#### **BŁĄD FET**

Jeśli wartość **FET** jest mniejsza od minimalnej (6 sekund), zostanie wyświetlony następujący komunikat:

#### **Zbyt krótki czas wydechu < 6s**

#### **("Expiry time insufficient < 6s")**

#### **BŁAD PRZEPŁYWU**

Jeśli ostatni punkt krzywej przepływ/objętość przekracza 200 ml/s, wskazuje to na niepełny wydech i spowoduje wyświetlenie komunikatu:

#### **Prosimy wydmuchać całe powietrze z płuc**

#### **("Blow out all air in lungs")**

Urządzenie **SPIRODOC** oblicza powtarzalność następujących parametrów między badaniami:

**PEF** jest powtarzalny, jeżeli różnica między dwiema najwyższymi wartościami wynosi ≤ 0,67 l/s **VC** jest powtarzalny, jeżeli różnica między dwiema najwyższymi wartościami wynosi ≤ 150 ml

Jeżeli FVC wynosi więcej niż 1,0 l, to:

**FEV1** jest powtarzalny, jeżeli różnica między dwiema najwyższymi wartościami wynosi ≤ 150 ml **FVC** jest powtarzalny, jeżeli różnica między dwiema najwyższymi wartościami wynosi ≤ 150 ml

Jeżeli FVC wynosi mniej niż 1,0 l, to:

**FEV1** jest powtarzalny, jeżeli różnica między dwiema najwyższymi wartościami wynosi ≤ 100 ml **FVC** jest powtarzalny, jeżeli różnica między dwiema najwyższymi wartościami wynosi ≤ 100 ml

#### <span id="page-28-0"></span>**2.13 Badanie pulsoksymetryczne**

## **OSTRZEŻENIE**

**Należy się upewnić iż funkcja pulsoksymetrii jest dostępna w urządzeniu, funkcja ta jest opcjonalna w wypadku niektórych modeli.**

Urządzenie **SPIRODOC** może przeprowadzić trzy typy badań pulsoksymetrycznych, które opisane są w poniższych punktach.

### **OSTRZEŻENIE**

**Jeżeli urządzenie SPIRODOC zakupione zostało** *bez* **opcji pulsoksymetrii, wykonywać można tylko testy spirometryczne. W celu aktywacji opcji pulsoksymetrii po późniejszym jej nabyciu należy skontaktować się z centrum serwisowym lub producentem.**

### **OSTRZEŻENIE**

**Czujnik pulsoksymetryczny opisany w tej instrukcji jest tylko jednym z wielu modeli czujników, których lista znajduje się w punkcie 2.2.4. Firma MIR nie rekomenduje użycia konkretnego typu czujnika. Decyzję o wyborze czujnika najbardziej odpowiadającego potrzebom pacjenta powinien podjąć lekarz.**

**Podczas testu pulsoksymetrycznego nie można wyłączyć urządzenia SPIRODOC. Aby je wyłączyć, należy przerwać trwający test. Zapobiega to niepożądanym przerwom, które mogłyby obniżyć jakość danych.**

W celu dokonania nieinwazyjnego pomiaru nasycenia tlenem (SpO2) oraz tętna należy użyć czujnika palcowego wielokrotnego użytku. Czujnik ten zalecany jest do spoczynkowego badania pacjentów ważących powyżej 20 kg. Do sześciominutowego testu marszu zalecane są czujniki mniej wrażliwe na ruchy rąk.

W celu przeprowadzenia badania pulsoksymetrycznego należy:

Podłączyć czujnik do urządzenia: włożyć wtyczkę strzałką (widoczną na nim) do góry, tak jak pokazano na rysunku:

- Wybrać miejsce o wysokiej perfuzji, na które można łatwo nałożyć czujnik.
- Umieścić palec w czujniku, tak, aby dotknął końca sondy. Upewnić się, że spód palca całkowicie pokrywa detektor. Jeśli nie można prawidłowo umieścić palca w czujniku, należy spróbować włożyć inny palec.
- Umieścić czujnik tak, aby kabel znajdował się pod spodem dłoni. To umożliwi pozostanie źródła światła czujnika nad paznokciem a detektora pod spodem palca.

Należy wybrać jedno z badań, które może przeprowadzić **SPIRODOC**

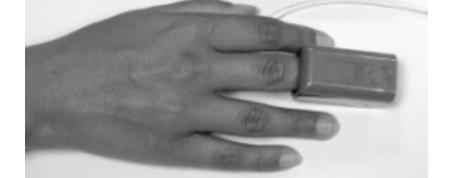

**POLSKI**

Aby uzyskać dostęp do opcji pulsoksymetrii należy dotknąć znajdującą się na ekranie głównym ikonę , a następnie wybrać badanie, które ma być przeprowadzone.

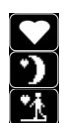

Pulsoksymetria SpO2/BPM Pulsoksymetria w czasie snu (ODI)

Sześciominutowy test marszu

Jeżeli podczas uruchamiania urządzenia pojawi się następujący komunikat:

#### **UWAGA PULSOKSYMETRIA NIE JEST DOSTĘPNA**

#### **WARNING OXIMETER NOT PRESENT**

Oznacza on, że urządzenie nie posiada funkcji pulsoksymetrii. Jeżeli natomiast pojawi się następujący komunikat:

#### **UWAGA PULSOKSYMETRIA NIE JEST AKTYWNA**

#### **WARNING THE OXIMETER IS NOT ENABLED**

Będzie to oznaczać, że urządzenie posiada funkcję pulsoksymetrii, jednak nie jest ona dostępna. W takim przypadku należy skontaktować się z centrum obsługi lub producentem.

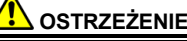

**Przed rozpoczęciem badania należy sprawdzić, czy akumulator jest w pełni naładowany. Jeśli zostało mało energii, wyświetlony zostanie następujący komunikat:**

#### **Niski poziom akumulatora**

**Low battery level**

**W takim przypadku należy nacisnąć klawisz ESC, aby zakończyć badanie, w przeciwnym wypadku badanie rozpocznie się po kilku sekundach.**

**W przypadku przerwania testu z powodu całkowitego rozładowania się akumulatora, po ponownym włączeniu urządzenia zostanie wyświetlony następujący komunikat:**

**UWAGA**

**Nieprawidłowe przerwanie ostatniego badania pulsoksymetrycznego**

**WARNING**

**Wrong interruption of last oximetry test**

**Jednocześnie urządzenie wyemituje trwający cztery sekundy przerywany sygnał dźwiękowy. Następnie SPIRODOC powróci do ekranu głównego.**

#### **OSTRZEŻENIE**

**Należy unikać skręcania przewodu, gdyż może to spowodować spadek dokładności pomiarów i narazić czujnik na uszkodzenie, nie należy też stosować nadmiernej siły podczas używania, podłączania i odłączania czujnika oraz umieszczania w nim palca.**

W ciągu pierwszych kilku sekund badania urządzenie wyszukuje najlepszy dostępny sygnał, po czym licznik czasu jest zerowany, a urządzenie **SPIRODOC** zaczyna zapisywać dane.

Jeżeli podczas któregokolwiek badania spirometrycznego czujnik nie został prawidłowo podłączony, zostanie wyświetlony następujący komunikat:

**UWAGA** Czujnik niepodłączony

**WARNING** Sensor unplugged

Jednocześnie, urządzenie **SPIRODOC** wyemituje alarm dźwiękowy (jeżeli został uprzednio aktywowany w menu serwisowym). Jeżeli podłączono czujnik, ale palec nie został w nim prawidłowo umieszczony, zostanie wyświetlony następujący komunikat:

**UWAGA** Palec nie został wprowadzony

**WARNING** Finger not inserted

Jednocześnie, urządzenie **SPIRODOC** wyemituje alarm dźwiękowy (jeżeli został uprzednio aktywowany w menu serwisowym). Jeżeli czujnik prawidłowo odbiera sygnał, po kilku sekundach urządzenie zacznie emitować przerywany sygnał dźwiękowy, a na ekranie wyświetlane będą mierzone wartości. Procedura dostosowywania alarmów do wymagań użytkownika opisana jest w punkcie 3.6. Jeżeli podczas badania

pulsoksymetrycznego wartość SpO2 oraz tętno spadną poniżej dolnej granicy lub przekroczą górną, **SPIRODOC** zacznie emitować alarm dźwiękowy przez cały czas trwania zdarzenia (o ile alarm został uprzednio aktywowany w menu serwisowym).

W trakcie badania pulsoksymetrycznego podczas snu dźwięk tętna jest zawsze wyłączony.

Jeżeli podczas badania pulsoksymetrycznego zostały aktywowane wszystkie alarmy, na ekranie

pojawi się ikona **A** Dotykając tej ikony podczas badania urządzenie wyświetli na kilka sekund ustawienia alarmów, co pokazane jest na ilustracji po prawej stronie, widoczne będą także uprzednio ustawione progi alarmów. Po kilku sekundach urządzenie powróci do ekranu aktualnie przeprowadzanego badania.

Jeżeli podczas badania ukaże się ikona **oznacza to, że w menu serwisowym zostało wyłączonych jeden lub więcej alarmów. Użytkownik** może zawsze sprawdzić stan alarmów poprzez dotknięcie powyższej ikony.

Po włączeniu się jednego z wybranych alarmów wyświetlona zostanie ikona  $\Box$ . Po dotknięciu ikony, alarm przestanie emitować sygnały

 $A$ ] a  $min$  $85$ 

 $min$ 

ūΞ

 $60$ 

 $m \rightarrow v$ 

 $m<sub>3</sub>$ 古  $0<sup>o</sup>$ 

 $120$ 

ĸv

 $cn02%$ 

dźwiękowe na dwie minuty. W tym okresie ikona będzie wyświetlana jako **(44)**, aby następnie po dwóch minutach powrócić do swojego poprzedniego stanu.

Aby uzyskać informacje dotyczące właściwego ustawienia tej funkcji, należy odnieść się do punktu 3.6.

# **OSTRZEŻENIE**

**Badanie zapisywane jest według nazwy ostatnio wyświetlonego pacjenta. Jeżeli badanie dotyczy innego uprzednio zapisanego pacjenta, przed wykonaniem badania użytkownik musi pamiętać o wywołaniu tego pacjenta z bazy danych wg wskazówek z punktu 3.8.2.**

### **OSTRZEŻENIE**

**Podczas badań pulsoksymetrycznych SpO2 oraz 6MWT na ekranie będzie zawsze widoczny stan naładowania akumulatora, co umożliwi oszacowania aktualnego stanu naładowania akumulatora, który zależy m.in. od tego, czy urządzenie znajduje się w stanie oszczędzania energii lub np. ma maksymalnie podświetlony ekran.**

Podczas badania wyświetlacz pokaże następującą informację:

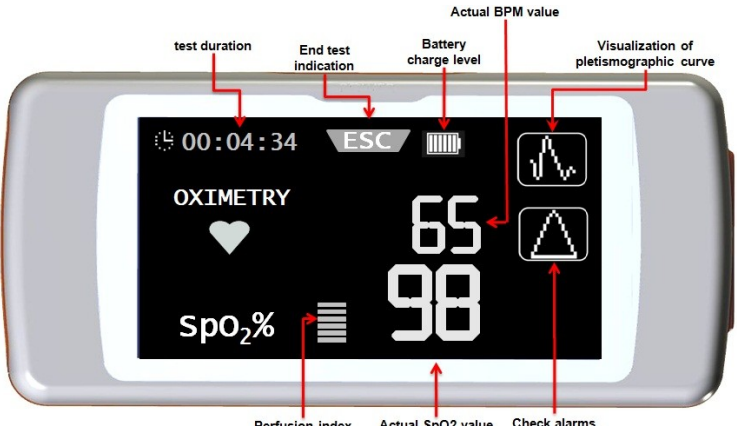

Perfusion index Actual SpO2 value

Aby zakończyć badanie pulsoksymetryczne należy nacisnąć przycisk zasilania ON/OFF. Jeżeli dotknięta zostanie ikona ESC, przez kilka sekund będzie wyświetlał się obraz pokazany obok.

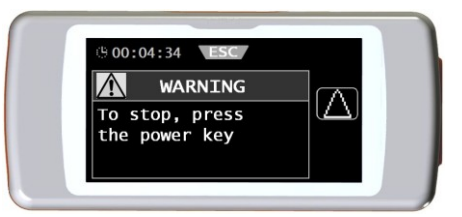

#### <span id="page-30-0"></span>**2.13.1 Test marszowy (6MWT)**  $\star$

Aby wejść do menu pulsoksymetrii należy dotknąć ikonę **kom** na głównym ekranie, a następnie wybrać odpowiedni rodzaj badania przy pomocy

ikony **k** 

Test składa się z 3 faz:

- Faza początkowa
- Faza wysiłkowa/marszu
- Faza regeneracji

# **OSTRZEŻENIE**

**Aby uzyskać prawidłowy wynik pomiaru ilości kroków czasie badania, należy umieścić urządzenie na klatce piersiowej pacjenta, tak jak pokazane jest to na ilustracji po prawej stronie.**

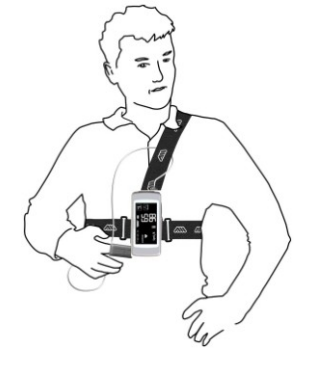

#### *Faza początkowa (wstępny odpoczynek)*

W tej fazie na ekranie wyświetlane są następujące informacje:

- Czas trwania badania
- Wskaźnik jakości sygnału
- Aktualny faza
- Wartość procentowa SPO2 oraz tętno (BPM) (symbol serca)

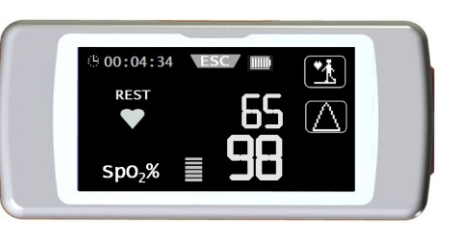

Faza początkowa musi trwać przynajmniej przez 2 minuty, po których na ekranie pojawi się ikona . Żeby przejść do następnej fazy, należy po

prostu dotknąć ikonę **149** Jeśli użytkownik nie przejdzie do fazy wysiłkowej, to na kilka sekund przed upływem 6 minut urządzenie SPIRODOC zacznie emitować ostrzegawczy sygnał dźwiękowy, po czym automatycznie przejdzie do fazy wysiłkowej. Liczba kresek (symbol **▬**) w prawej górnej części ekranu jest wprost proporcjonalna do jakości sygnału pulsoksymetrycznego: im wyższa jakość

sygnału, tym więcej kresek się wyświetli (maksymalnie 7). W celu osiągnięcia maksymalnej jakości sygnału należy włożyć palec w czujnik.

#### *Faza wysiłkowa (marszu)*

Na początku fazy wysiłkowej licznik czasu jest zerowany, dzięki czemu można dokładnie monitorować czas trwania każdej fazy. Na ekranie są wyświetlane takie same dane, jak poprzednio.

Czas trwania tej fazy to minimum 2 minuty, po których na ekranie pojawi się ikona W kolej przejścia do kolejnej fazy należy dotknąć ikonę

K) i potrzymać przez kilka sekund. Jeśli użytkownik nie przejdzie do fazy regeneracji, to na kilka sekund przed upływem 6 minut, urządzenie **SPIRODOC** zacznie emitować ostrzegawczy sygnał dźwiękowy, po czym automatycznie przejdzie do fazy regeneracji a licznik czasu ponownie zostanie wyzerowany.

#### *Faza regeneracji*

Czas trwania tej fazy zależy wyłącznie od decyzji lekarza i nie ma co do niego żadnych wskazań (na początku tej fazy licznik czasu jest zerowany) Aby zakończyć badanie należy wcisnąć przycisk ON/OFF. Na końcu badania na wyświetlaczu pokazany jest szacowany dystans, jaki w jego czasie pokonał pacjent.

Użytkownik może przyjąć tą wartość lub wprowadzić ją ręcznie po naciśnięciu ikony .

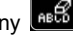

Następnie użytkownik będzie musiał wprowadzić informacje o stanie zdrowia pacjenta. Po naciśnięciu ikony "Yes" pojawi się ekran, gdzie będzie można wprowadzić następujące dane:

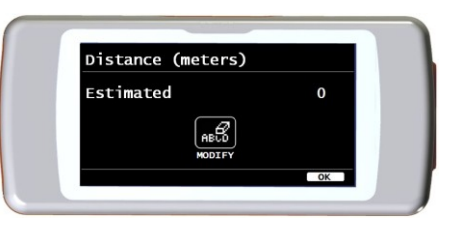

- Czy pacjent przyjmował tlen?
- Duszność przed wysiłkiem
- Duszność po wysiłku
- Zmęczenie przed wysiłkiem
- Zmęczenie po wysiłku
- Początkowa wartość rozkurczowa
- Początkowa wartość skurczowa
- Końcowa wartość rozkurczowa
- Końcowa wartość skurczowa
- Taken oxygen?
- Baseline DYSPNEA
- Final DYSPNEA
- Baseline FATIGUE
- Final FATIGUE Baseline Diastolic
- Baseline Systolic
- Final Diastolic
- Final Systolic

Po naciśnięciu ikony "NO" zostaną wyświetlone parametry badania.

### **OSTRZEŻENIE**

**Jeśli w ustawieniach "wybór parametrów" ("Set parameters") menu serwisowego parametry duszności, zmęczenia, wartości rozkurczowej i skurczowej są wyłączone, to na koniec badania urządzenie poprosi tylko o wprowadzenie dystansu, jaki pacjent przebył w czasie badania.**

Urządzenie posiąda następujące opcję podawania pacientowi tlenu:

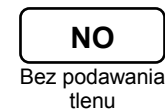

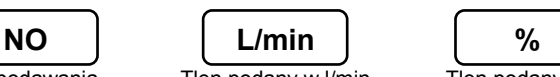

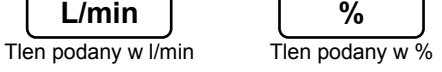

Jeśli pacjentowi podano tlen przed rozpoczęciem badania, użytkownik może wprowadzić jego ilość korzystając z ekranu po prawej stronie. Jeśli wybrana została opcja l/min to dane można wprowadzać z dokładnością do jednego miejsca po przecinku. Jeśli natomiast użyto opcji %, można używać jedynie liczb całkowitych.

Obie wartości muszą mieścić się w następującym przedziale:

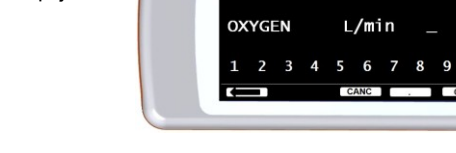

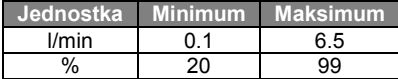

**ADMINISTERED** 

Parametry duszności i zmęczenia wyrażane są w skali Borga i przyjmują wartości podane w tabeli po prawej stronie.

Współczynniki skali Borga oznaczają następujące poziomy dotkliwości:

Dystans przebyty przez pacjenta w czasie badania jest automatycznie szacowany przez wbudowany akcelerometr, który oblicza ilość wykonanych kroków. Możliwa jest jednak

modyfikacja parametru pokonanego dystansu poprzez wybranie ikony

Wartości ciśnienia rozkurczowego i skurczowego wyrażane są w milimetrach słupa rtęci (mmHg).

Dane wprowadza się za pomocą wyświetlonych cyfr, aby przejść do kolejnej wartości należy nacisnąć ikonę "OK"

Wynik pulsoksymetrii wysiłkowej można wydrukować postępując według instrukcji podanych w punkcie 4.2. Drukowane są jedynie te dane, które są uzyskane w czasie fazy wysiłkowej. Przykładowy wydruk jest dołączony do instrukcji.

# **OSTRZEŻENIE**

**Po zakończeniu testu marszowego 6MWT na wyświetlaczu urządzenia pokazany jest również czas regeneracji. Jest to czas, w jakim wartość SpO2% powróciła do wartości 99% średniej wartości SpO2 uzyskanej w fazie początkowej.** 

### <span id="page-32-0"></span>**2.13.2 Pulsoksymetria w czasie snu**

# $\cdot$

Wbudowany akcelerometr rejestruje również pozycję, w jakiej znajduje się pacjent w czasie badania oraz rodzaje wykonywanych przez niego ruchów.

Jeśli pacjent znajduje się w pozycji leżącej **SPIRODOC** wykryje czy pacjent leży na brzuchu czy na wznak, oraz czy jest zwrócony w prawą czy w lewą stronę. Jeśli pacjent w czasie badania znajduje się w pozycji stojącej urządzenie **SPIRODOC** wykryje czy stoi on nieruchomo lub czy się porusza. Wykrywana jest również prędkość ruchów – mała, średnia lub wysoka. Jeśli pacjent w czasie badania zacznie iść, urządzenie obliczy ile kroków wykonał oraz na podstawie tego oszacuje pokonany dystans.

Poza wartościami SpO2% oraz BPM lekaż będzie miał dostęp do następujących danych:

- pozycja pacjenta w czasie snu\*
- Rodzaj wykonywanych ruchów\*
- wskaźnik perfuzji
- szacowana ilość wykonanych kroków
- liczba ruchów wykonanych przez pacjenta (VMU)

\* W formie graficznej

Aby urządzenie mogło monitorować i rejestrować podane powyżej dane, urządzenie musi być umieszczone na pacjencie, tak jak opisano to w punkcie 3.13.1.

W celu wykonania pulsoksymetrii podczas snu należy wybrać **kola** na głównym ekranie a następnie wybrać rodzaj badania za pomocą ikony .

Po około 5 minutach od rozpoczęcia badania automatycznie zostanie wyłączone podświetlenie ekranu a urządzenie **SPIRODOC** przejdzie w tryb oszczędzania energii. Jeśli w okresie, gdy urządzenie znajduje się w trybie oszczędzania energii sygnał zostanie utracony, urządzenie automatycznie przejdzie do stanu gotowości a na ekranie pojawi się komunikat opisujący charakter występującego problemu (czujnik nie podłączony lub palec nieodpowiednio włożony w czujnik). Wyświetlane dane są takie same jak w poprzednim badaniu, z wyjątkiem możliwości wyświetlenia trendu krzywej pletyzmograficznej.

W górnej części ekranu na prawo od ikony ESC wyświetlony jest poziom energii w akumulatorze. Po upłynięciu czasu istotnego dla wyników badania, może być ono przerwane. Wystarczy wykonać instrukcje podane powyżej.

Wyniki mogą być wydrukowane, jak to opisano w punkcje 4.2. Przykładowy wydruk jest dołączony do instrukcji.

# **OSTRZEŻENIE**

**W czasie badania pulsoksymetrycznego podczas snu w trybie pracy samodzielnej (bez podłączenia do komputera) na ekranie będzie wyświetlany poziom naładowania akumulatora z wyszczególnieniem liczby godzin lub minut – jeśli pozostała mniej niż godzina – do wyczerpania energii. To, na ile czasu energia akumulatora wystarczy może się zmieniać zależnie od tego, czy urządzenie znajduje się w trybie oszczędzania energii, czy też np. włączone jest maksymalne podświetlenie ekranu.** 

### <span id="page-32-1"></span>**2.13.3 Pulsoksymetria SpO2/BPM**

.

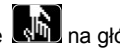

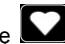

Aby otworzyć opcje pulsoksymetrii należy wybrać ikonę **RWJ** na głównym wyświetlaczu, a następnie ikonę . Czas badania jest nieograniczony, a jego celem jest zarejestrowanie różnic w wartościach pulsoksymetrycznych występujących w dłuższym okresie czasowym ustalonym przez lekarza. W czasie badania na ekranie wyświetlane są informacje przedstawione na obrazku po prawej stronie. Dwie ikony przedstawione poniżej pełnią następujące funkcje:

- wyświetlenie krzywej pletyzmograficznej
	- sprawdzenie ustawień alarmów w menu serwisowym

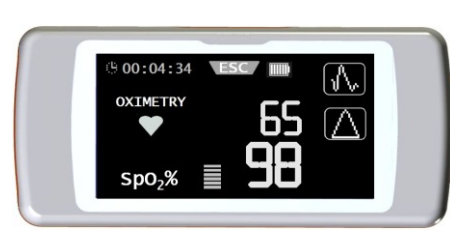

**POLSKI**

**Skala Dotkliwości**

Bardzo łagodne 2 Łagodne (lekkie) 3 Umiarkowane 4 Dość silne 5 Silne 6 Silne

Bardzo silne 8 Bardzo silne

10 Maksymalne

0.5 Bardzo, bardzo łagodne (ledwo zauważalne)<br>1 Bardzo łagodne

9 Bardzo silne (niemal maksymalne)

0 Brak

W celu zakończenia badania należy nacisnąć przycisk ON/OFF.

Aby wydrukować wynik testu należy postępować według instrukcji opisanych w punkcie 4.2. Przykładowy wydruk jest dołączony do instrukcji.

#### <span id="page-33-0"></span>**2.13.4 Pulsoksymetria w trybie pacjenta**

Badania pulsoksymetryczne w trybie pacjenta są podzielone w urządzeniu według parametrów, które mają być rejestrowane. Kryteria użyte do klasyfikacji są przedstawione:

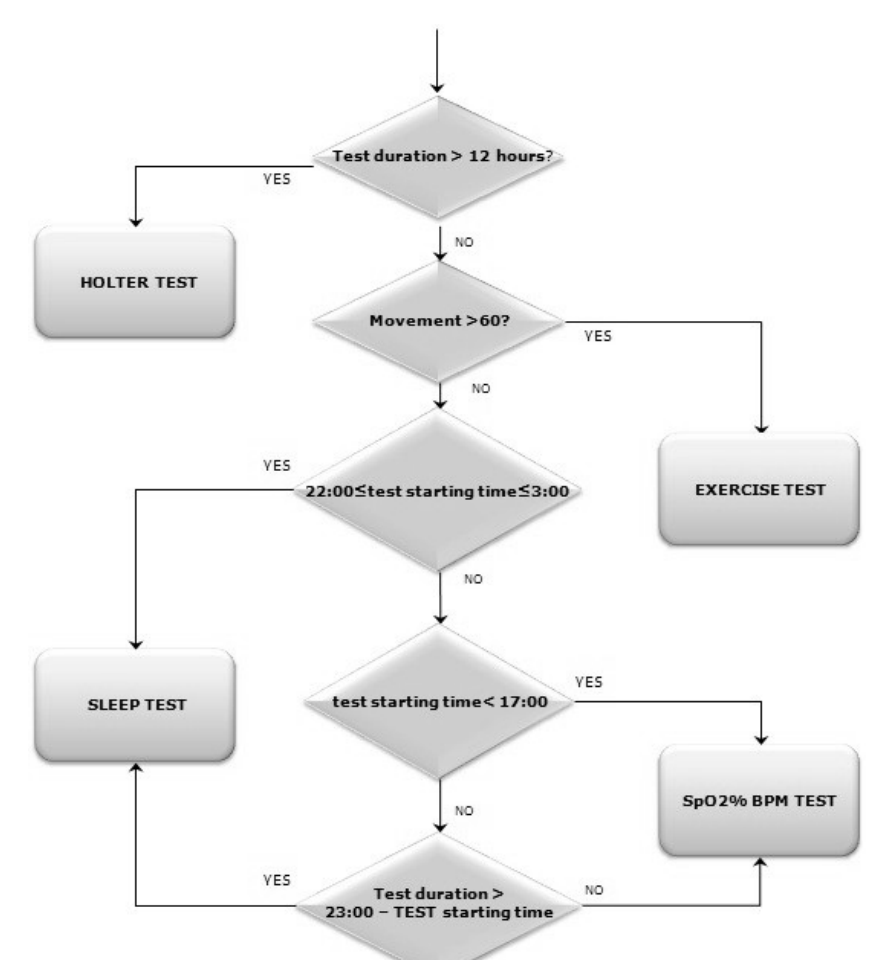

#### <span id="page-33-1"></span>**2.13.5 Instrukcje używania czujnika dla jednego dorosłego pacjenta**

### **OSTRZEŻENIE**

**Czujnik pulsoksymetryczny opisany w niniejszej instrukcji jest tylko jednym z wielu rodzajów czujników, których można używać z urządzeniem SPIRODOC. Ich lista została podana w punkcje 2.2.4. Firma MIR nie uznaje któregokolwiek z tych czujników za lepszy od pozostałych, a decyzja o wyborze konkretnego czujnika zależy wyłącznie od oceny lekarza.**

W celu wykonywania nieinwazyjnego, ciągłego monitoringu natężenia tlenu w tętnicach zaleca się wykorzystanie czujnika wielokrotnego użytku typu "zawijanego".

### **OSTRZEŻENIE**

**Czujniki wykonane są z NATURALNYCH LATEKSOWYCH MATERIAŁÓW BEZBIAŁKOWYCH, które zostały poddane testom na biokompatybilność.** 

### **OSTRZEŻENIE**

**Czujniki dla pacjentów dorosłych są zalecane dla osób ważących powyżej 30 kg. Nie powinny z niego korzystać osoby cierpiące na alergię na taśmę klejącą. Czujniki są przeznaczone wyłącznie do jednorazowego użytku.** 

 Wybrać miejsce umieszczenia czujnika na palcu ręki lub nogi pacjenta tak, aby źródło światła znajdowało się bezpośrednio nad detektorem. Zalecane miejsca to palec wskazujący lub mniejsze palce u nogi.

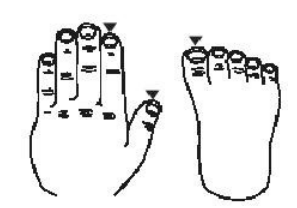

- Usunąć lakier do paznokci lub sztuczne paznokcie.
- Wsunąć palec pacjenta w czujnik paznokciem do góry, tak by opuszek znajdował się bezpośrednio nad czujnikiem. Linia pozycjonująca czujnika powinna przebiegać w poprzek środkowej osi czubka palca.

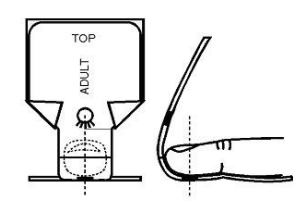

- Zawinąć dolną taśmę klejącą wokół palca, uważając aby nie przykryć paznokcia.
- Zawinąć górną część czujnika wokół palca, upewniając się, że źródło światła znajduje się bezpośrednio nad i w jednej linii z czujnikiem. Zawinąć taśmę klejącą wokół palca, przymocowując czujnik. Przeprowadzić kabel wzdłuż dłoni lub podeszwy stopy i w razie potrzeby zabezpieczyć taśmą klejącą
- Podłącz czujnik do urządzenia: włóż wtyczkę strzałką do góry oraz sprawdź poprawność działania czujnika zgodnie z instrukcjami podanymi powyżej.

### **OSTRZEŻENIE**

**Nie należy skręcać kabla ani używać dużej siły przy podłączaniu, rozłączaniu i przechowywaniu czujnika. Nie należy przymocowywać czujnika zbyt mocno – może to wpłynąć negatywnie na dokładność wyniku badania. W celu zmniejszenia ryzyka zaplątania kabla należy przywiązać go do nadgarstka za pomocą bandaża.**

#### <span id="page-34-0"></span>**2.14 Badanie bez wprowadzania danych o pacjencie**

Ta funkcja jest dostępna jedynie w trybie lekarza i służy do przeprowadzania badań spirometrycznych i pulsoksymetrycznych bez konieczności

wprowadzania danych badanego pacjenta. Użytkownik może przejść do tej funkcji poprzez naciśnięcie przycisku  $\Box$  na głównym ekranie, po czym będzie miał do wyboru następujące opcje:

badanie spirometryczne badanie pulsoksymetryczne test marszowy pulsoksymetria w czasie snu

wyślij dane przez Bluetooth

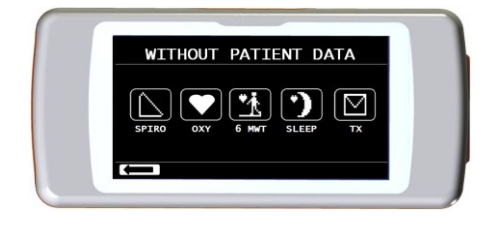

### **OSTRZEŻENIE**

**Wyniki badania spirometrycznego nie uwzględnią automatycznej interpretacji wyników w porównaniu z wartościami wzorcowymi, ponieważ żadne dane antropometryczne pacjenta nie zostały wcześniej wprowadzone.**

Informacje o badaniach pulsoksymetrycznych w tym o teście marszowym znajdują się w punktach 3.13.1 oraz 3.13.3

# <span id="page-34-1"></span>**3. PRZESYŁANIE DANYCH**

# **OSTRZEŻENIE**

**Prosimy dokładnie przeczytać instrukcje i upewnić się, że dobrze je Państwo zrozumieli przed rozpoczęciem przesyłu danych.**

# **OSTRZEŻENIE**

**Komunikacja bezprzewodowa za pomocą Bluetooth przewidziana została jako funkcja dodatkowa. W razie gdyby przesył danych za pomocą portu Bluetooth się nie powiódł, zalecamy użycie bardziej niezawodnego połączenia przez kabel USB.**

### <span id="page-34-2"></span>**3.1 Przesył danych na SERWER za pomocą portu Bluetooth przez telefon komórkowy**

Aby korzystać z tej funkcji należy skontaktować się z producentem.

### <span id="page-34-3"></span>**3.2 Przesył danych do wydruku za pomocą Bluetooth**

### **OSTRZEŻENIE**

**Należy się upewnić iż funkcja Bluetooth jest dostępna w urządzeniu, funkcja ta jest opcjonalna w wypadku niektórych modeli. Przesył danych z opcji zarządzania pacjentami jest możliwy wyłącznie jeśli korzysta się z drukarki z wbudowanym urządzeniem Bluetooth lub jeśli do drukarki podłączony jest adapter USB który umożliwia połączenie Bluetooth.**

System Bluetooth umożliwia przesył danych bezpośrednio z urządzenia **SPIRODOC** do drukarki z obsługą połączenia Bluetooth. Poszczególne kroki tego procesu opisane są poniżej.

#### <span id="page-34-4"></span>**3.2.1 Drukowanie wyniku badania zapisanego w bazie danych**

- Na głównym ekranie wybierz ikonę .
- Wybierz sposób wyszukiwania.
- Wybierz sesję badań, w której wykonano poszukiwane badanie.
- Po wybraniu sesji badań, wybierz odpowiednie badanie i dotknij ikonę

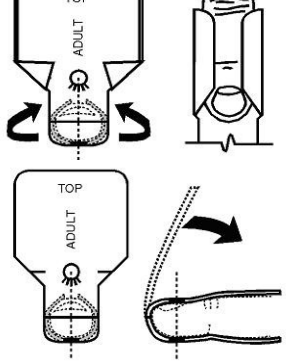

**SPIRODOC** kod 980158 Wer. 2.1 PL 36/47

Jeśli nie wybrano drukarki, do której dane zostaną przesłane za pomocą funkcji Bluetooth, na ekranie pojawi się komunikat, w którym będzie można wybrać opcję wyszukiwania odpowiednich urządzeń. Po ustanowieniu połączenia, wydruk nastąpi automatycznie.

W trakcie wyszukiwania kompatybilnych urządzeń, z którymi urządzenie **SPIRODOC** może się połączyć przez Bluetooth, zawsze sprawdzany jest adres urządzenia. Jeśli nazwa drukarki, z której wcześniej się korzystało została zmieniona, to automatycznie zostanie ona zaktualizowana w bazie danych urządzenia **SPIRODOC**.

Jeśli w czasie przesyłu danych wystąpią jakiekolwiek błędy, na ekranie po prawej stronie zostanie wyświetlona odpowiedni komunikat.

W takiej sytuacji urządzenie automatycznie powróci do głównego ekranu i trzeba będzie powtórzyć całą procedurę.

### <span id="page-35-0"></span>**3.2.2 Jak wydrukować badanie z ostatniej sesji**

- Na głównym ekranie dotknij ikonę **de la** dla testu spirometrii, lub **dla** dla testu pulsoksymetrii
- Dotknij ikonę
- Dotknij ikonę **odpowiadającą jednemu z badań z ostatniej sesji**
- Na kolejnym ekranie dotknij ikony  $\circledast$  aby ukazać dane badania lub ikonę  $\circledast$  aby wydrukować wynik badania dzięki połączeniu Bluetooth.

### <span id="page-35-1"></span>**3.3 Podłączenie do komputera osobistego za pomocą portu USB**

### **OSTRZEŻENIE**

**Przed podłączeniem urządzenia SPIRODOC do komputera osobistego za pomocą portu USB należy zainstalować oprogramowanie winspiroPRO, aby komputer mógł się komunikować z urządzeniem. Przed rozpoczęciem opisanej poniżej procedury należy znać wersję systemu operacyjnego, który jest zainstalowany na komputerze i który będzie wykorzystany przy połączeniu (z panelu kontrolnego należy wybrać "System" gdzie można sprawdzić jaki system operacyjny jest zainstalowany na komputerze). Jeśli winspiroPRO jest już zainstalowany na komputerze, nie jest konieczne dokonanie ponownej instalacji.**

Aby ustanowić połączenie, należy podłączyć wtyczkę mini USB, która znajduje się w zestawie, tak jak pokazano to na obrazku, oraz podłączyć drugą wtyczkę do portu USB w komputerze.

W czasie pierwszego połączenia, zależnie od systemu operacyjnego, jaki jest zainstalowany na komputerze, nastąpi albo automatyczna instalacja sterownika (dla Windows 98, 2000, ME) lub użytkownik zostanie poproszony o wprowadzenie dodatkowych informacji (dla Windows XP, Vista i 7). Aby uniknąć popełnienia pomyłki w czasie instalacji, należy uprzednio uważnie przeczytać dział o zaawansowanych funkcjach winspiroPro w instrukcji obsługi oprogramowania.

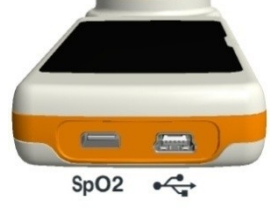

### <span id="page-35-2"></span>**3.4 Aktualizacja oprogramowania urządzenia**

Oprogramowanie urządzenia **SPIRODOC** może być zaktualizowane za pomocą połączenia USB z komputerem osobistym. Aktualizacje można pobrać po zarejestrowaniu się na stronie www.spirometry.com. Dalsze informacje odnośnie aktualizacji oprogramowania znajdują się w instrukcji obsługi oprogramowania "**winspiroPRO".** 

## <span id="page-35-3"></span>**4. KONSERWACJA**

Urządzenie **SPIRODOC** nie wymaga większych zabiegów konserwacyjnych. Należy co jakiś czas:

- Wyczyścić i sprawdzić turbinę wielokrotnego użytku.
- Zmienić turbinę jednorazowego użytku przed każdym badaniem.
- Wyczyścić czujnik pulsoksymetryczny (dotyczy czujników wielokrotnego użytku).
- Zmienić taśmę klejącą w czujniku pulsoksymetrycznym typu "zawijanego".
- Naładować wbudowany akumulator.

Czynności konserwacyjne opisane w niniejszej instrukcji obsługi muszą być wykonywane bardzo ostrożnie. Jakiekolwiek odstępstwa od instrukcji mogą spowodować błędy w odczytach lub błędną interpretację uzyskanych danych.

Jakiekolwiek modyfikacje, dostosowania, naprawy lub zmiany konfiguracji urządzenia muszą być wykonane przez producenta lub odpowiednio wyszkolony personel.

Chociaż wystąpienie problemu jest mało prawdopodobne, to w wypadku takiego zdarzenia, nie należy samemu podejmować próby naprawienia urządzenia.

Konfiguracja parametrów urządzenia musi być wykonywana przez odpowiednio wyszkolony personel. Tym niemniej jakiekolwiek błędy wynikające z niepoprawnej konfiguracji urządzenia nie zagrażają w żaden sposób zdrowiu pacjenta.

### <span id="page-35-4"></span>**4.1 Czyszczenie i sprawdzenie turbiny wielokrotnego użytku**

Z urządzeniem **SPIRODOC** można używać dwóch rodzajów turbin: jednorazowego i wielokrotnego użytku. Obydwa rodzaje turbin zapewniają precyzyjne wyniki oraz nie wymagają regularnej kalibracji. W celu utrzymania pierwotnych cech turbiny wielokrotnego użytku należy ją po prostu wyczyścić przed użyciem.

Nie ma potrzeby czyszczenia turbiny jednorazowego użytku, ponieważ po wyjęciu ze szczelnego opakowania plastikowego jest ona czysta. Po użyciu należy ją wyrzucić.

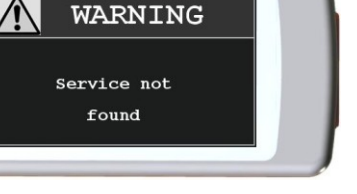

# **OSTRZEŻENIE**

**Co jakiś czas należy sprawdzić wnętrze turbiny aby upewnić się, że nie znajdują się tam żadne nieczystości, pyłki lub inne ciała obce, takie jak włosy. Mogłyby one zablokować lub spowolnić działanie ruchomych części turbiny i w ten sposób negatywnie wpłynąć na jakość i dokładność badania.** 

Przed użyciem należy wykonać test opisany w punkcje 5.1.1, który umożliwia sprawdzenie wydajności turbiny. Jeśli wynik testu jest negatywny, należy wykonać następujące kroki:

Aby wyczyścić turbinę **wielokrotnego** użytku, należy ją wyjąć z obudowy przekręcając ją w kierunku przeciwnym do ruchu wskazówek zegara, a następnie lekko podważając od dołu.

Umieścić turbinę w zimnym roztworze czyszczącym oraz wstrząsnąć nią w celu usunięcia wszelkich nieczystości. Turbinę należy pozostawić w roztworze na czas określony we wskazówkach używania roztworu czyszczącego.

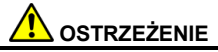

**Aby uniknąć spowodowania nieodwracalnych uszkodzeń, nie należy korzystać z roztworów zawierających alkohol lub oleje, oraz nie należy umieszczać turbiny w gorącej wodzie/płynach.**

**Nie należy umieszczać turbiny bezpośrednio pod strumieniem wody lub płynu. Jeśli użytkownik nie ma dostępu do roztworów czyszczących należy umyć turbinę czystą wodą. Nie należy czyścić turbiny za pomocą sprężonego powietrza.** 

Należy umyć turbinę zanurzając ją w czystej wodzie (**woda nie może być gorąca)**. Strząsnąć nadmiar wody z turbiny i zostawić do wysuszenia w pozycji pionowej na suchej powierzchni.

Przed ponownym umieszczeniem turbiny wielokrotnego użytku w urządzeniu, zalecane jest sprawdzenie, czy wirnik w środku obraca się swobodnie. Należy w tym celu trzymać turbinę poziomo i powoli przemieszczać ją w lewo i w prawo. Użytkownik powinien wtedy zauważyć czy ruchoma część urządzenia (łopatki) swobodnie się obraca. Jeśli tak się nie dzieje, może to mieć negatywny wpływ na dokładność badania. W takim wypadku należy wymienić turbinę na nową.

Po wyczyszczeniu turbiny, należy umieścić ją ponownie w obudowie i przekręcić ją zgodnie z ruchem wskazówek zegara, tak jak pokazane jest to na symbolu zamka na urządzeniu **SPIRODOC.**

Aby poprawnie umieścić turbinę, należy docisnąć ją do końca, a następnie przekręcić zgodnie z ruchem wskazówek zegara aż do oporu. Wbudowany mechanizm bagnetowy sprawia, że turbina w obudowie nie będzie się przemieszczać.

Aby uzyskać całkowitą pewność, że turbina działa poprawnie, należy wykonać test sprawdzający, opisany w punkcje 5.1.1. Jeśli na tym teście turbina działa niepoprawnie, powinno się ją wymienić na nową.

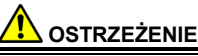

**Nie należy czyścić turbiny jednorazowego użytku, gdyż dla każdego nowego pacjenta należy użyć nowej turbiny.** 

#### <span id="page-36-0"></span>**4.1.1 Sprawdzenie poprawności działania turbiny**

- Włącz urządzenie **SPIRODOC,** a następnie ustaw je tak, jak do badania spirometrycznego (przykładowo **FVC**)**.**
- Trzymając urządzenie **SPIRODOC** jedną ręką powoli poruszaj nim na boki, tak, aby powietrze przez nią swobodnie przepływało.
- Jeśli wirnik odpowiednio się obraca, użytkownik zostanie o tym poinformowany serią dźwięków. Częstotliwość dźwięków zależy od ilości powietrza przepływającego przez turbinę.
- Jeśli urządzenie nie wydaje żadnych dźwięków w czasie, gdy użytkownik nim porusza, należy wyczyścić turbinę.

#### <span id="page-36-1"></span>**4.2 Czyszczenie czujnika pulsoksymetrycznego**

Czujnik powinien być czyszczony przy pomocy miękkiej szmatki zwilżonej wodą lub delikatnym roztworem mydła. W celu dezynfekcji czujnika, należy go dokładnie umyć ściereczką nasączoną alkoholem izopropylowym, Po myciu czujnik powinno się pozostawić aż do całkowitego wysuszenia.

Do czyszczenia czujnika nie powinno się używać szorstkich materiałów ani substancji żrących.

# **OSTRZEŻENIE**

**Czujnika nie należy sterylizować przy użyciu promieniowania, pary wodnej, lub tlenku etylenu. Przed rozpoczęciem czyszczenia lub dezynfekcji czujnik powinno się odłączyć od urządzenia.** 

Czujnik dołączony do urządzenia **SPIRODOC** nie zawiera lateksu.

### <span id="page-36-2"></span>**4.3 Wymiana czujnika typu "zawijanego"**

Taśma klejąca nie zawiera lateksu.

- Należy delikatnie zdjąć starą taśmę klejącą z czujnika i wyrzuć ją.
- Na tylnej części czujnika znajdują się wypustki. Czujnik należy położyć tak, by wypustki znajdowały się naprzeciw klejącej strony taśmy. Otwory w taśmie należy dopasować do wypustek czujnika.
- Należy docisnąć czujnik tak, aby wypustki weszły w otwory na taśmie, a następnie podnieść czujnik i taśmę w celu sprawdzenia, czy są dobrze dopasowane.

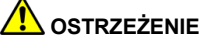

**Zdecydowanie zaleca się używanie nowej taśmy dla każdego kolejnego pacjenta, lub zgodnie z wymaganiami.**

#### <span id="page-36-3"></span>**4.4 Ładowanie akumulatora**

Po włączeniu urządzenia **SPIRODOC**, na głównym ekranie pojawi się następująca ikona informująca o poziomie naładowania akumulatora.

Jeśli akumulator jest w pełni naładowany, ikona na ekranie pokaże wszystkie 6 kresek. Jeśli pokazana jest tylko jedna kreska lub jeśli urządzenie się nie włącza oznacza to, że akumulator jest rozładowany i należy go naładować w następujący sposób:

- Podłącz ładowarkę do gniazdka a następnie podłącz wtyczkę kabla ładowarki do portu micro USB w urządzeniu. Urządzenie w trakcie ładowania jest zawsze włączone.
- Kiedy ładowanie się zakończy, ikona naładowania akumulatora będzie pokazywała wszystkie sześć kresek.
- W takiej sytuacji należy odłączyć ładowarkę od urządzenia.

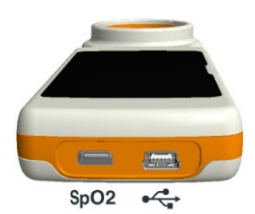

# **OSTRZEŻENIE**

**Odradza się korzystanie z urządzenia w trakcie ładowania. Po naładowaniu należy zawsze odłączyć ładowarkę od urządzenia.** 

# <span id="page-37-0"></span>**5. ROZWIĄZYWANIE PROBLEMÓW**

Poniżej znajduje się lista problemów, które mogą wystąpić w trakcie korzystania z urządzenia **SPIRODOC.** Komunikaty diagnostyczne, w których wyszczególniony jest rodzaj występującego problemu, wyświetlają się również na ekranie urządzenia.

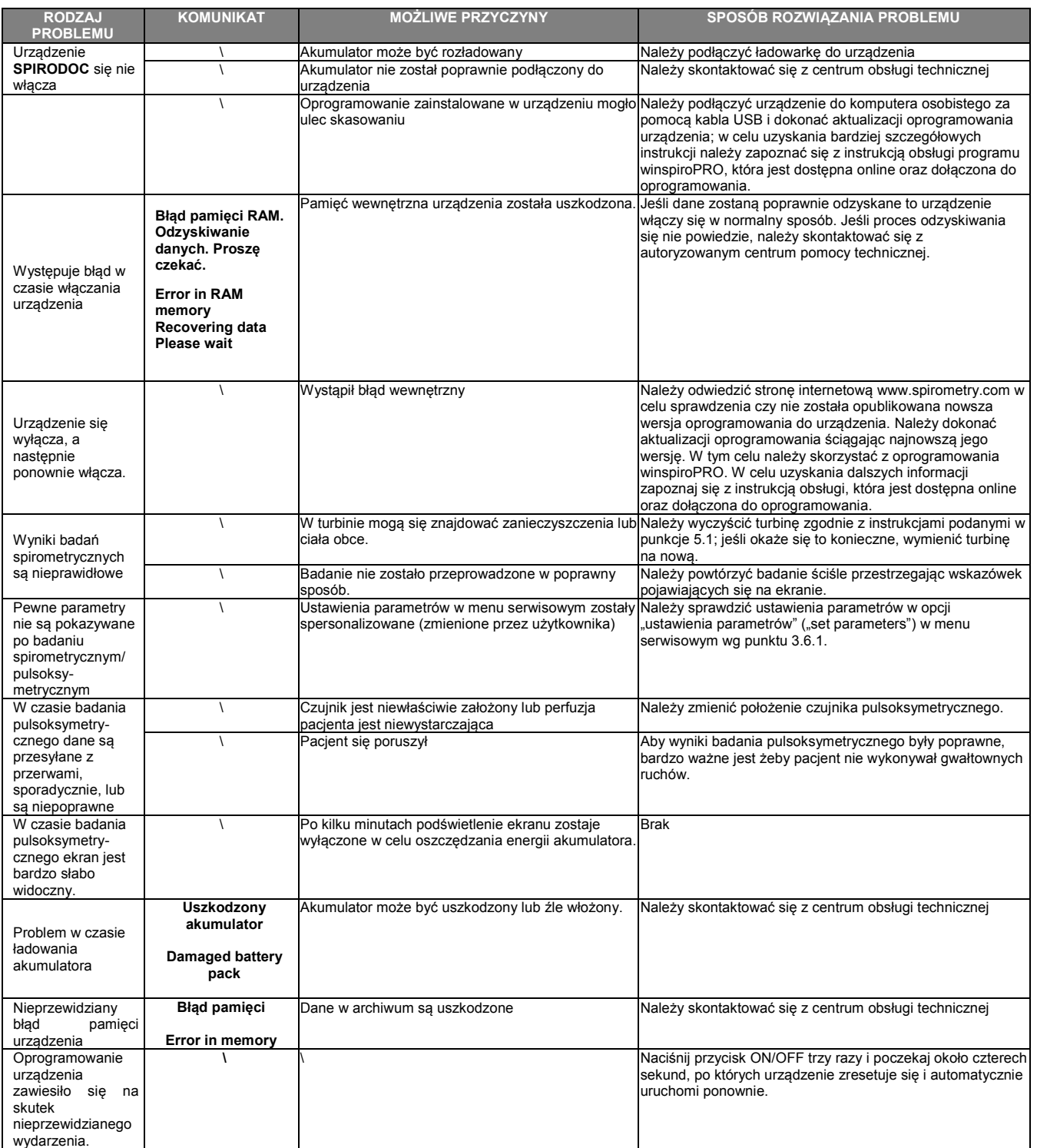

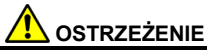

**Przed skontaktowaniem się z centrum obsługi technicznej, należy dokonać próby skopiowania bazy danych z urządzenia na komputer osobisty używając oprogramowania winspiroPRO. Jest to konieczne, aby uniknąć przypadkowego utracenia danych w czasie czynności serwisowych. Poza tym informacje znajdujące się w bazie mogą mieć charakter poufny. Jako takie są chronione przez prawo i nie powinny być dostępne dla personelu centrum obsługi technicznej.**

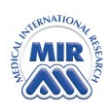

# **DEKLARACJA ZGODNOŚCI WE**

**(Aneks II z wyłączeniem art. 4)**

Niniejszym oświadczamy, że wymienione poniżej urządzenie:

Rodzaj **Spirometr** Nazwa urządzenia **spirodoc** Kategoria **IIa**

Nazwa marki **MIR Medical International Research**

Spełnia Podstawowe Wymagania wyszczególnione w dyrektywie 93/42/EC dotyczącej Urządzeń Medycznych oraz w poprawkach do wspomnianej dyrektywy i odpowiednich jej wersjach dla innych Państw Członkowskich. Powyższe zostało stwierdzone na podstawie Certyfikatu CE n. MED 9826 wydanego przez Cermet, jednostkę notyfikowaną n. 0476.

**Rzym 01/01/2012**

Brebell

Paolo Sacco Boschetti Prezes

### <span id="page-40-0"></span>**WARUNKI OGRANICZONEJ GWARANCJI**

Urządzenie **SPIRODOC**, wraz ze wszystkimi podstawowymi akcesoriami podlega gwarancji na okres:

- 12 miesięcy, jeśli urządzenie jest przeznaczone do użytku w praktyce lekarskiej (używane przez lekarzy, w szpitalu, itd.)
- 24 miesięcy, jeśli produkt został zakupiony bezpośrednio przez użytkownika końcowego.
- Gwarancja jest ważna od dnia zakupu zgodnie z datą na odpowiedniej fakturze lub dowodzie zakupu.

W chwili zakupu lub przy odbieraniu przesyłki należy sprawdzić poprawność działania urządzenia. Wszelkie zastrzeżenia muszą być natychmiast przekazane producentowi w formie pisemnej.

Niniejsza gwarancja obejmuje naprawę lub wymianę (według uznania producenta) produktu lub wadliwych części bez jakiejkolwiek opłaty zarówno za części jak i za koszty pracy.

Akumulator oraz wszystkie inne zużywające się części nie podlegają niniejszej gwarancji.

Gwarancja zostanie uznana za nieważną (według uznania producenta), w następujących przypadkach:

- Jeśli uszkodzenie nastąpiło na skutek niewłaściwego użytkowania lub instalacji urządzenia lub jeśli sposób instalacji nie spełnia norm instalacji obowiązujących w danym kraju.
- Jeśli produkt jest wykorzystywany w celach innych niż te wyszczególnione w instrukcji obsługi.
- Jeśli jakakolwiek zmiana, dostosowanie, modyfikacja lub naprawa została wykonana przez inne osoby niż personel upoważniony do tego przez producenta.
- Jeśli uszkodzenie zostało spowodowane brakiem czynności konserwacyjnych lub ich niewłaściwym przeprowadzeniem.
- Jeśli urządzenie zostało upuszczone, uszkodzone, lub jeśli uszkodzenie zostało spowodowane z powodu poddania urządzenia działaniu nadmiernej siły fizycznej lub elektrycznej.
- Jeśli usterka została spowodowana na skutek działania sieci zasilającej lub produktu, do którego urządzenie zostało podłączone.
- Jeśli brak jest numeru seryjnego urządzenia, a także jeśli został naruszony lub jest nieczytelny.

Naprawa lub wymiana opisana w tej gwarancji wymaga dostarczenia przedmiotu do certyfikowanego centrum serwisowego na koszt klienta. W celu uzyskania dokładniejszych informacji na temat tych centrów należy skontaktować się z dostawcą spirometrów lub bezpośrednio z producentem.

Klient jest odpowiedzialny za transport oraz za pokrycie wszelkich kosztów transportu i opłat celnych, jak również za koszty wysyłki zarówno do centrum serwisowego jak i z powrotem do klienta.

Urządzenie lub element wyposażenia dodatkowego musi być przekazany wraz z wyraźnym i dokładnym opisem występującego problemu lub usterki. Jeśli urządzenie musi być zwrócone producentowi, to przed wysłaniem należy otrzymać odpowiednią zgodę MIR – pisemną lub ustną.

MIR Medical International Research zastrzega sobie prawo do modyfikacji urządzenia, jeśli okaże się to konieczne, a opis dokonanej zmiany zostanie wysłany wraz z urządzeniem.

### <span id="page-41-0"></span>**ANEKS 1. PRZYKŁADOWE WYNIKI BADANIA PULSOKSYMETRYCZNEGO**

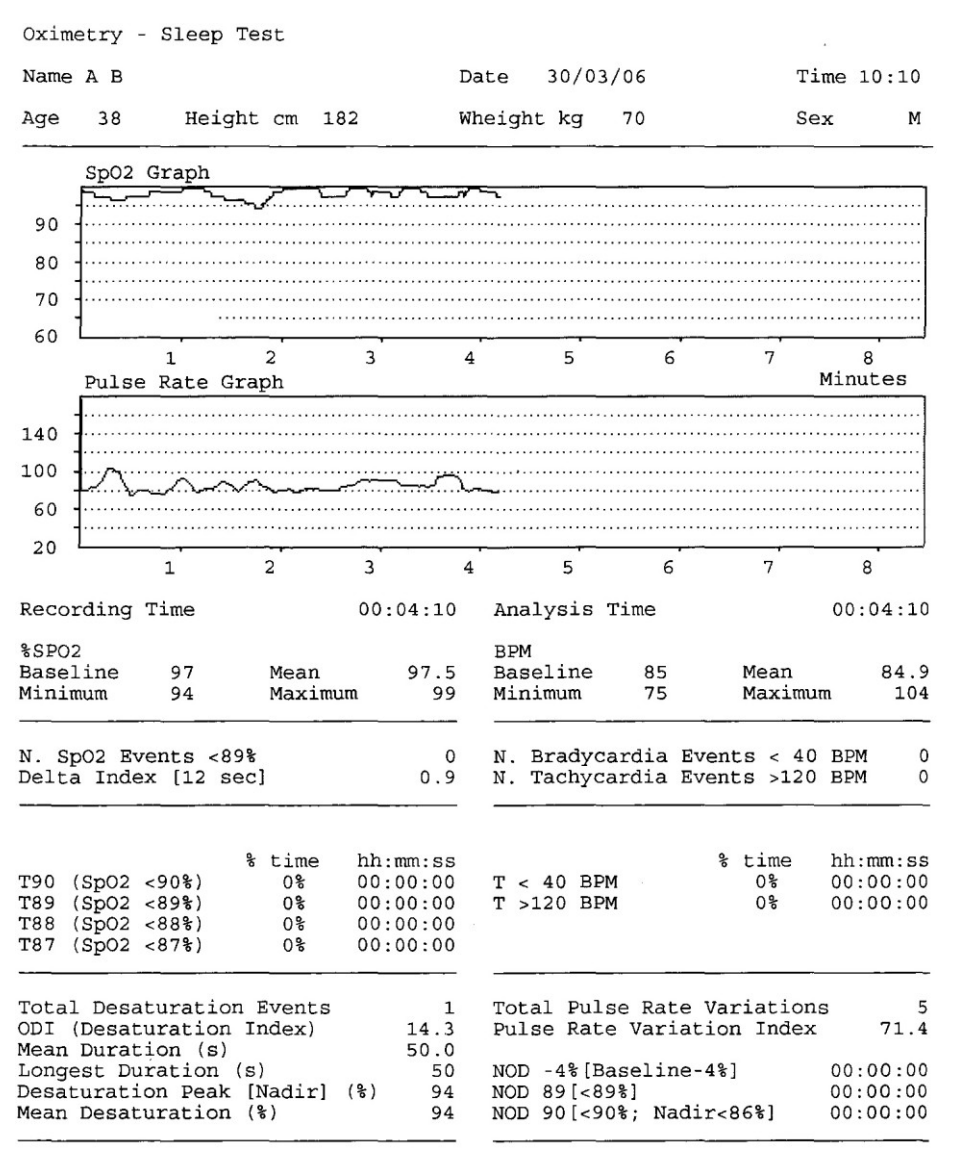

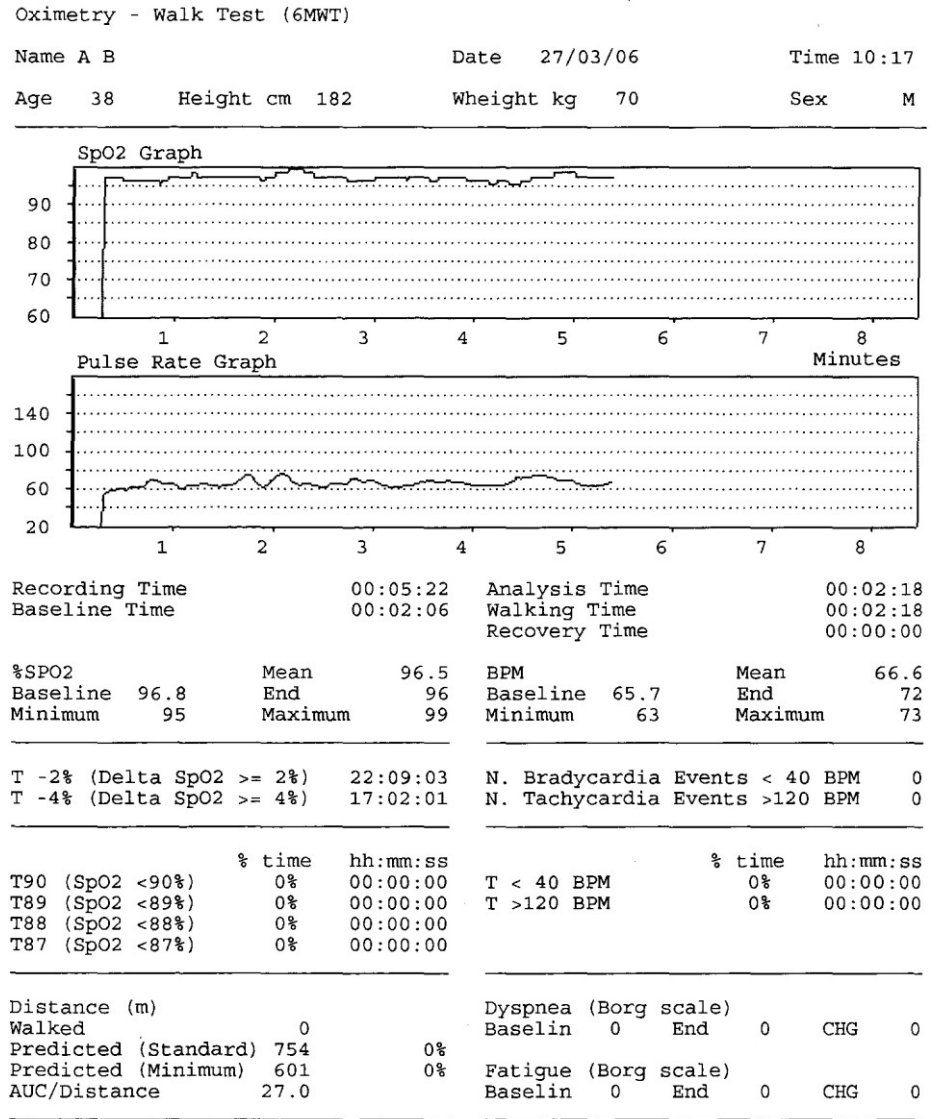

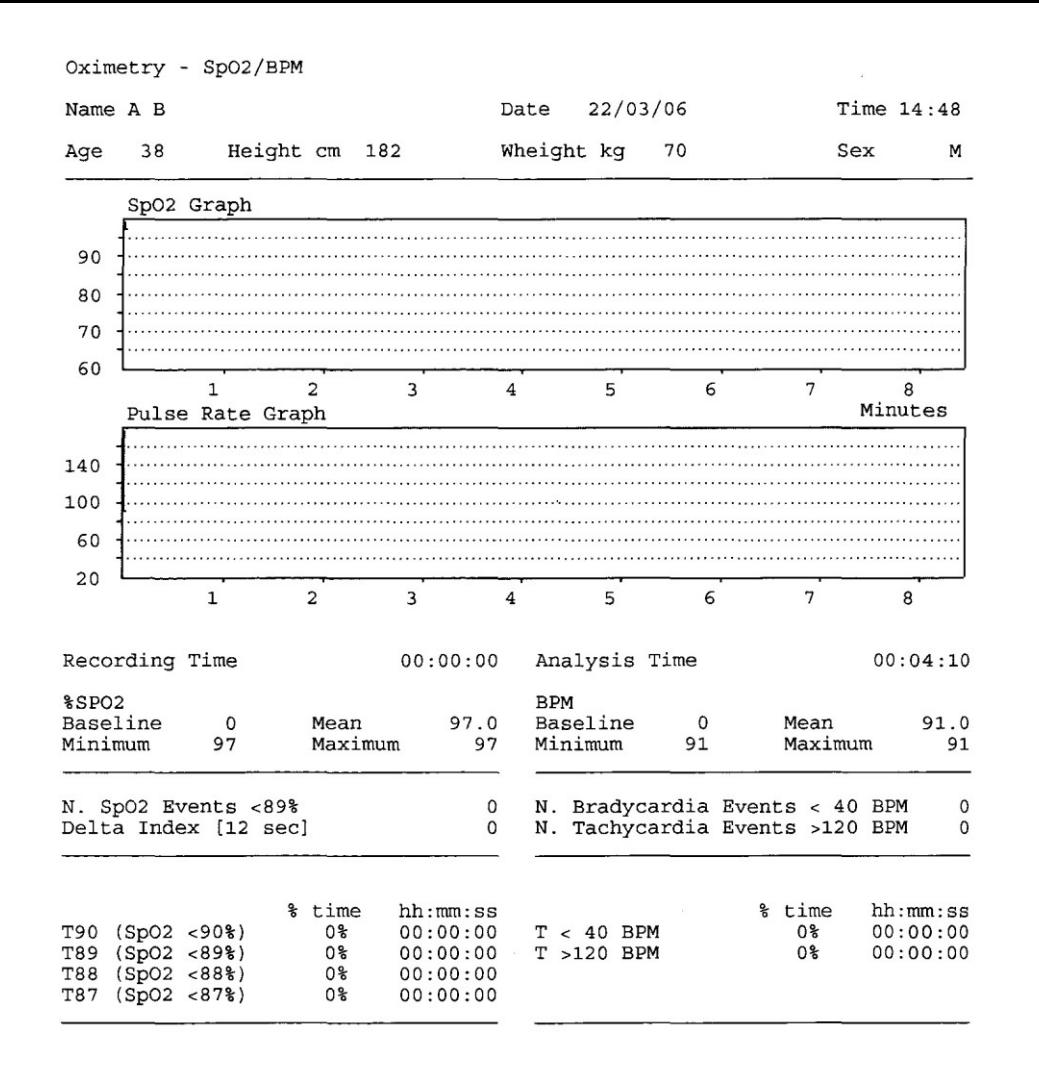

## <span id="page-44-0"></span>**ANEKS 2. PRZYKŁADOWE WYNIKI BADANIA SPIROMETYCZNEGO**

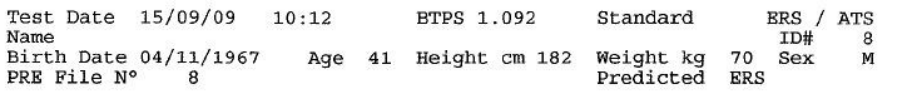

 $\alpha$ 

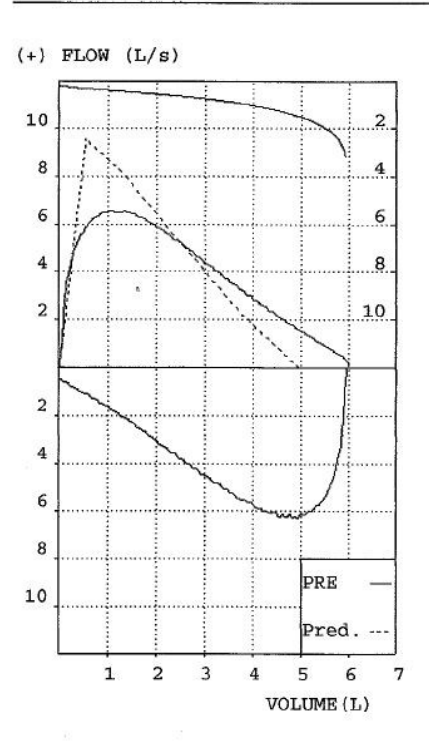

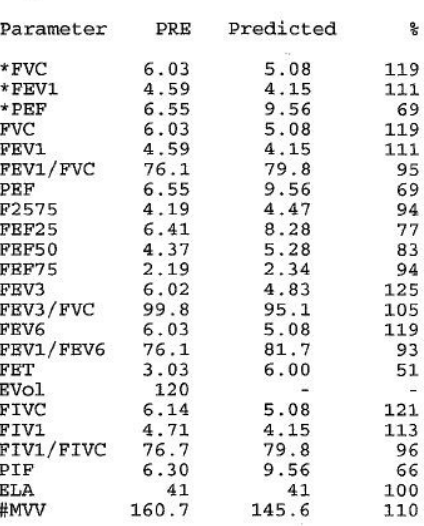

 $* = Best Value   
 # = Calculated Value$ 

INTERPRETATION: Normal Spirometry QUALITY CONTROL GRADE: F REPEATABILITY : None

### <span id="page-45-0"></span>**ANEKS 3. INFORMACJA O SPOSOBIE WŁAŚCIWEGO UŻYTKOWANIA W WARUNKACH POLE ELEKTROMAGNETYCZNEGO**

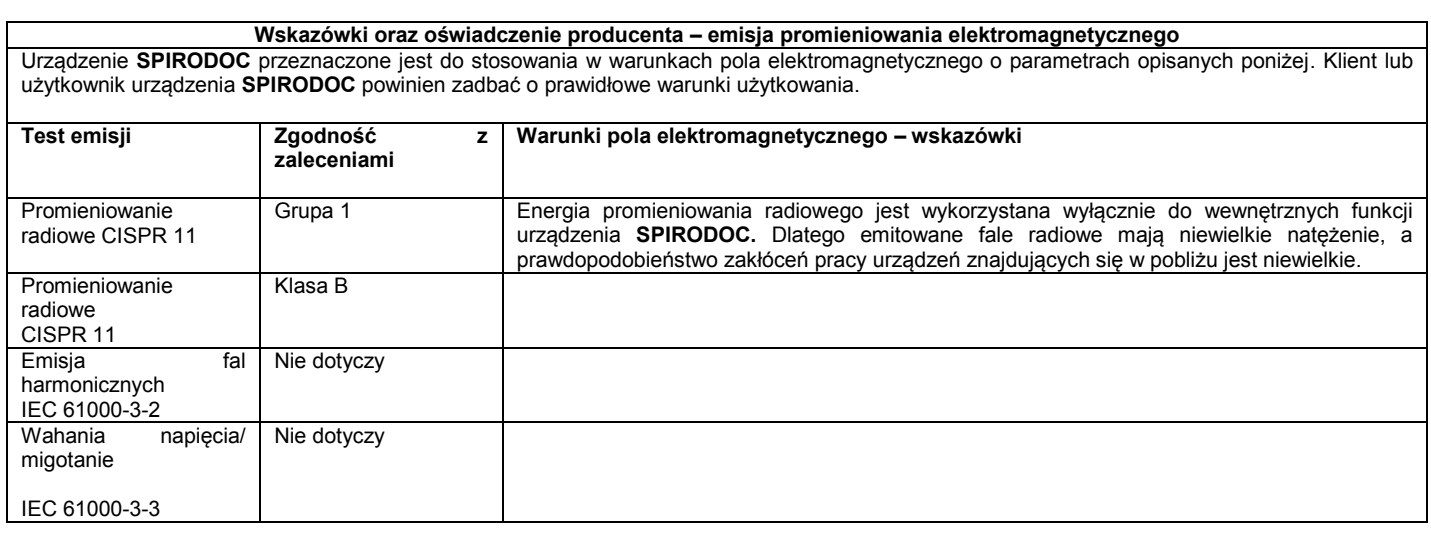

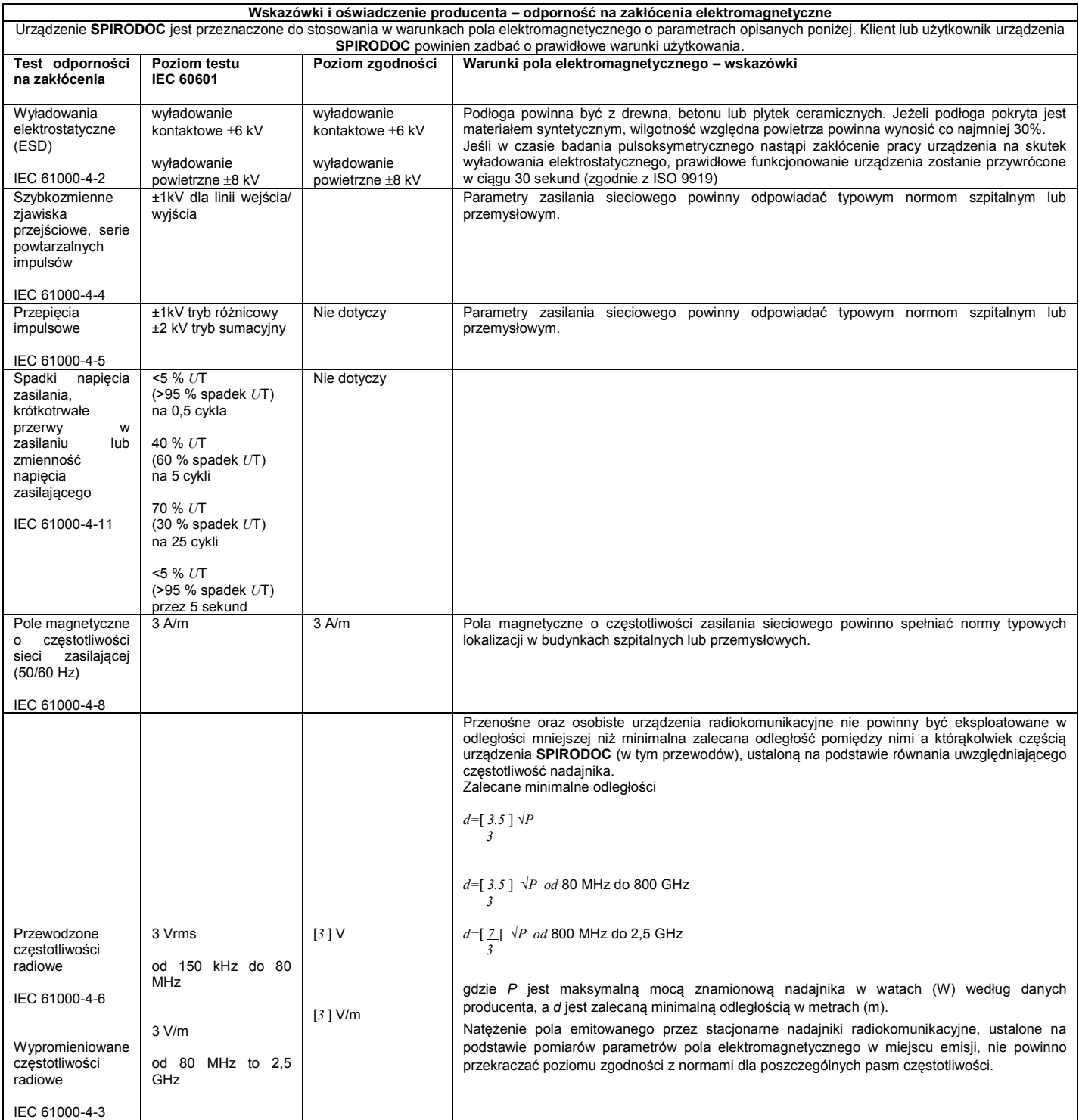

 $\overline{1}$ 

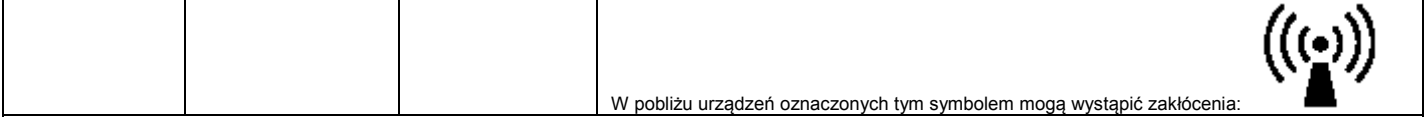

UWAGA *U*T to napięcie prądu zmiennego sieci zasilającej przed zastosowaniem poziomu testowego UWAGA 1 Dla częstotliwości od 80MHz do 800 MHz należy stosować wyższy zakres częstotliwości

UWAGA 2 Podane wytyczne mogą nie obowiązywać w niektórych sytuacjach. Na propagację fal elektromagnetycznych wpływają procesy pochłaniania i odbicia od budynków, obiektów oraz ludzi.

a) Nie jest możliwe dokładne teoretyczne wyliczenie natężenia pola magnetycznego emitowanego przez nadajniki nieruchome, np. radiowe stacje bazowe telefonii komórkowej i bezprzewodowej oraz przenośne lub osobiste nadajniki radiowe, nadajniki fal średnich lub UKF oraz nadajniki telewizyjne. W celu dokonania oceny natężenia fal elektromagnetycznych emitowanych przez stacjonarne nadajniki radiowe należy rozważyć przeprowadzenie pomiarów parametrów pola elektromagnetycznego w miejscu emisji. Jeżeli zmierzone natężenie pola w miejscu, w którym pracuje urządzenie **SPIRODOC** przekracza przedstawione powyżej poziomy zgodności dla częstotliwości radiowych, należy obserwować funkcjonowanie urządzenia, aby potwierdzić jego prawidłowe działanie. W razie zauważenia nieprawidłowego działania może być konieczne podjęcie dodatkowych kroków, np. zmiany ustawienia lub lokalizacji urządzenia **SPIRODOC**.

b) Dla częstotliwości w zakresie od 150 kHz do 80 MHz natężenie pola nie powinno przekraczać [3] V/m.

**Zalecane minimalne odległości pomiędzy przenośnymi i osobistymi nadajnikami częstotliwości radiowych a urządzeniem SPIRODOC**

Urządzenie **SPIRODOC** jest przeznaczone do stosowania w kontrolowanych warunkach zakłóceń pola elektromagnetycznego wywołanych promieniowaniem o częstości radiowej. Klient lub użytkownik urządzenia **SPIRODOC** może zmniejszyć prawdopodobieństwo wystąpienia zakłóceń elektromagnetycznych, przestrzegając minimalnych wyznaczonych odległości pomiędzy przenośnymi i osobistymi urządzeniami (nadajnikami) radiokomunikacyjnymi a urządzeniem **SPIRODOC**, zgodnie z zaleceniami przedstawionymi poniżej w zależności od mocy nadajnika.

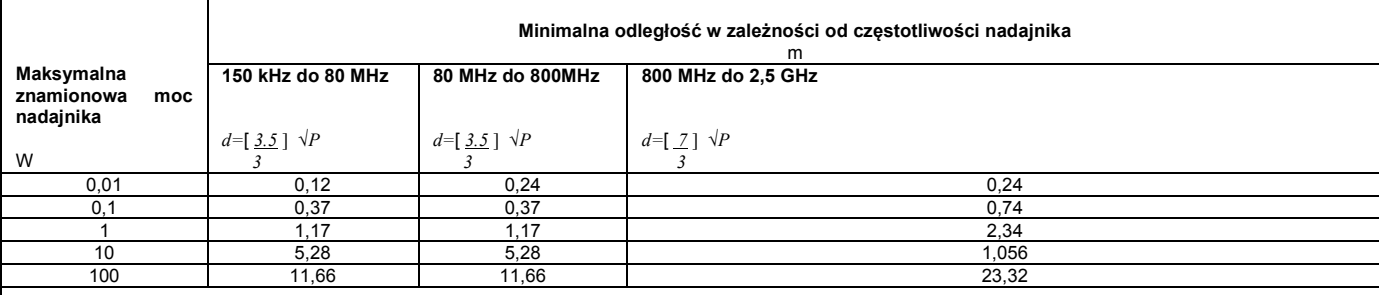

W przypadku nadajników o maksymalnej mocy nadawania niewyszczególnionych powyżej zalecaną minimalną odległość *d* w (m) można oszacować na podstawie równania uwzględniającego częstotliwość nadajnika, gdzie *P* jest maksymalną mocą znamionową nadajnika w watach (W) według danych producenta.

UWAGA 1Dla częstotliwości od 80 MHz do 800 MHz należy stosować minimalną odległość wyznaczoną dla wyższych zakresów częstotliwości.

UWAGA 2 Podane wytyczne mogą nie obowiązywać w niektórych sytuacjach. Na propagację fal elektromagnetycznych wpływają procesy pochłaniania i odbicia od budynków, obiektów i ludzi.